## **SIEMENS**

 $11121$ 

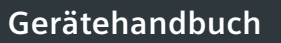

**Deelecc** 

<u>ECCECCCC</u>

 $\overline{\bullet}$ 

## Industrielle Schalttechnik

**Motormanagement- und Steuergeräte** 

GEN.<br>FAULT

Fehlersichere Digitalmodule SIMOCODE pro

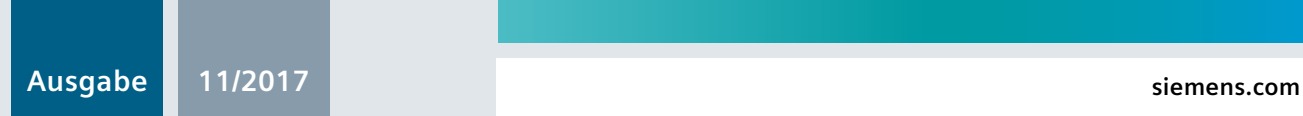

SIMOCODE PRO

## **SIEMENS**

## SIMOCODE pro

## SIMOCODE pro - Fehlersichere **Digitalmodule**

**Gerätehandbuch** 

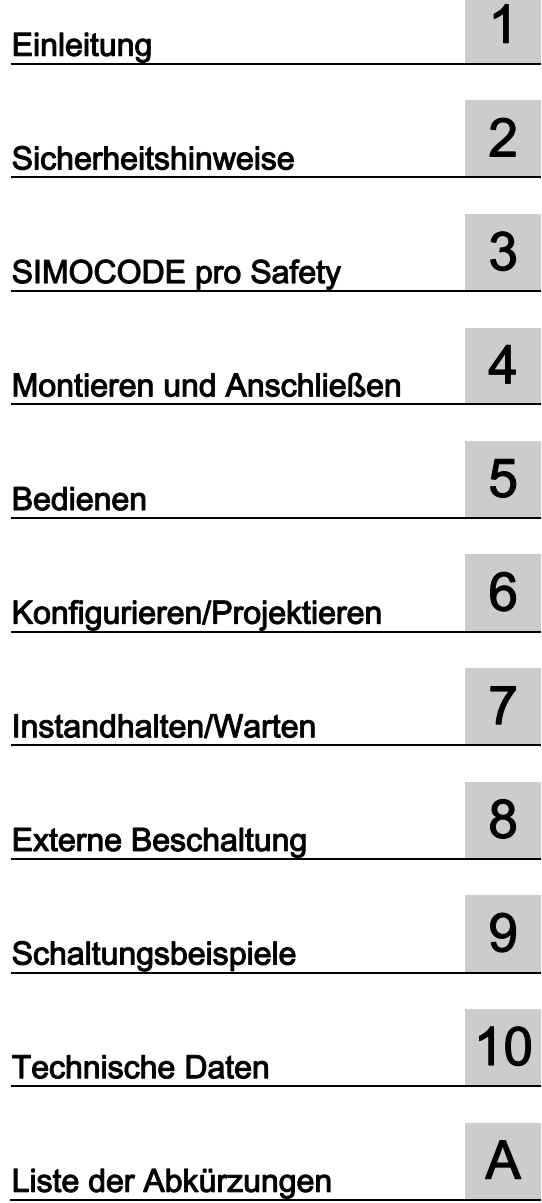

## Rechtliche Hinweise

### Warnhinweiskonzept

Dieses Handbuch enthält Hinweise, die Sie zu Ihrer persönlichen Sicherheit sowie zur Vermeidung von Sachschäden beachten müssen. Die Hinweise zu Ihrer persönlichen Sicherheit sind durch ein Warndreieck hervorgehoben, Hinweise zu alleinigen Sachschäden stehen ohne Warndreieck. Je nach Gefährdungsstufe werden die Warnhinweise in abnehmender Reihenfolge wie folgt dargestellt.

### GEFAHR

bedeutet, dass Tod oder schwere Körperverletzung eintreten wird, wenn die entsprechenden Vorsichtsmaßnahmen nicht getroffen werden.

## WARNUNG

bedeutet, dass Tod oder schwere Körperverletzung eintreten kann, wenn die entsprechenden Vorsichtsmaßnahmen nicht getroffen werden.

#### ∕Ւ VORSICHT

bedeutet, dass eine leichte Körperverletzung eintreten kann, wenn die entsprechenden Vorsichtsmaßnahmen nicht getroffen werden.

#### ACHTUNG

bedeutet, dass Sachschaden eintreten kann, wenn die entsprechenden Vorsichtsmaßnahmen nicht getroffen werden.

Beim Auftreten mehrerer Gefährdungsstufen wird immer der Warnhinweis zur jeweils höchsten Stufe verwendet. Wenn in einem Warnhinweis mit dem Warndreieck vor Personenschäden gewarnt wird, dann kann im selben Warnhinweis zusätzlich eine Warnung vor Sachschäden angefügt sein.

#### Qualifiziertes Personal

Das zu dieser Dokumentation zugehörige Produkt/System darf nur von für die jeweilige Aufgabenstellung qualifiziertem Personal gehandhabt werden unter Beachtung der für die jeweilige Aufgabenstellung zugehörigen Dokumentation, insbesondere der darin enthaltenen Sicherheits- und Warnhinweise. Qualifiziertes Personal ist auf Grund seiner Ausbildung und Erfahrung befähigt, im Umgang mit diesen Produkten/Systemen Risiken zu erkennen und mögliche Gefährdungen zu vermeiden.

#### Bestimmungsgemäßer Gebrauch von Siemens-Produkten

Beachten Sie Folgendes:

#### WARNUNG

Siemens-Produkte dürfen nur für die im Katalog und in der zugehörigen technischen Dokumentation vorgesehenen Einsatzfälle verwendet werden. Falls Fremdprodukte und -komponenten zum Einsatz kommen, müssen diese von Siemens empfohlen bzw. zugelassen sein. Der einwandfreie und sichere Betrieb der Produkte setzt sachgemäßen Transport, sachgemäße Lagerung, Aufstellung, Montage, Installation, Inbetriebnahme, Bedienung und Instandhaltung voraus. Die zulässigen Umgebungsbedingungen müssen eingehalten werden. Hinweise in den zugehörigen Dokumentationen müssen beachtet werden.

#### Marken

Alle mit dem Schutzrechtsvermerk ® gekennzeichneten Bezeichnungen sind eingetragene Marken der Siemens AG. Die übrigen Bezeichnungen in dieser Schrift können Marken sein, deren Benutzung durch Dritte für deren Zwecke die Rechte der Inhaber verletzen kann.

#### **Haftungsausschluss**

Wir haben den Inhalt der Druckschrift auf Übereinstimmung mit der beschriebenen Hard- und Software geprüft. Dennoch können Abweichungen nicht ausgeschlossen werden, so dass wir für die vollständige Übereinstimmung keine Gewähr übernehmen. Die Angaben in dieser Druckschrift werden regelmäßig überprüft, notwendige Korrekturen sind in den nachfolgenden Auflagen enthalten.

3ZX1012-0UF73-0AB0 Ⓟ 11/2017 Änderungen vorbehalten

## Inhaltsverzeichnis

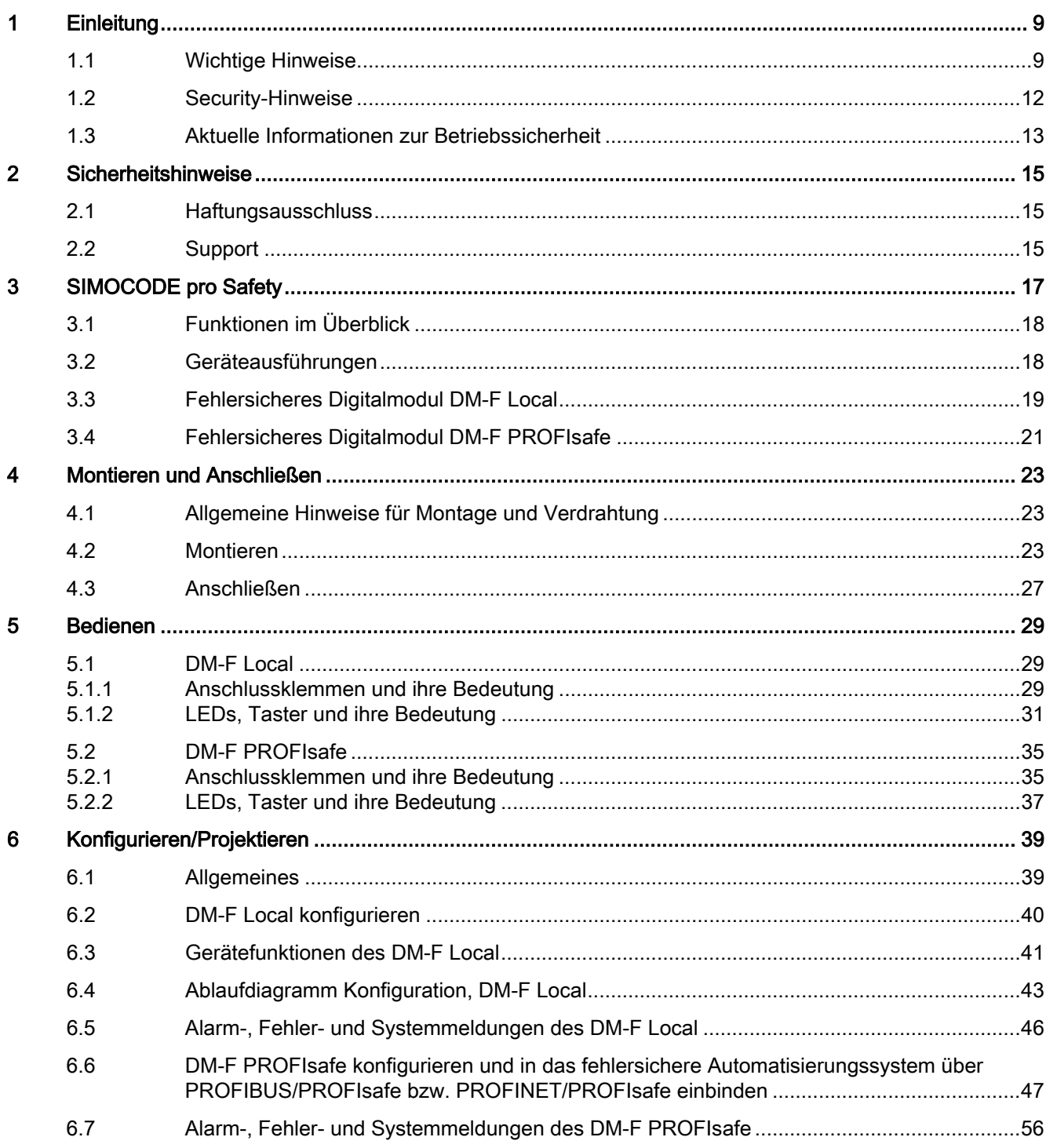

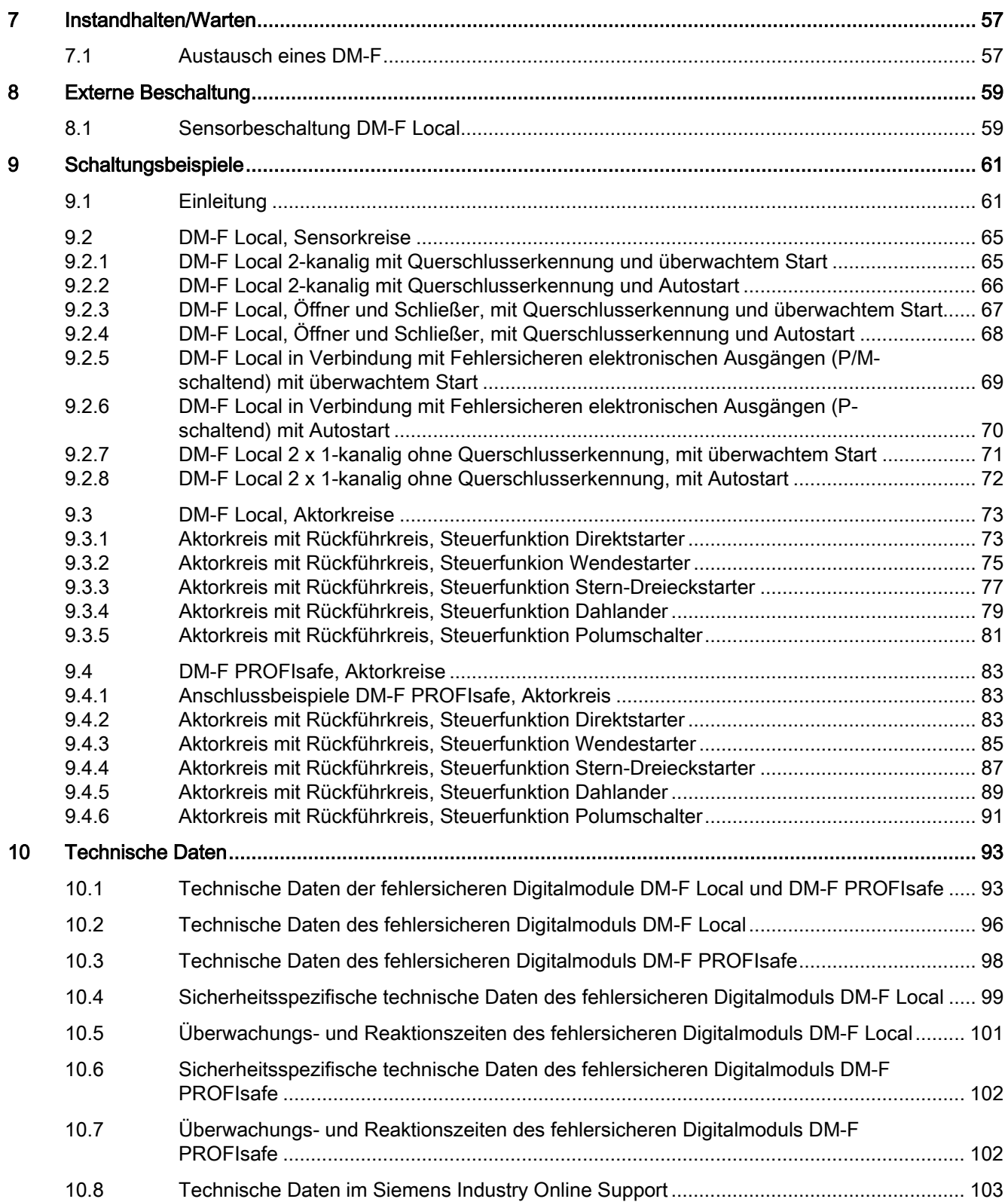

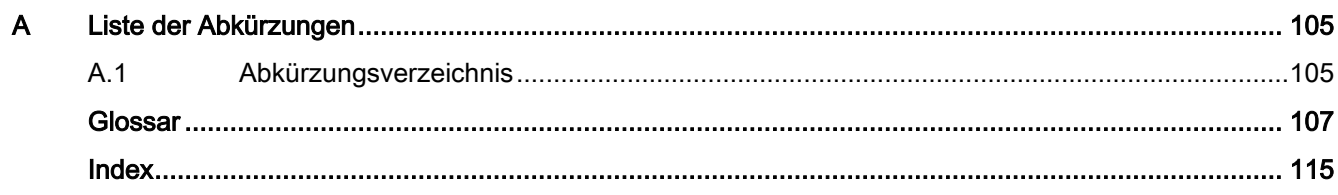

# <span id="page-8-0"></span>Einleitung 1

## <span id="page-8-1"></span>1.1 Wichtige Hinweise

## Zweck des Handbuchs

Dieses Handbuchs unterstützt Sie bei der Projektierung sicherheitsgerichteter Funktionen für Anlagen und Maschinen mit dem Motormanagementsystem SIMOCODE pro V.

Die sicherheitsgerichteten Funktionen werden mit den beiden fehlersicheren Digitalmodulen DM-F Local und DM-F PROFIsafe realisiert.

#### Erforderliche Grundkenntnisse

Zum Verständnis des Handbuchs sind allgemeine Kenntnisse auf den Gebieten Niederspannungs-Schalttechnik, digitale Schaltungstechnik, Automatisierungstechnik und Sicherheitstechnik notwendig.

### **Zielgruppe**

Dieses Handbuch wendet sich an Personen, die folgende Qualifikationen besitzen:

- Qualifikation für die Inbetriebnahme und den Betrieb des Motormanagementsystems SIMOCODE pro
- Qualifikation für die Inbetriebnahme und den Betrieb der Baugruppen von SIMOCODE pro Safety.

## Weitere Information

Beachten Sie folgende Betriebsanleitungen:

- Fehlersicheres Digitalmodul DM-F Local [\(https://support.automation.siemens.com/WW/view/de/49222263\)](https://support.automation.siemens.com/WW/view/de/49222263)
- Fehlersicheres Digitalmodul DM-F PROFIsafe [\(http://support.automation.siemens.com/WW/view/de/49222281\)](http://support.automation.siemens.com/WW/view/de/49222281)
- SIMOCODE pro Grundgerät [\(https://support.industry.siemens.com/cs/ww/de/view/64151566\)](https://support.industry.siemens.com/cs/ww/de/view/64151566)

Die Betriebsanleitungen finden Sie unter dem Beitragstyp "Handbuch" [\(https://www.siemens.de/sirius/manuals\)](https://www.siemens.de/sirius/manuals)

Zusätzlich zu diesem Systemhandbuch benötigen Sie folgende Handbücher:

- Systemhandbuch SIMOCODE pro inkl. Sicherheits- und Inbetriebnahmehinweise für explosionsgefährdete Bereiche [\(https://support.industry.siemens.com/cs/ww/de/view/109743957\)](https://support.industry.siemens.com/cs/ww/de/view/109743957)
- das entsprechende Handbuch zum eingesetzten PROFIBUS-DP-Master / PROFINET IO Controller
- SIMATIC Industrie Software Sicherheitstechnik in SIMATIC S7 [\(http://support.automation.siemens.com/WW/view/de/12490443\)](http://support.automation.siemens.com/WW/view/de/12490443). Dieses Systemhandbuch vermittelt einen Überblick
	- über die fehlersicheren Automatisierungssysteme S7 Distributed Safety und S7 F/H Systems
	- welches fehlersichere System für die Realisierung der Automatisierungsaufgabe das optimale System ist
- SIMATIC Industrie Software S7 Distributed Safety Projektieren und Programmieren [\(http://support.automation.siemens.com/WW/view/de/22099875\)](http://support.automation.siemens.com/WW/view/de/22099875). Dieses Handbuch beschreibt
	- die Projektierung der F-CPU und der F-Peripherie
	- die Programmierung der F-CPU in F-FUP bzw. F-KOP
- SIMATIC Industrie Software S7 F/FH Systems Projektieren und Programmieren [\(https://support.industry.siemens.com/cs/ww/de/view/109742100\)](https://support.industry.siemens.com/cs/ww/de/view/109742100). Dieses Handbuch beschreibt
	- die Projektierung der F-CPU und der F-Peripherie
	- die Programmierung der F-CPU in CFC
- SIMATIC Industrie Software SIMATIC Safety Projektieren und Programmieren [\(https://support.industry.siemens.com/cs/ww/de/view/54110126\)](https://support.industry.siemens.com/cs/ww/de/view/54110126)

Im vorliegenden Handbuch wird an den erforderlichen Stellen auf diese Betriebsanleitungen und Handbücher verwiesen.

Weitere Informationen über SIMOCODE pro finden Sie im Internet unter

- SIMOCODE pro [\(https://www.siemens.de/simocode\)](https://www.siemens.de/simocode)
- Informations- und Downloadcenter [\(https://www.siemens.de/sirius/infomaterial\)](https://www.siemens.de/sirius/infomaterial)
- Siemens Industry Online Support (SIOS) [\(https://www.siemens.de/sirius/support\)](https://www.siemens.de/sirius/support)
- ATEX [\(www.siemens.de/sirius/atex\)](http://www.siemens.de/sirius/atex)
- Zertifikate [\(https://www.siemens.de/sirius/approvals\)](https://www.siemens.de/sirius/approvals)

## Weitere Unterstützung (Service und Support)

Technical Assistance:

Telefon: +49 (0) 911-895-5900 (8°° - 17°° MEZ)

Fax: +49 (0) 911-895-5907

E-Mail: technical-assistance@siemens.com

Internet: Support Request [\(https://www.siemens.de/sirius/technical-assistance\)](https://www.siemens.de/sirius/technical-assistance)

## **Gültigkeitsbereich**

Dieses Handbuch ist gültig für die Baugruppen von SIMOCODE pro Safety mit den Bestellnummern:

- 3UF7320-1AB00-0 (ab Erzeugnisstand E01)
- 3UF7320-1AU00-0 (ab Erzeugnisstand E01)
- 3UF7330-1AB00-0 (ab Erzeugnisstand E01)
- 3UF7330-1AU00-0 (ab Erzeugnisstand E01).

Siemens behält sich vor, neuen Komponenten und Komponenten mit neuem Erzeugnisstand eine Produktinformation mit aktuellen Informationen beizulegen.

#### Manual Collection

Im Industry Online Support steht Ihnen eine Manual Collection [\(https://support.industry.siemens.com/cs/document/109743951\)](https://support.industry.siemens.com/cs/document/109743951), eine Zusammenstellung von folgenden fünf SIMOCODE pro-Handbüchern zur Verfügung:

- SIMOCODE pro 1 Getting Started
- SIMOCODE pro 2 Systemhandbuch
- SIMOCODE pro 3 Parametrieren
- SIMOCODE pro 4 Applikationen
- SIMOCODE pro 5 Kommunikation.

## **Zugriffshilfen**

Um Ihnen den schnellen Zugriff auf spezielle Informationen zu erleichtern, enthält das Handbuch folgende Zugriffshilfen:

- Ein Inhaltsverzeichnis am Anfang des Handbuchs
- Ein ausführliches Stichwortverzeichnis (Index) am Ende des Handbuchs, welches Ihnen den schnellen Zugriff auf die gewünschte Information ermöglicht.

## **Einleitung**

1.2 Security-Hinweise

## Normen

Die in diesem Handbuch angegebenen sicherheitsspezifischen technischen Daten beziehen sich auf folgende Normen:

- ISO 13849:2015
- IEC 61508-1:2010
- IEC 61508-2:2010
- IEC 61508-3:2010
- EN 62061:2005
- DIN 60204-1:2016.

## <span id="page-11-0"></span>1.2 Security-Hinweise

Siemens bietet Produkte und Lösungen mit Industrial Security-Funktionen an, die den sicheren Betrieb von Anlagen, Systemen, Maschinen und Netzwerken unterstützen.

Um Anlagen, Systeme, Maschinen und Netzwerke gegen Cyber-Bedrohungen zu sichern, ist es erforderlich, ein ganzheitliches Industrial Security-Konzept zu implementieren (und kontinuierlich aufrechtzuerhalten), das dem aktuellen Stand der Technik entspricht. Die Produkte und Lösungen von Siemens formen nur einen Bestandteil eines solchen Konzepts.

Der Kunde ist dafür verantwortlich, unbefugten Zugriff auf seine Anlagen, Systeme, Maschinen und Netzwerke zu verhindern. Systeme, Maschinen und Komponenten sollten nur mit dem Unternehmensnetzwerk oder dem Internet verbunden werden, wenn und soweit dies notwendig ist und entsprechende Schutzmaßnahmen (z. B. Nutzung von Firewalls und Netzwerksegmentierung) ergriffen wurden.

Zusätzlich sollten die Empfehlungen von Siemens zu entsprechenden Schutzmaßnahmen beachtet werden. Weiterführende Informationen über Industrial Security finden Sie unter: [\(https://www.siemens.com/industrialsecurity](https://www.siemens.com/industrialsecurity))

Die Produkte und Lösungen von Siemens werden ständig weiterentwickelt, um sie noch sicherer zu machen. Siemens empfiehlt ausdrücklich, Aktualisierungen durchzuführen, sobald die entsprechenden Updates zur Verfügung stehen und immer nur die aktuellen Produktversionen zu verwenden. Die Verwendung veralteter oder nicht mehr unterstützter Versionen kann das Risiko von Cyber-Bedrohungen erhöhen.

Um stets über Produkt-Updates informiert zu sein, abonnieren Sie den Siemens Industrial Security RSS Feed unter:

[\(https://www.siemens.com/industrialsecurity](https://www.siemens.com/industrialsecurity))

## <span id="page-12-0"></span>1.3 Aktuelle Informationen zur Betriebssicherheit

## Wichtiger Hinweis zur Erhaltung der Betriebssicherheit Ihrer Anlage

## GEFAHR

Gefährliche Spannung

Lebensgefahr, schwere Verletzungsgefahr oder Gefahr des Sachschadens

## Beachten Sie unsere aktuellen Informationen!

Anlagen mit sicherheitsgerichteter Ausprägung unterliegen seitens des Betreibers besonderen Anforderungen an die Betriebssicherheit. Auch der Zulieferer ist gehalten, bei der Produktbeobachtung besondere Maßnahmen einzuhalten. Wir informieren deshalb in einem speziellen Newsletter über Produktentwicklungen und -eigenschaften, die für den Betrieb von Anlagen unter Sicherheitsaspekten wichtig sind oder sein können. Damit Sie auch in dieser Beziehung immer auf dem neuesten Stand sind und ggf. Änderungen an Ihrer Anlage vornehmen können, ist es notwendig, dass Sie im Industry Newslettersystem [\(https://www.industry.siemens.com/newsletter\)](https://www.industry.siemens.com/newsletter) den entsprechenden Newsletter abonnieren. Melden Sie sich unter "Produkte & Lösungen" für folgende Newsletter an:

- Control Components and System Engineering News
- Safety Integrated Newsletter.

## Einleitung

1.3 Aktuelle Informationen zur Betriebssicherheit

# <span id="page-14-0"></span>Sicherheitshinweise 2014 - 2014 - 2014 12: 2014 12: 2014 12: 2014 12: 2014 12: 20

## <span id="page-14-1"></span>2.1 Haftungsausschluss

## **Haftungsausschluss**

Die im Systemhandbuch beschriebenen Produkte wurden entwickelt, um als Teil einer Gesamtanlage oder Maschine sicherheitsgerichtete Funktionen zu übernehmen. Ein komplettes sicherheitsgerichtetes System enthält in der Regel Sensoren, Auswerteeinheiten, Meldegeräte und Konzepte für sichere Abschaltungen. Es liegt im Verantwortungsbereich des Herstellers einer Anlage oder Maschine, die korrekte Gesamtfunktion sicherzustellen. Die Siemens AG, ihre Niederlassungen und Beteiligungsgesellschaften (im Folgenden "Siemens"), ist nicht in der Lage, alle Eigenschaften einer Gesamtanlage oder Maschine, die nicht durch Siemens konzipiert wurde, zu garantieren.

Siemens übernimmt auch keine Haftung für Empfehlungen, die durch die nachfolgende Beschreibung gegeben bzw. impliziert werden. Aufgrund der nachfolgenden Beschreibung können keine neuen, über die allgemeinen Siemens-Lieferbedingungen hinausgehenden, Garantie-, Gewährleistungs- oder Haftungsansprüche abgeleitet werden.

## <span id="page-14-2"></span>2.2 Support

## Ständig aktuelle Informationen

Weitere Unterstützung erhalten Sie unter folgenden Rufnummern:

## Technical Assistance:

Telefon: +49 (0) 911-895-5900 (8°° - 17°° MEZ)

Fax: +49 (0) 911-895-5907

E-Mail: technical-assistance@siemens.com

Internet: Support Request [\(https://www.siemens.de/sirius/technical-assistance\)](https://www.siemens.de/sirius/technical-assistance)

Sicherheitshinweise

2.2 Support

## <span id="page-16-0"></span>SIMOCODE pro Safety

Das Motormanagement-System SIMOCODE pro V verfügt über zwei Module/Sicherheitsschaltgeräte zur sicherheitsgerichteten Abschaltung von Motoren:

- Fehlersicheres Digitalmodul DM-F Local
- Fehlersicheres Digitalmodul DM-F PROFIsafe.

Diese Module erfüllen die allgemeinen Anforderungen an NOT-HALT-Einrichtungen oder Sicherheitsstromkreise, wie sie in den Normen DIN EN ISO 13849 und EN 60204-1 beschrieben werden.

Je nach äußerer Beschaltung kann folgendes Performance Level / Safety Integrity Level erreicht werden:

- PL e mit Kategorie 4 nach EN ISO 13849-1 oder
- SIL 3 nach IEC 61508, EN 62061.

Sicherheitstechnik und sicherheitsgerichtete Funktionen

- bleiben dabei ausschließlich auf die fehlersicheren Digitalmodule begrenzt.
- haben somit keine direkten Auswirkungen auf vorhandene Komponenten und Konzepte von SIMOCODE pro.

Durch die strikte Trennung von SIMOCODE pro-Standardfunktionen und sicherheitsgerichteten Funktionen wird die unerwünschte gegenseitige Beeinflussung dieser Funktionen vermieden, während gemeinsame Funktionen optimal verknüpft werden.

#### Fehlersicheres Digitalmodul DM-F Local

Das fehlersichere Digitalmodul DM-F Local dient zur sicherheitsgerichteten Abschaltung eines Motorabzweigs über ein Hardware-Signal, das vom Modul erfasst und ausgewertet wird.

#### Fehlersicheres Digitalmodul DM-F PROFIsafe

Das fehlersichere Digitalmodul DM-F PROFIsafe dient zur sicherheitsgerichteten Abschaltung eines Motorabzweigs von einer fehlersicheren Steuerung (F-CPU) aus. Diese wird über PROFIBUS / PROFINET mit dem fehlersicheren PROFIsafe-Profil gesteuert.

## <span id="page-17-0"></span>3.1 Funktionen im Überblick

Die fehlersicheren Digitalmodule SIMOCODE pro Safety erweitern das Motormanagementsystem um Funktionen zur sicherheitsgerichteten Abschaltung von Motoren.

## DM-F Local

Das DM-F Local ist die Lösung für autarke NOT-HALT-Applikationen, in denen eine 1:1- Zuordnung zwischen Sensor und sicher abzuschaltendem Motorabzweig erforderlich ist.

Dieses Sicherheitsschaltgerät wird über die SIMOCODE pro-Systemschnittstelle in das bestehende System SIMOCODE pro V als fehlersicheres Modul integriert. Die sicherheitsgerichtete Funktion wird ausschließlich im fehlersicheren Digitalmodul DM-F Local implementiert.

## DM-F PROFIsafe

Das DM-F PROFIsafe ist die Lösung für verteilte, dezentrale Sicherheitsapplikationen. In Verbindung mit fehlersicheren Steuerungen werden die sicherheitsgerichteten Signale über PROFIBUS / PROFIsafe bzw. PROFINET / PROFIsafe zum DM-F PROFIsafe übertragen.

Bei dieser Ausprägung handelt es sich um ein fehlersicheres, digitales Relais-Ausgabemodul, das von einer überlagerten fehlersicheren Steuerung (F-CPU) über PROFIsafe sicherheitsgerichtet abgeschaltet werden kann.

## <span id="page-17-1"></span>3.2 Geräteausführungen

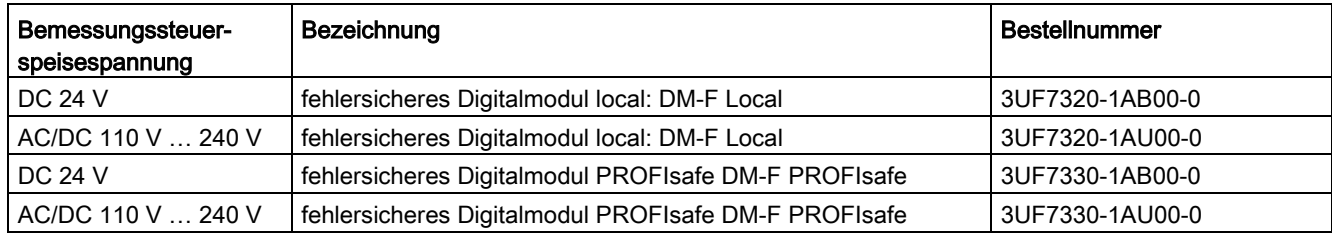

Tabelle 3- 1 Geräteausführungen mit Bestellnummern

## <span id="page-18-0"></span>3.3 Fehlersicheres Digitalmodul DM-F Local

## Sicherheitsgerichtete Funktion

Die sicherheitsgerichtete Funktion beinhaltet:

- Der sichere Zustand ist der AUS-Zustand (Freigabekreise geöffnet)
- Abschaltung von Motoren durch sicherheitsgerichtete Ansteuerung der Aktoren (die Schütze, die den Motor ein- und ausschalten).
- sicherheitsgerichtete Auswertung von
	- Hardware-Signalen, z. B. fehlersicherer Ausgang oder von
	- Sensoren, z. B. NOT-HALT-Betätiger, die lokal, d. h. im Sicherheitsschaltgerät, erfasst und ausgewertet werden.

## Standardfunktion (nicht sicherheitsgerichtet)

Die nicht sicherheitsgerichtete Standardfunktion beinhaltet.:

- betriebsmäßige Ansteuerung der Aktoren (Schütze), zum Ein- und Ausschalten des Motors
- Diagnoseinformationen (z. B. sicherheitsgerichtete Abschaltung, Fehler im Sensorkreis)

## Das DM-F Local gibt es in folgenden Ausführungen:

DC 24 V:

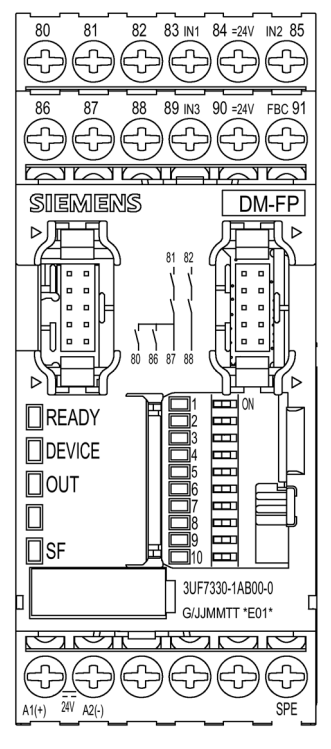

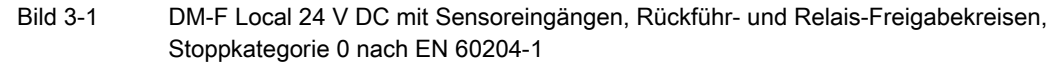

3.3 Fehlersicheres Digitalmodul DM-F Local

AC/DC 110 bis 240 V:

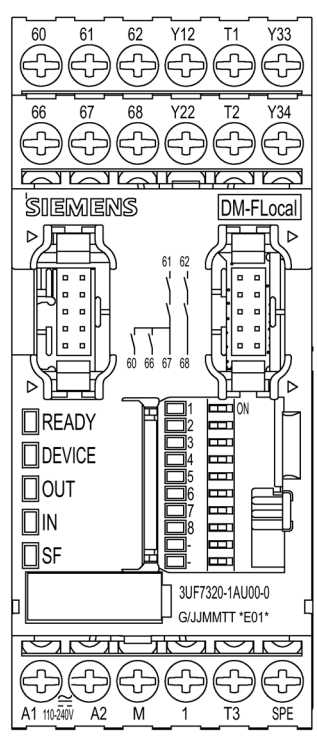

Bild 3-2 DM-F Local 110-240 V AC/DC mit Sensoreingängen, Rückführ- und Relais-Freigabekreisen, Stoppkategorie 0 nach EN 60204-1

## <span id="page-20-0"></span>3.4 Fehlersicheres Digitalmodul DM-F PROFIsafe

## Sicherheitsgerichtete Funktion

Die sicherheitsgerichtete Funktion beinhaltet:

- Der sichere Zustand ist der AUS-Zustand (Freigabekreise geöffnet)
- Abschaltung von Motoren durch sicherheitsgerichtete Ansteuerung der Aktoren (die Schütze, die den Motor ein- und ausschalten).
- sicherheitsgerichtete Auswertung von Daten, die über das PROFIsafe-Profil über Bus und Systemschnittstelle von einer fehlersicheren Steuerung (F-CPU) empfangen werden.

## Standardfunktion (nicht sicherheitsgerichtet)

Die nicht sicherheitsgerichtete Standardfunktion beinhaltet

- betriebsmäßige Ansteuerung der Aktoren (Schütze), zum Ein- und Ausschalten des **Motors**
- Diagnoseinformationen (z. B. sicherheitsgerichtete Abschaltung)

## Das fehlersichere Digitalmodul DM-F PROFIsafe gibt es in folgenden Ausführungen:

● DC 24 V:

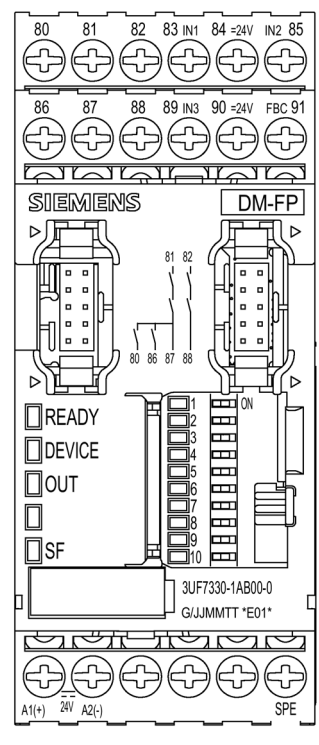

Bild 3-3 DM-F PROFIsafe 24 V DC mit Rückführkreis und Relais-Freigabekreisen, Abschaltung über PROFIsafe, Stoppkategorie 0 nach EN 60204-1

3.4 Fehlersicheres Digitalmodul DM-F PROFIsafe

● AC/DC 110 bis 240 V:

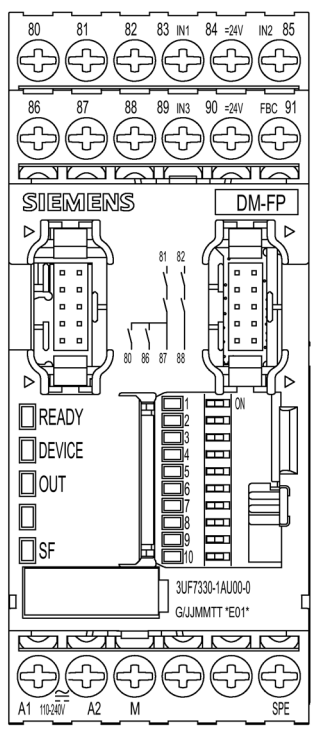

Bild 3-4 DM-F PROFIsafe 110-240 V AC/DC mit Rückführkreis und Relais-Freigabekreisen, Abschaltung über PROFIsafe, Stoppkategorie 0 nach EN 60204-1

## <span id="page-22-1"></span><span id="page-22-0"></span>Montieren und Anschließen 4

## 4.1 Allgemeine Hinweise für Montage und Verdrahtung

## Sicherheitstechnische Hinweise

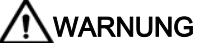

## Gefährliche Spannung

Tod oder schwere Verletzung wird eintreten. Kann zu elektrischem Schlag und Verbrennungen führen.

Schalten Sie vor Beginn der Arbeiten Anlage und Gerät spannungsfrei.

#### Hinweis

Beachten Sie die Informationen in der Betriebsanleitung.

#### Hinweis

#### Kurzschlusssichere Verlegung der Sensorleitungen

Für Anwendungen in Applikationen für Kategorie 4 nach EN ISO 13849-1 müssen die Leitungen für die Sensoreingänge kurzschlusssicher verlegt werden.

## <span id="page-22-2"></span>4.2 Montieren

#### Hinweis

Unter Berücksichtigung der Umgebungsbedingungen müssen die Geräte in Schaltschränken der Schutzart IP23, IP43 oder IP54 eingebaut werden.

#### Hinweis

Beachten Sie die Informationen in der Betriebsanleitung.

## Montage auf Hutschiene

Das fehlersichere Digitalmodul 3UF73 ist für Schnappbefestigung auf einer Hutschiene 35 mm nach DIN EN 60715 geeignet.

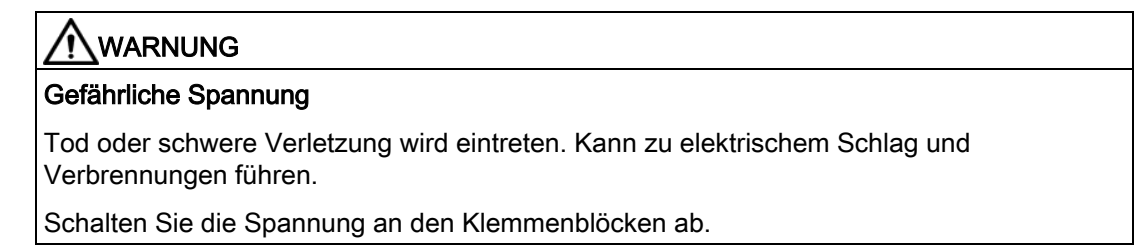

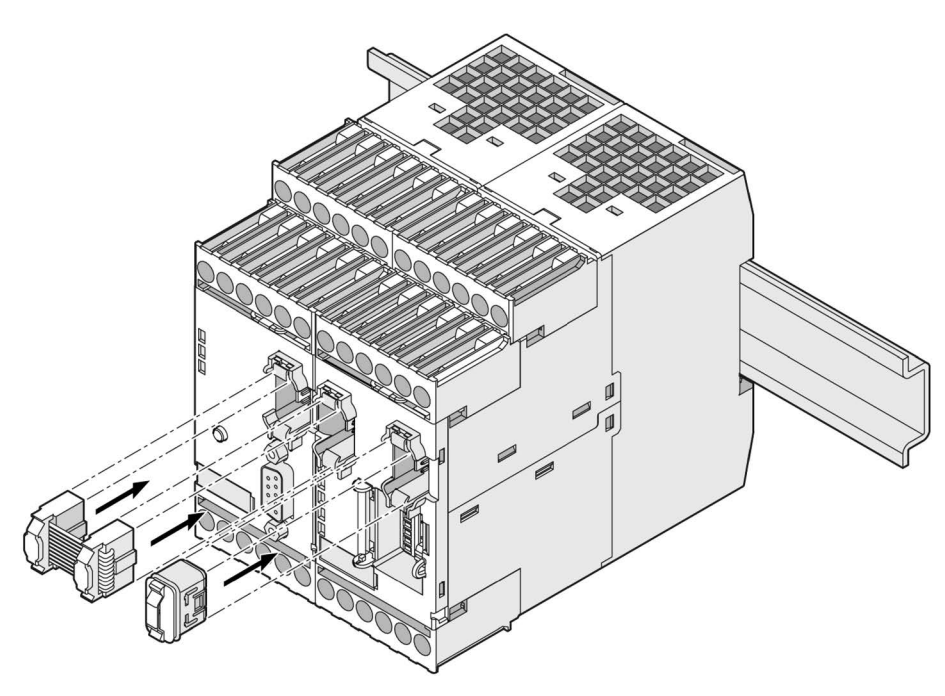

Bild 4-1 Befestigung auf einer Hutschiene (1)

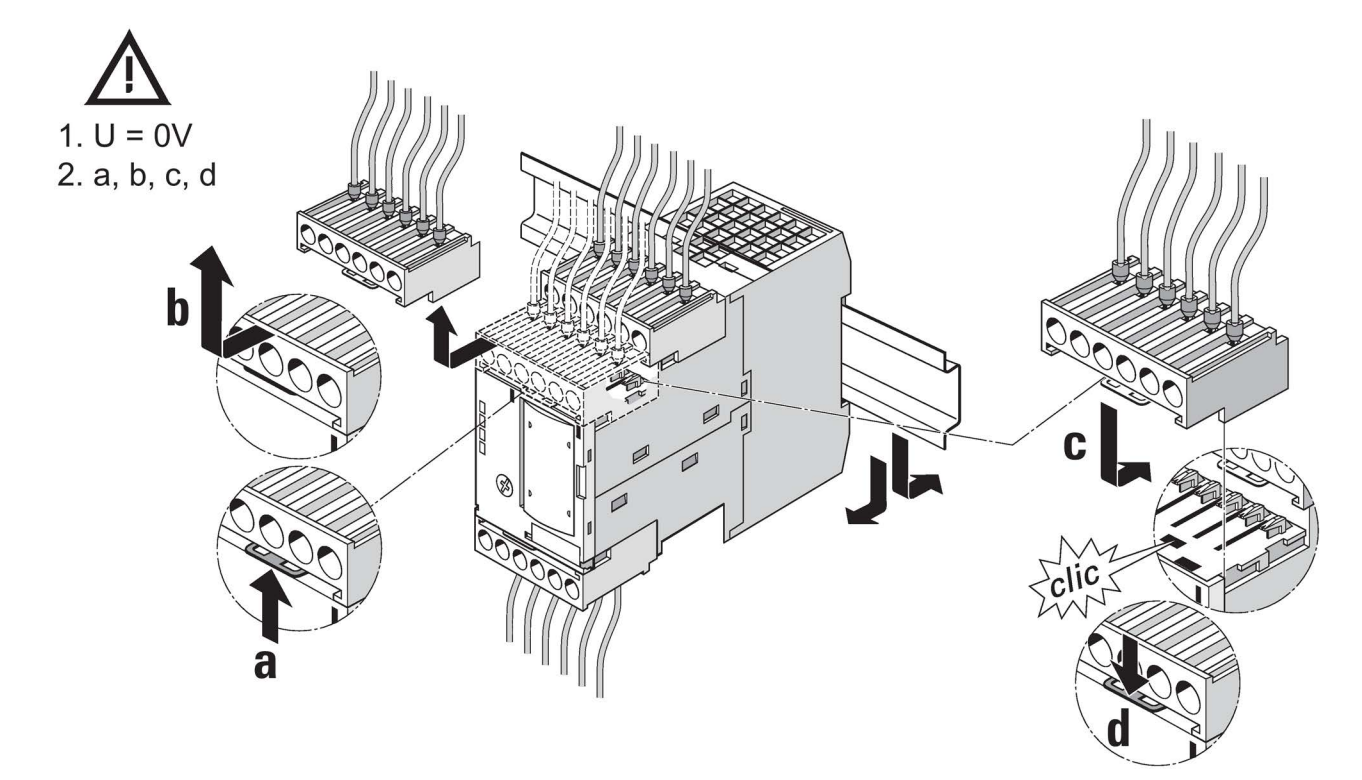

Bild 4-2 Befestigung auf einer Hutschiene (2)

Die Klemmenblöcke können in der Reihenfolge a, b abgenommen und in der Reihenfolge c, d aufgesteckt werden.

## Montage mit Schraubbefestigung

Alternativ dazu ist eine Schraubbefestigung der Geräte mit je zwei zusätzlichen Einstecklaschen, mit der Bestellnummer 3RP1903, möglich.

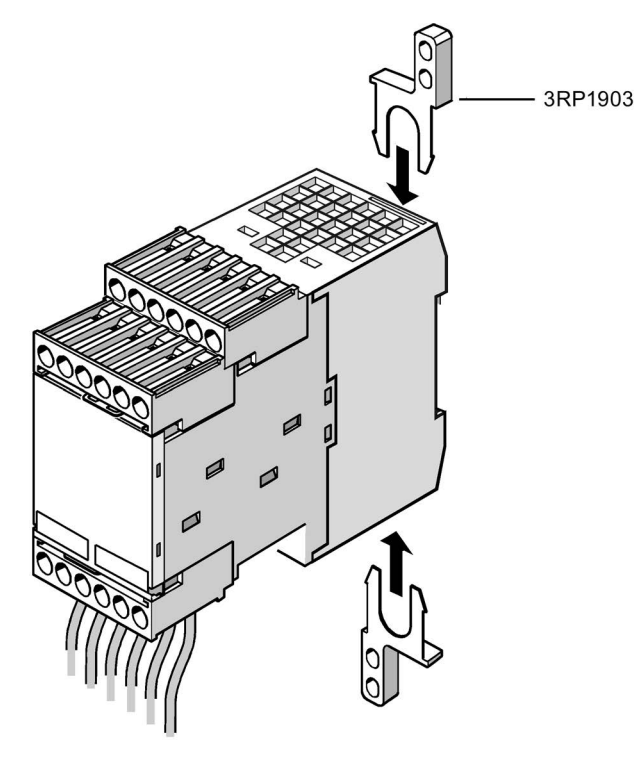

Bild 4-3 Befestigung des DM-F mit Hilfe von Einstecklaschen für Schraubbefestigung

## <span id="page-26-0"></span>4.3 Anschließen

## Anschließen

Die fehlersicheren Digitalmodule 3UF73 werden mit Schraubanschlüssen angeboten.

Die erforderlichen Anschlussquerschnitte sowie die maximal zulässigen Drehmomente entnehmen Sie der nachfolgenden Tabelle:

|                             | 3UF7320-1A.00-0                     |
|-----------------------------|-------------------------------------|
|                             | 3UF7330-1A.00-0                     |
|                             |                                     |
|                             | 0, 8  1, 2 Nm                       |
|                             | 7  10,3 lb.in                       |
| $\varnothing$ 5  6 mm / PZ2 |                                     |
|                             | $1 \times 0.5  4.0$ mm <sup>2</sup> |
| 10                          | $2 \times 0.5  2.5$ mm <sup>2</sup> |
|                             |                                     |
|                             | $2 \times 0.5$ 1.5 mm <sup>2</sup>  |
|                             | $1 \times 0.5  2.5$ mm <sup>2</sup> |
| 10                          | $\overline{\phantom{a}}$            |
| AWG                         | 2 x 20 to 14                        |
|                             |                                     |

Tabelle 4- 1 Anschlussquerschnitte und Drehmomente

4.3 Anschließen

# <span id="page-28-0"></span>Bedienen 5

## <span id="page-28-2"></span><span id="page-28-1"></span>5.1 DM-F Local

## 5.1.1 Anschlussklemmen und ihre Bedeutung

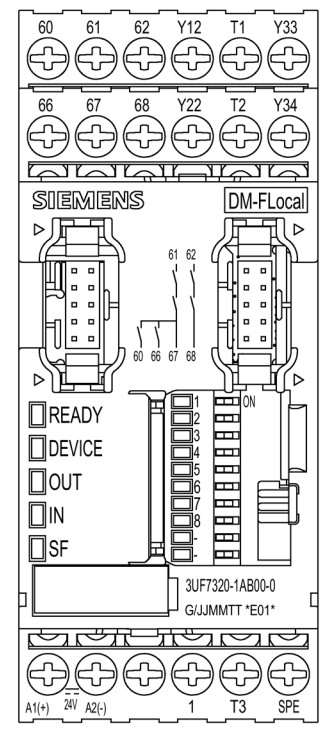

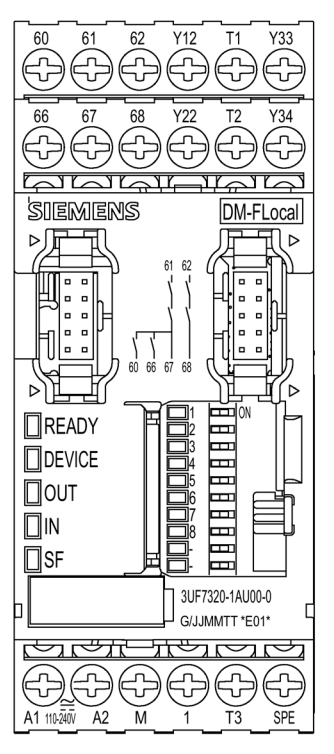

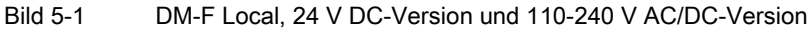

## Bedienen 5.1 DM-F Local

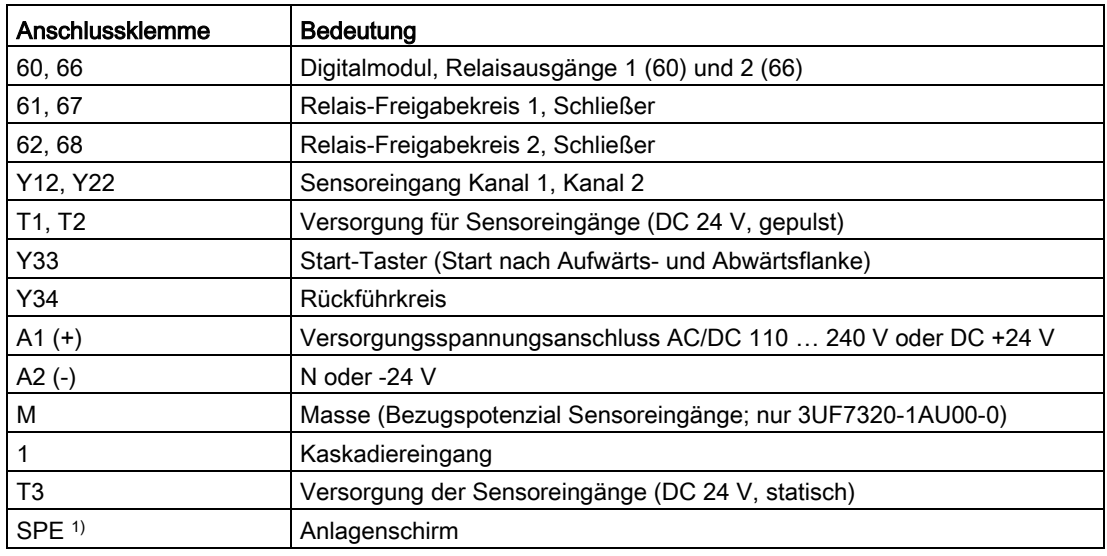

#### Tabelle 5- 1 Klemmenbelegung DM-F Local

#### WARNUNG Ţ

## Verlust der Safety-Funktion möglich.

Verwenden Sie für die 24-V-DC-Spannungsversorgung ausschließlich ein Netzteil gemäß IEC 60536 Schutzklasse III (SELV oder PELV).

1)

## Hinweis

Verbinden Sie SIMOCODE pro über die Klemme SPE mit dem maximal möglichen Querschnitt und mit einer möglichst kurzen Leitung mit der Funktionserde des Schaltschranks, z. B. mit dem geerdeten Montageblech des Schaltschranks.

#### Hinweis

Für induktive Lasten sind Überspannungsbegrenzer erforderlich.

## <span id="page-30-0"></span>5.1.2 LEDs, Taster und ihre Bedeutung

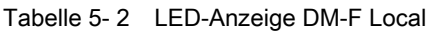

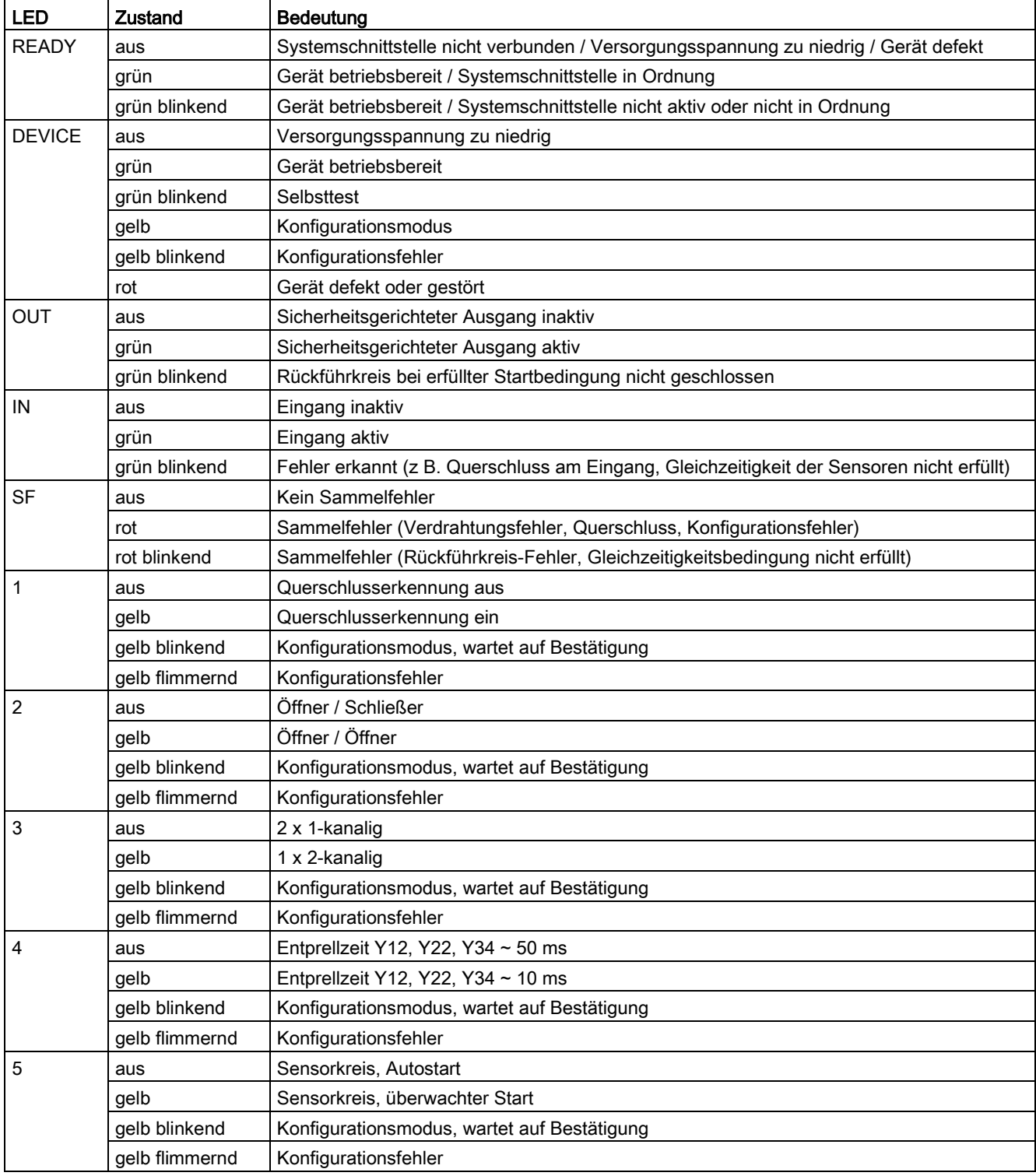

Bedienen

5.1 DM-F Local

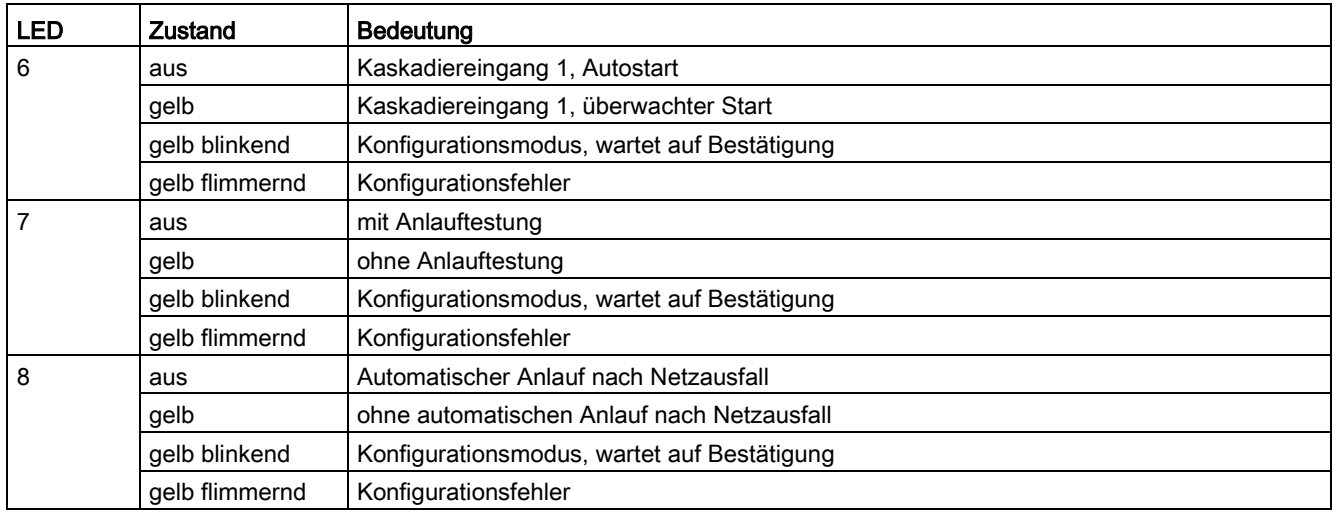

## Funktion des Tasters SET/RESET

Folgendes Ablaufdiagramm zeigt die Konfiguration des DM-F Local mit dem Taster "SET/RESET":

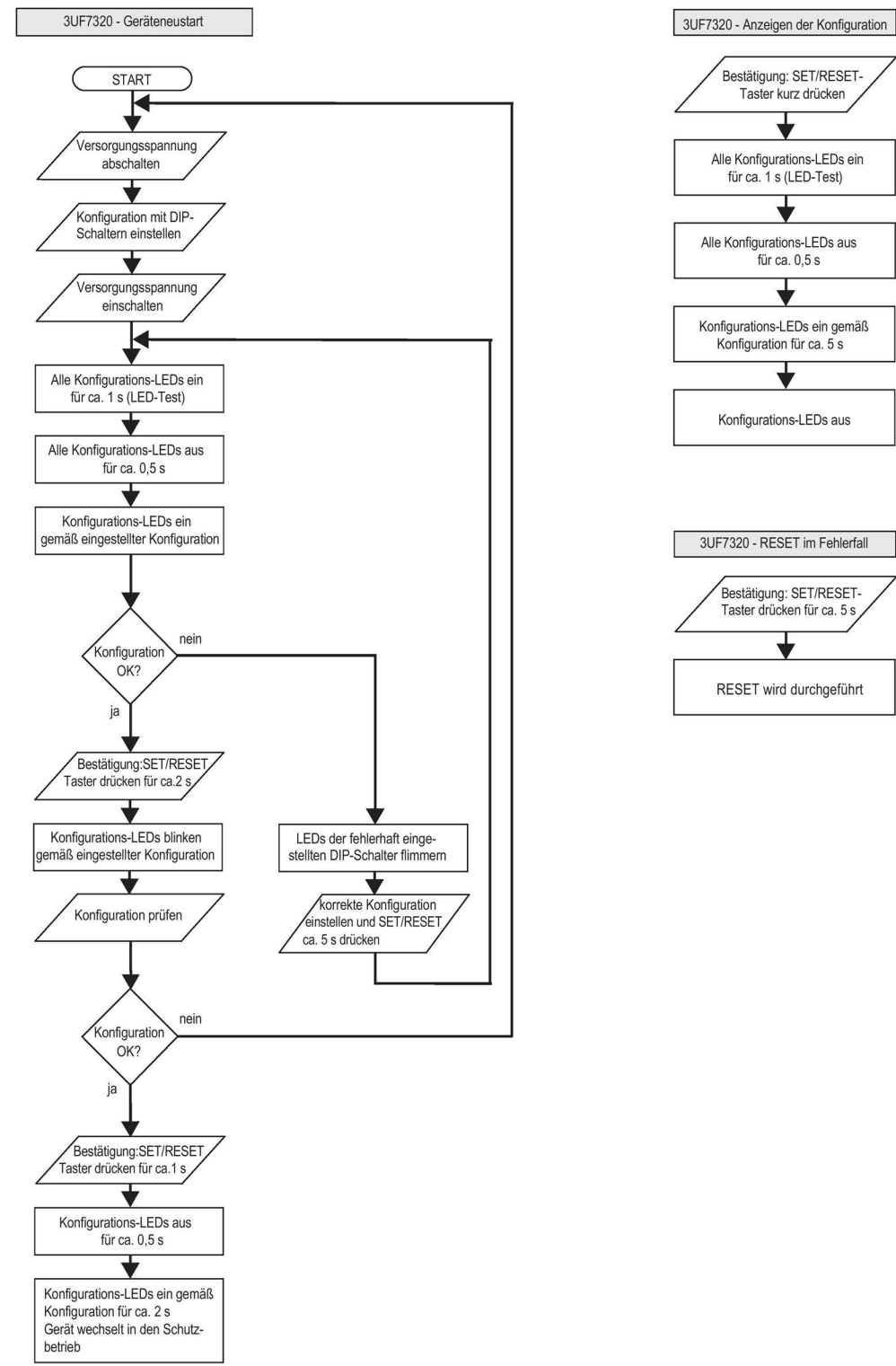

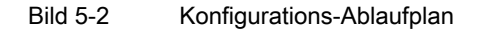

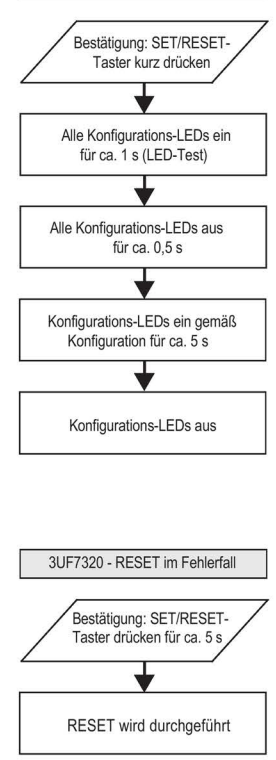

### Bedienen

5.1 DM-F Local

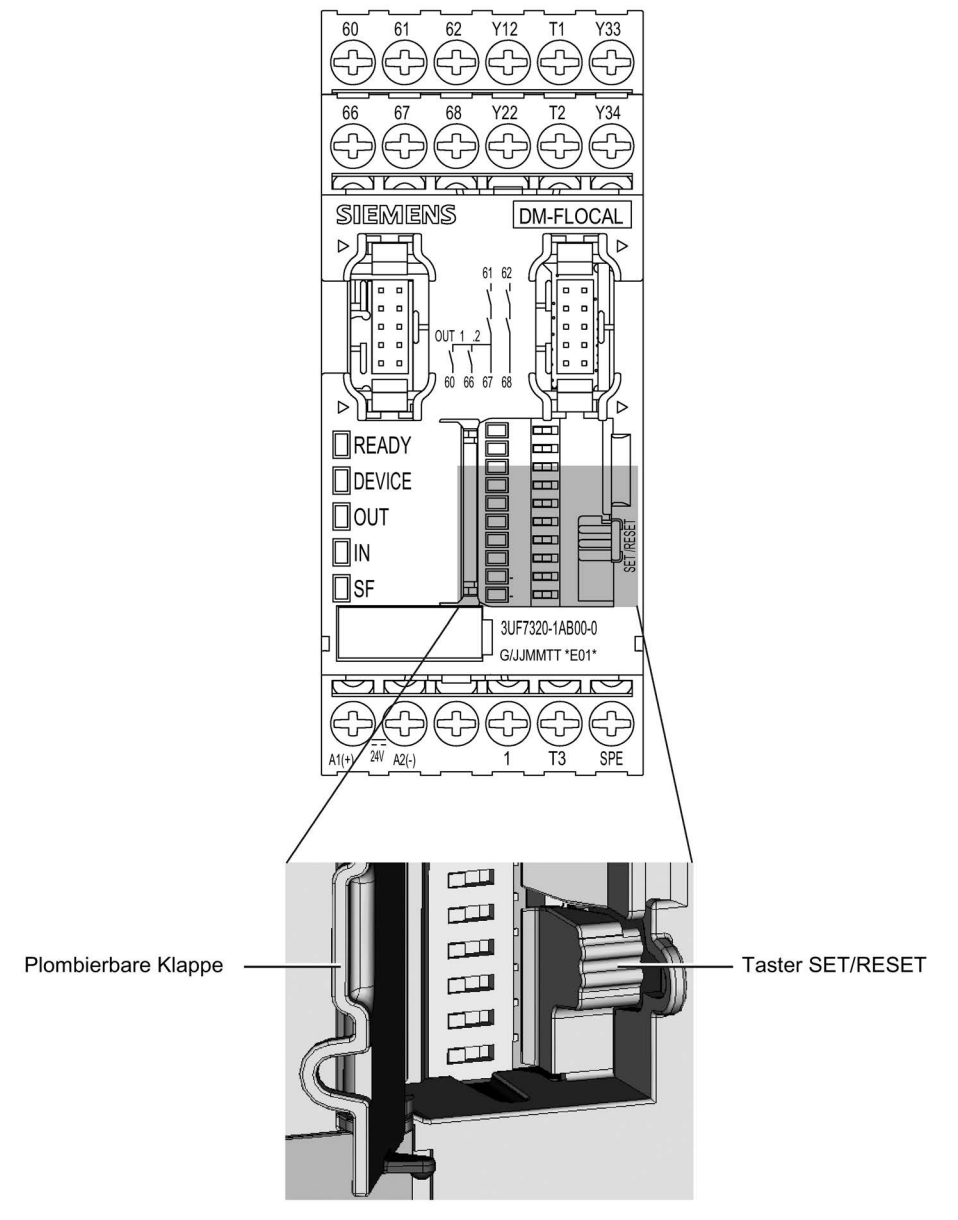

Bild 5-3 DM-F Local mit Taster SET/RESET

## <span id="page-34-1"></span><span id="page-34-0"></span>5.2 DM-F PROFIsafe

## 5.2.1 Anschlussklemmen und ihre Bedeutung

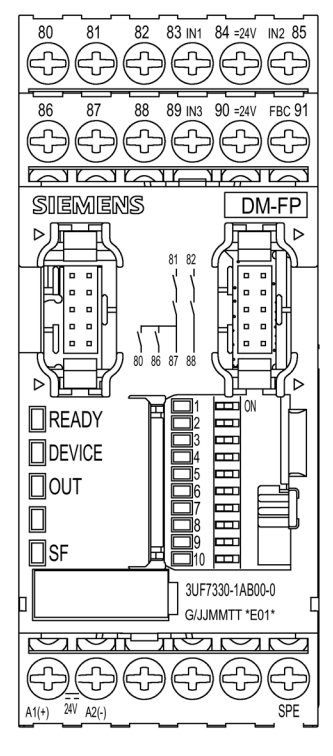

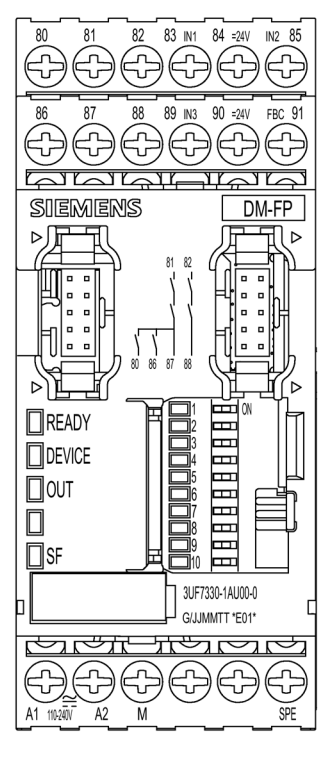

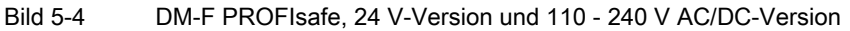

| Anschlussklemme  | <b>Bedeutung</b>                                                   |
|------------------|--------------------------------------------------------------------|
| 80, 86           | Digitalmodul, Relaisausgänge 1 (80) und 2 (86)                     |
| 81, 87           | Relais-Freigabekreis 1, Schließer                                  |
| 82, 88           | Relais-Freigabekreis 2, Schließer                                  |
| 83, 85, 89       | Digitalmodul Eingang 1, 2, 3                                       |
| 84               | Versorgung Digitalmodul Eingänge 1 bis 3 DC 24 V                   |
| 90(T)            | Versorgung Rückführkreis DC 24 V                                   |
| 91 (FBC)         | Rückführkreis                                                      |
| $A1 (+)$         | Versorgungsspannungsanschluss AC/DC 110  240 V oder DC +24 V       |
| $A2(-)$          | N oder -24 V                                                       |
| М                | Masse (Bezugspotenzial Eingänge Digitalmodul; nur 3UF7330-1AU00-0) |
| SPE <sup>1</sup> | Anlagenschirm                                                      |

Tabelle 5- 3 Klemmenbelegung DM-F PROFIsafe

## WARNUNG

## Verlust der Safety-Funktion möglich.

Verwenden Sie für die 24-V-DC-Spannungsversorgung ausschließlich ein Netzteil gemäß IEC 60536 Schutzklasse III (SELV oder PELV).

#### 1)

## Hinweis

Verbinden Sie SIMOCODE pro über die Klemme SPE mit dem maximal möglichen Querschnitt und mit einer möglichst kurzen Leitung mit der Funktionserde des Schaltschranks, z. B. mit dem geerdeten Montageblech des Schaltschranks.

## Hinweis

Bei induktiven Lasten sind Überspannungsbegrenzer erforderlich.
# 5.2.2 LEDs, Taster und ihre Bedeutung

| <b>LED</b>              | Zustand       | Bedeutung                                                                                            |  |  |
|-------------------------|---------------|----------------------------------------------------------------------------------------------------|--|--|
| <b>READY</b>            | aus           | Systemschnittstelle nicht verbunden / Versorgungsspannung zu niedrig / Gerät defekt                  |  |  |
|                         | grün          | Gerät betriebsbereit / Systemschnittstelle in Ordnung                                                |  |  |
|                         | grün blinkend | Gerät betriebsbereit / Systemschnittstelle nicht aktiv oder nicht in Ordnung                         |  |  |
| <b>DEVICE</b>           | aus           | Versorgungsspannung zu niedrig                                                                       |  |  |
|                         | grün          | Gerät betriebsbereit                                                                                 |  |  |
|                         | rot           | Gerät defekt oder gestört                                                                            |  |  |
| <b>OUT</b>              | aus           | Sicherheitsgerichteter Ausgang inaktiv                                                               |  |  |
|                         | grün          | Sicherheitsgerichteter Ausgang aktiv                                                                 |  |  |
|                         | grün blinkend | Rückführkreis bei erfüllter Startbedingung nicht geschlossen                                         |  |  |
| <b>SF</b>               | aus           | Kein Sammelfehler                                                                                    |  |  |
|                         | rot           | Sammelfehler (PROFIsafe nicht aktiv, falsche PROFIsafe-Adresse, Verdrahtungsfehler,<br>Gerät defekt) |  |  |
| $\mathbf 1$             | gelb          | PROFIsafe-Adresse 1                                                                                  |  |  |
| $\overline{c}$          | gelb          | PROFIsafe-Adresse 2                                                                                  |  |  |
| 3                       | gelb          | PROFIsafe-Adresse 4                                                                                  |  |  |
| $\overline{\mathbf{4}}$ | gelb          | PROFIsafe-Adresse 8                                                                                  |  |  |
| 5                       | gelb          | PROFIsafe-Adresse 16                                                                                 |  |  |
| 6                       | gelb          | PROFIsafe-Adresse 32                                                                                 |  |  |
| 7                       | gelb          | PROFIsafe-Adresse 64                                                                                 |  |  |
| 8                       | gelb          | PROFIsafe-Adresse 128                                                                                |  |  |
| 9                       | gelb          | PROFIsafe-Adresse 256                                                                                |  |  |
| 10                      | gelb          | PROFIsafe-Adresse 512                                                                                |  |  |

Tabelle 5- 4 LED-Anzeige, DM-F PROFIsafe

#### Funktion des Tasters SET/RESET:

- Anzeige der aktuellen PROFIsafe-Adresse: Taster SET/RESET kurz drücken: Die LEDs 1-10 zeigen die aktuelle PROFIsafe-Adresse an
- Rücksetzen von Störungen (auch über Taster TEST/RESET am Grundgerät möglich): Taster SET/RESET ca. 3 s lang drücken: Das DM-F PROFIsafe führt einen Neuanlauf durch, jedoch ohne dass die Versorgungsspannung abgeschaltet werden muss.

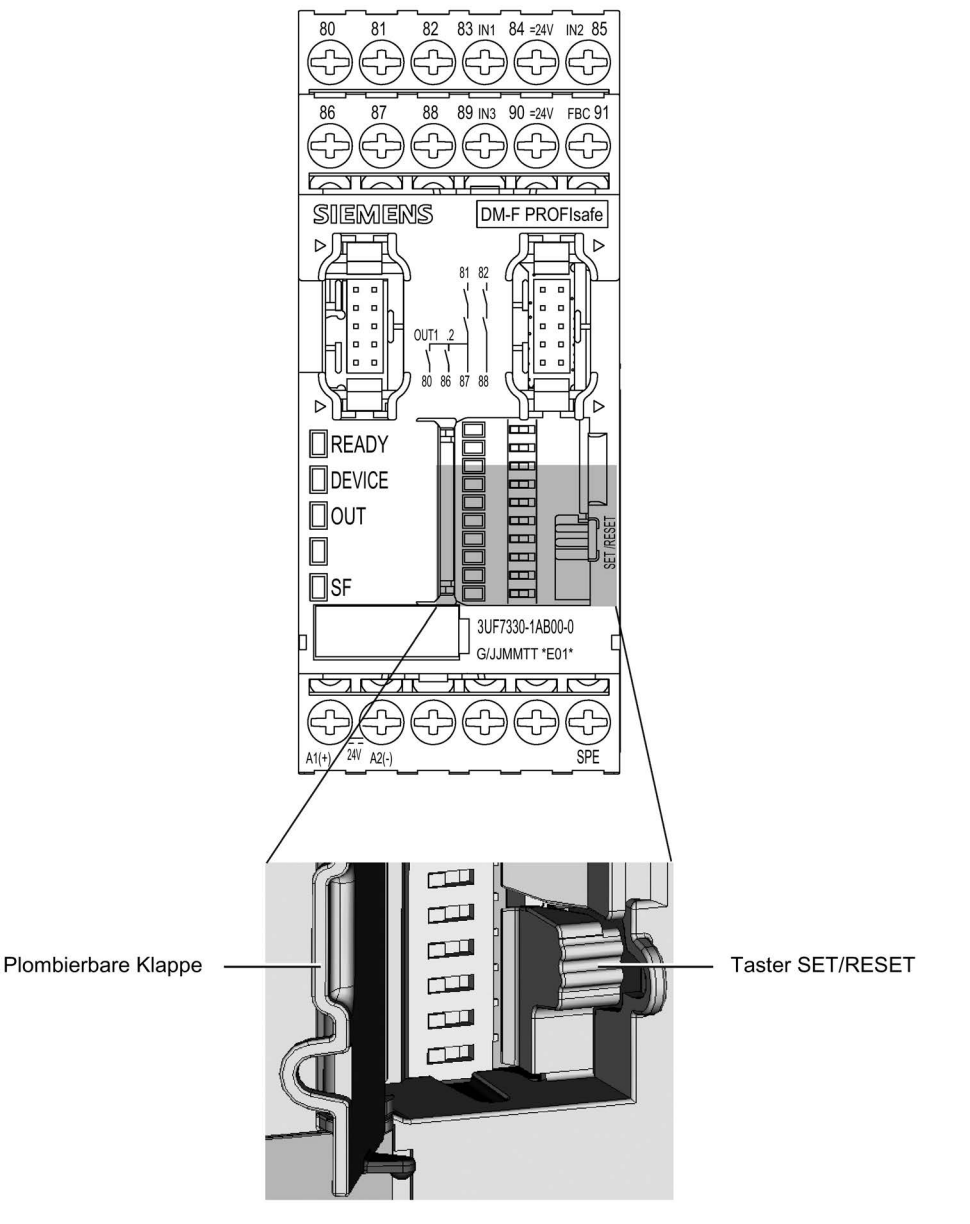

Bild 5-5 DM-F PROFIsafe mit SET/RESET-Taster

# Konfigurieren/Projektieren 6

# 6.1 Allgemeines

#### **Sicherheitskette**

Eine Sicherheitskette besteht in der Regel aus den Funktionen Erfassen, Auswerten und Abschalten.

#### Erfassen

Das Erkennen einer Sicherheitsanforderung, z. B.

- durch ein sicheres Abschaltsignal, ausgelöst durch ein fehlersicheres Hardware-Ausgangssignal
- durch die Auslösung eines Not-Halt-Betätigers
- durch ein über PROFIsafe von einer fehlersicheren Steuerung (F-CPU) übertragenes Abschaltsignal.

#### Auswerten

Das Erkennen einer Sicherheitsanforderung und das sichere Einleiten der Reaktion, z. B. das sicherheitsgerichtete Abschalten der Freigabekreise des fehlersicheren Digitalmoduls DM-F Local oder DM-F PROFIsafe.

#### Abschalten

Die Reaktion im Not- oder Risikofall, z. B. durch das Abschalten von Gefahr bringenden Antrieben.

#### Ergebnis

Innerhalb dieser Sicherheitskette agieren die fehlersicheren Digitalmodule im Bereich Auswerten und Abschalten.

# <span id="page-39-0"></span>6.2 DM-F Local konfigurieren

#### **Hinweis**

Die Konfiguration der sicherheitsgerichteten Funktionen erfolgt ausschließlich über die DIP-Schalter.

Tabelle 6- 1 Werkseinstellung

| <b>OFF</b>                                                                                | Schema                                                         | DIP-Schalter-<br>Nr. | ON                                            |
|-------------------------------------------------------------------------------------------|----------------------------------------------------------------|----------------------|-----------------------------------------------|
| Ohne Querschlusserkennung                                                                 | $\blacktriangleright$ 9<br>m<br>دی<br>4<br>c<br>ၜာ<br>$\infty$ |                      | Mit Querschlusserkennung                      |
| 1 O + 1 S Auswertung                                                                      |                                                                | 2                    | 2 Ö-Auswertung                                |
| 2 x 1-kanalig                                                                             |                                                                | 3                    | 1 x 2-kanalig                                 |
| Entprellzeit für Sensoreingänge ~ 50 ms                                                   |                                                                | 4                    | Entprellzeit für Sensoreingänge ~ 10 ms       |
| Sensoreingang Autostart                                                                   |                                                                | 5                    | Sensoreingang überwachter Start               |
| Kaskadiereingang Autostart                                                                |                                                                | 6                    | Kaskadiereingang überwachter Start            |
| Mit Anlauftestung                                                                         |                                                                | 7                    | Ohne Anlauftestung                            |
| Automatischer Anlauf nach Netzausfall (nicht<br>zulässig in Verbindung mit Anlauftestung) |                                                                | 8                    | Ohne automatischen Anlauf nach<br>Netzausfall |
| ohne Funktion                                                                             |                                                                |                      | ohne Funktion                                 |
| ohne Funktion                                                                             |                                                                |                      | ohne Funktion                                 |

# GEFAHR

Automatischer Anlauf nach Netzausfall. Lebensgefahr oder schwere Verletzungsgefahr.

Bei automatischem Anlauf nach Netzausfall werden die Freigabekreise ohne Betätigung des Start-Tasters zugeschaltet.

Die gewünschte Konfiguration des DM-F Local kann mithilfe der Software SIMOCODE ES (z. B. zu Dokumentationszwecken) in SIMOCODE pro hinterlegt werden. Die hinterlegte Konfiguration wird dann mit der am DM-F Local tatsächlich wirksamen Einstellung (über DIP-Schalter parametriert) verglichen. Wenn die hinterlegte Konfiguration von der wirksamen Konfiguration abweicht, wird die Statusmeldung "DM-FL Abweichung Konfiguration" ausgegeben.

# 6.3 Gerätefunktionen des DM-F Local

## Einstellung der DIP-Schalter, DM-F Local

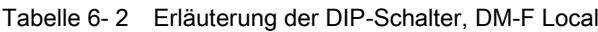

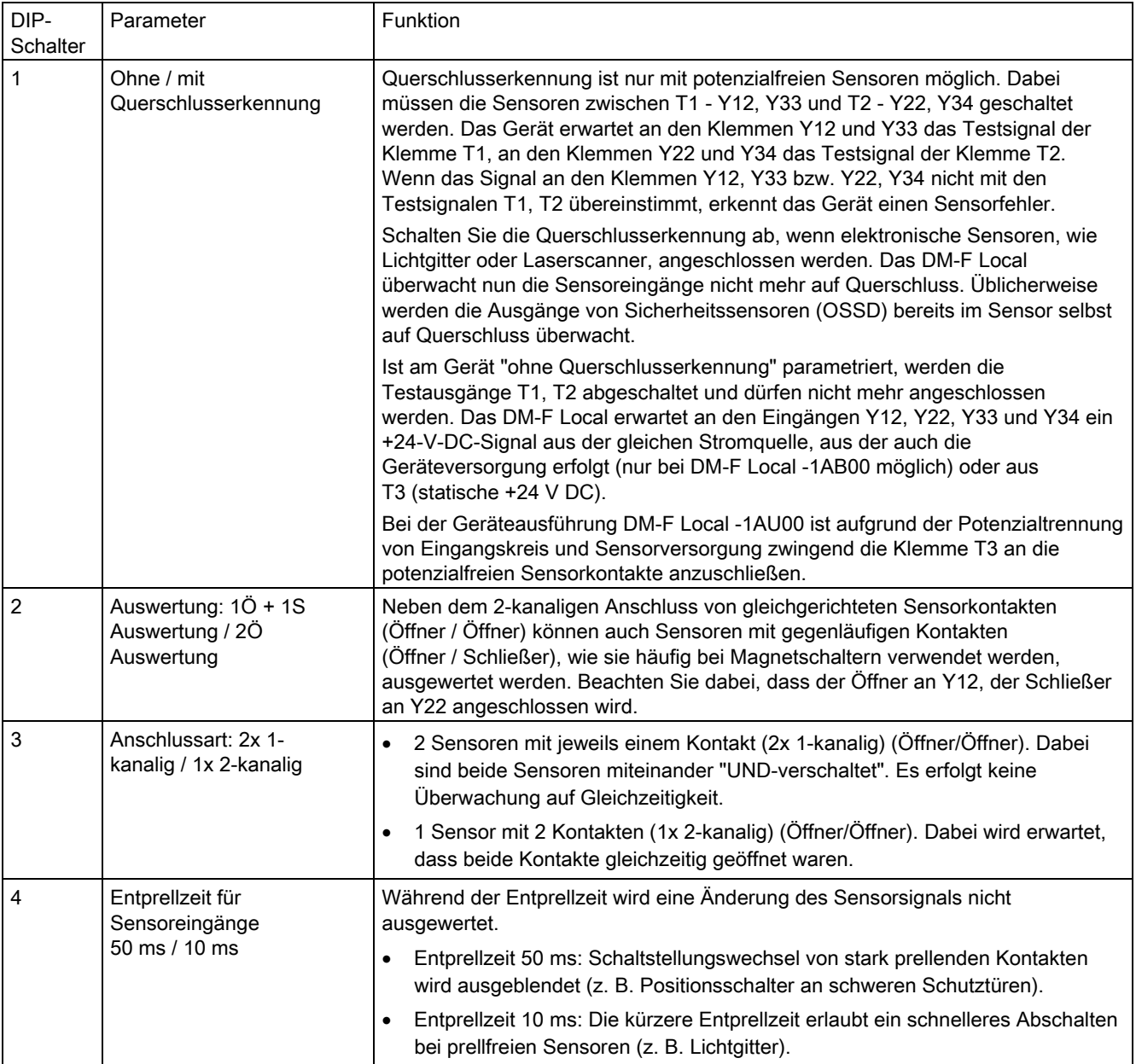

#### 6.3 Gerätefunktionen des DM-F Local

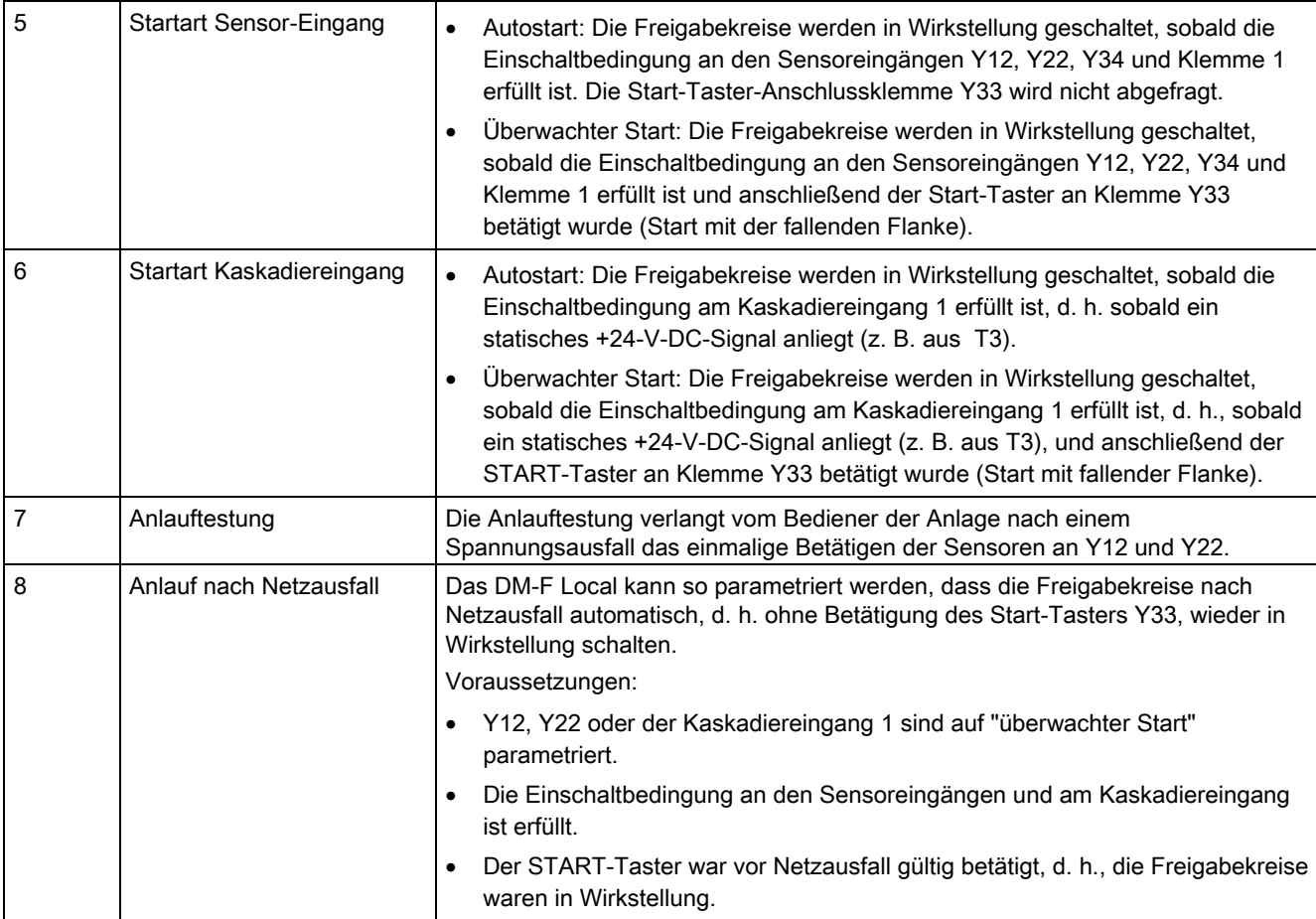

## Funktion des Kaskadiereingangs (Klemme 1)

Alternativ zur Verwendung der Sensoreingänge (Klemmen Y12, Y22) kann eine sicherheitsgerichtete Abschaltung auch über den Kaskadiereingang (Klemme 1) erfolgen.

#### Hinweis

#### Sicherheitskategorie Applikation / Sicherheitsschaltgerät

Die Sicherheitskategorie der Applikation entspricht bei Fehlerausschluss (geschützte Verlegung der Steuerleitung an der Klemme 1) der Sicherheitskategorie des übergeordneten Sicherheitsschaltgeräts.

# 6.4 Ablaufdiagramm Konfiguration, DM-F Local

#### Hinweis

Eine Änderung der Konfiguration ist nur im spannungslosen Zustand möglich.

Änderungen während des Betriebs werden nicht übernommen. Wenn Sie das Gerät unter Spannung konfigurieren und danach die Versorgung ab- und wieder zuschalten, befindet sich das Gerät im Konfigurationsmodus. Damit befindet sich das Gerät im sicheren Zustand und alle Freigabekreise sind abgeschaltet.

6.4 Ablaufdiagramm Konfiguration, DM-F Local

#### Einstellen der Konfiguration

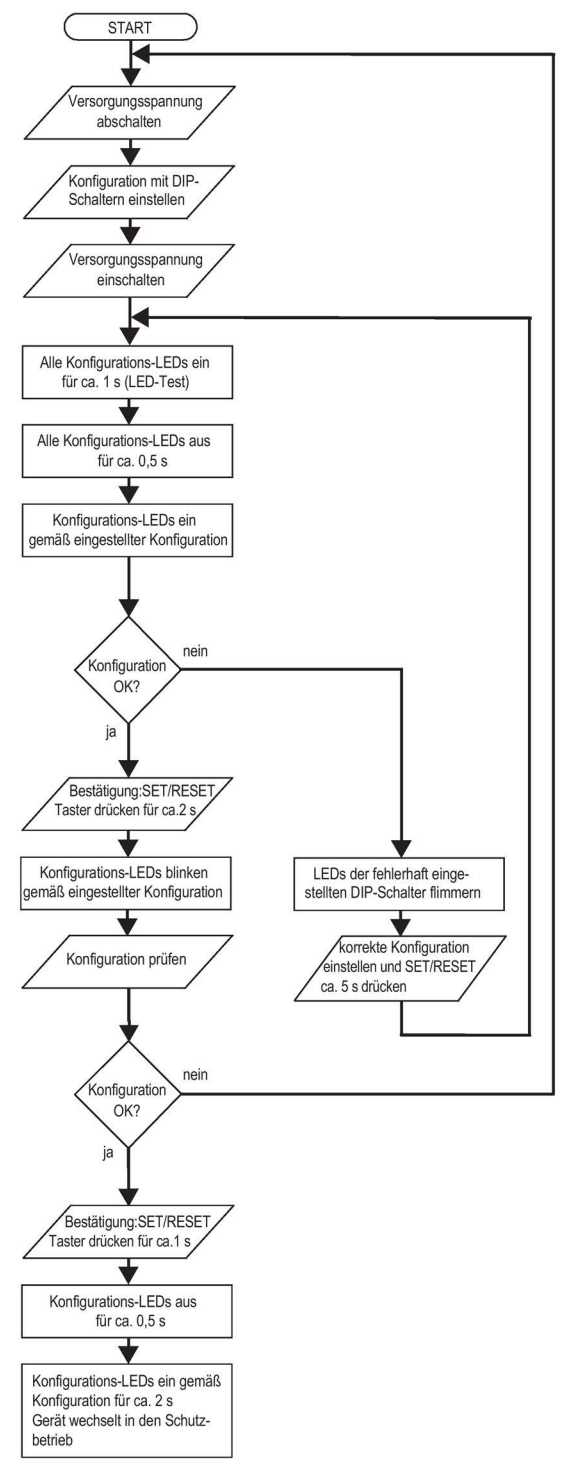

Bild 6-1 Einstellen der Konfiguration

6.4 Ablaufdiagramm Konfiguration, DM-F Local

## Anzeige der Konfiguration

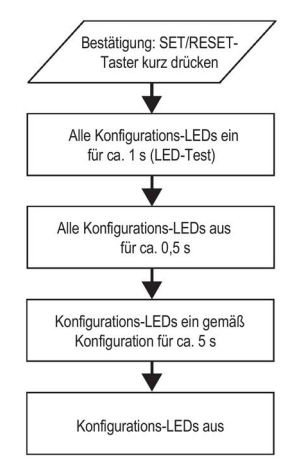

Bild 6-2 Anzeige der Konfiguration

#### RESET im Fehlerfall

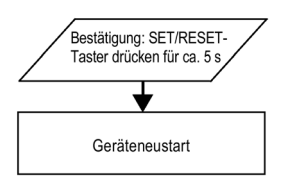

Bild 6-3 Reset im Fehlerfall

6.5 Alarm-, Fehler- und Systemmeldungen des DM-F Local

# 6.5 Alarm-, Fehler- und Systemmeldungen des DM-F Local

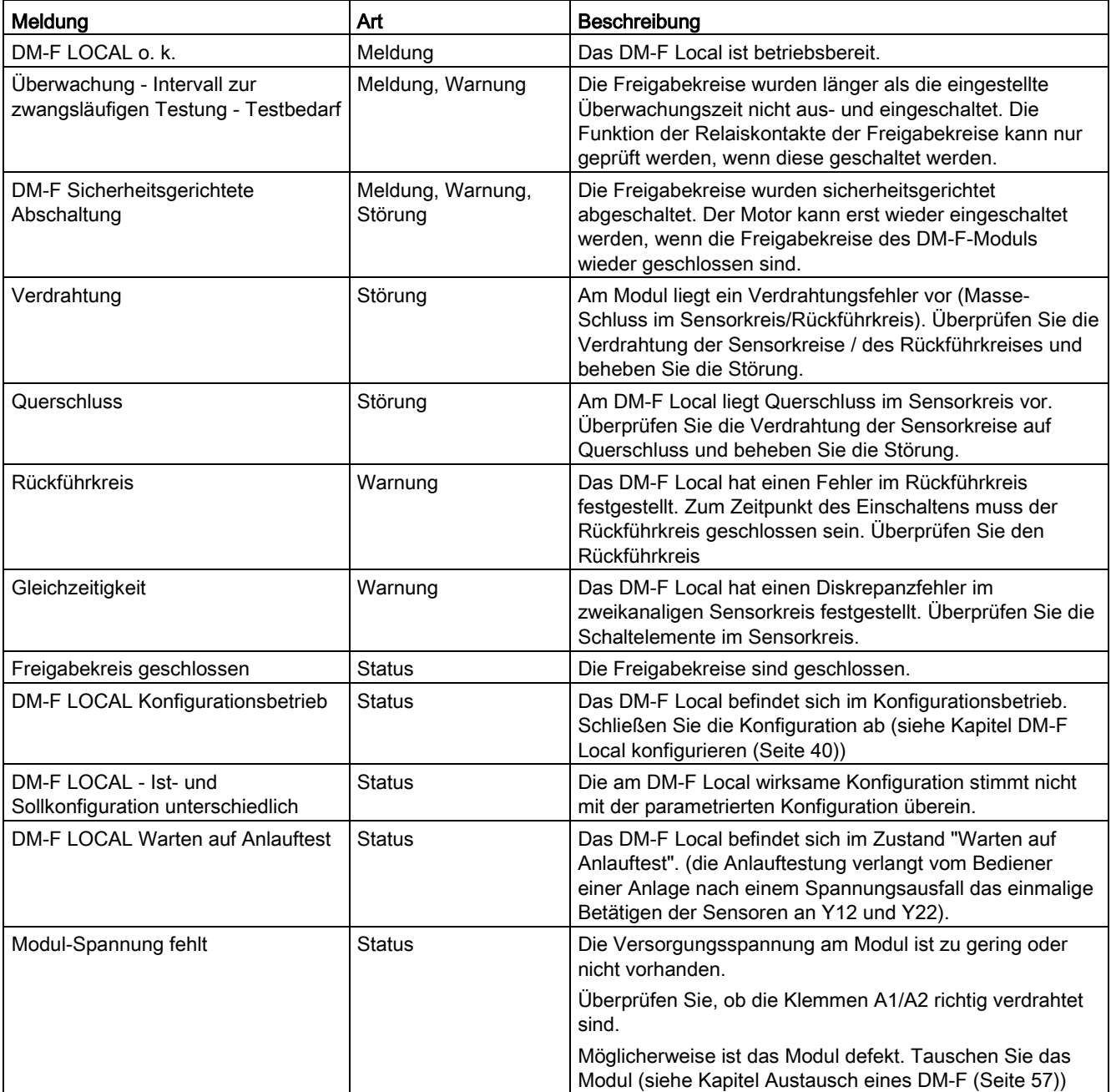

Tabelle 6- 3 Meldungen des fehlersicheren Digitalmoduls DM-F Local

#### <span id="page-46-0"></span>Erforderliche Handbücher

Für die Arbeit mit dem fehlersicheren Digitalmodul DM-F PROFIsafe benötigen Sie je nach Anwendungsfall zusätzliche, nachfolgend aufgeführte Handbücher:

- SIMOCODE pro Systemhandbuch [\(https://support.industry.siemens.com/cs/ww/de/view/109743957\)](https://support.industry.siemens.com/cs/ww/de/view/109743957) inkl. Sicherheits- und Inbetriebnahmehinweise für explosionsgefährdete Bereiche
- Systemhandbuch SIMATIC Industrie Software Sicherheitstechnik in SIMATIC S7 [\(http://support.automation.siemens.com/WW/view/de/12490443\)](http://support.automation.siemens.com/WW/view/de/12490443). Dieses Handbuch vermittelt Ihnen
	- einen Überblick über die fehlersicheren Automatisierungssysteme S7 Distributed Safety und S7 F/H Systems
	- die Information, welches fehlersichere System für die Realisierung der Automatisierungsaufgabe das optimale System ist
- Handbuch SIMATIC Industrie Software S7 Distributed Safety Projektieren und Programmieren [\(http://support.automation.siemens.com/WW/view/de/22099875\)](http://support.automation.siemens.com/WW/view/de/22099875). Dieses Handbuch beschreibt
	- die Projektierung der F-CPU und der F-Peripherie
	- die Programmierung der F-CPU in F-FUP bzw. F-KOP
- Handbuch SIMATIC Industrie Software S7 F/FH Systems Projektieren und Programmieren [\(https://support.industry.siemens.com/cs/ww/de/view/109742100\)](https://support.industry.siemens.com/cs/ww/de/view/109742100). Dieses Handbuch beschreibt
	- die Projektierung der F-CPU und der F-Peripherie
	- die Programmierung der F-CPU in CFC.
- Handbuch SIMATIC Industrie Software SIMATIC Safety Projektieren und Programmieren [\(https://support.industry.siemens.com/cs/ww/de/view/54110126\)](https://support.industry.siemens.com/cs/ww/de/view/54110126). Dieses Handbuch beschreibt die Verwendung der Optionspakete "STEP 7 Safety Advanced" und "STEP 7 Safety Basic".

#### Einbindung des DM-F PROFIsafe in das fehlersichere Automatisierungssystem über PROFIBUS / PROFIsafe bzw. PROFINET / PROFIsafe

Aus Sicht des fehlersicheren Teils der Steuerung, die über PROFIBUS / PROFIsafe bzw. PROFINET / PROFIsafe fehlersichere Signale überträgt, stellt das DM-F PROFIsafe einen fehlersicheren digitalen Ausgang dar. Mit diesem digitalen Ausgang können die beiden Relais-Freigabekreise des DM-F PROFIsafe gleichzeitig eingeschaltet bzw. fehlersicher abgeschaltet werden. Alle anderen SIMOCODE pro- und DM-F PROFIsafe-Funktionen sind unter dieser Betrachtungsweise nicht relevant.

#### Adressbelegung

Von den belegten Adressen des DM-F PROFIsafe belegen die Nutzdaten folgende Ausgangsadresse in der F-CPU:

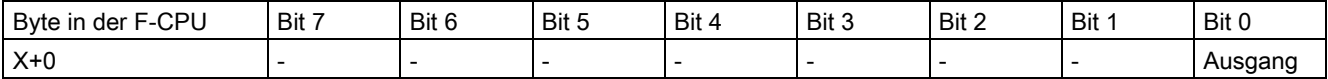

## WARNUNG

#### **Adresszugriff**

Sie dürfen nur auf die durch Nutzdaten belegte Adresse Ausgangsbyte x, Bit 0 zugreifen.

Die anderen, durch das DM-F PROFIsafe belegten Adressbereiche werden u. a. für die sicherheitsgerichtete Kommunikation zwischen dem DM-F PROFIsafe und der F-CPU gemäß PROFIsafe belegt.

#### Weitere Informationen zum F-Peripheriezugriff

Detaillierte Informationen zum F-Peripheriezugriff finden Sie in folgenden Handbüchern:

- SIMATIC Industrie Software S7 Distributed Safety Projektieren und Programmieren [\(http://support.automation.siemens.com/WW/view/de/22099875\)](http://support.automation.siemens.com/WW/view/de/22099875)
- SIMATIC Industrie Software S7 F/FH Systems Projektieren und Programmieren [\(https://support.industry.siemens.com/cs/ww/de/view/109742100\)](https://support.industry.siemens.com/cs/ww/de/view/109742100)
- SIMATIC Industrie Software SIMATIC Safety Projektieren und Programmieren [\(https://support.industry.siemens.com/cs/ww/de/view/54110126\)](https://support.industry.siemens.com/cs/ww/de/view/54110126)

#### Vergabe der PROFIsafe-Adresse

Jedes fehlersichere Digitalmodule DM-F PROFIsafe hat eine eigene PROFIsafe-Adresse. Bevor Sie das Modul in Betrieb nehmen, müssen Sie die PROFIsafe-Adresse einstellen:

Die PROFIsafe-Adressen (F\_Source\_Add, F\_Dest\_Add) werden automatisch bei der Projektierung des DM-F PROFIsafe in STEP 7 vergeben. Sie finden die am DM-F PROFIsafe einzustellende PROFIsafe-Adresse in HW Konfig (STEP 7 V5.x) bzw. in der Gerätekonfiguration (STEP 7 TIA Portal) in den Objekteigenschaften des PROFIsafe-Moduls, im Parameter F\_Dest\_Add in dezimaler und hexadezimaler Darstellung. Sie müssen diese Adresse in die binäre Darstellung umwandeln und per DIP-Adressschalter am DM-F PROFIsafe einstellen und übernehmen.

#### Hinweis

#### PROFIsafe-Adresse

Der gültige Wertebereich für die PROFIsafe-Adressen ist 0 - 1022. Im Auslieferzustand wird das DM-F PROFIsafe mit der PROFIsafe-Adresse 1023 ausgeliefert.

Bei der Inbetriebnahme des Geräts muss die PROFIsafe-Adresse auf die von der fehlersicheren Steuerung vergebene PROFIsafe-Adresse eingestellt werden.

Bei einer Geräteinbetriebnahme des DM-F PROFIsafe-Moduls mit der PROFIsafe-Adresse 1023 wird die Fehlermeldung "Modulfehler" erzeugt.

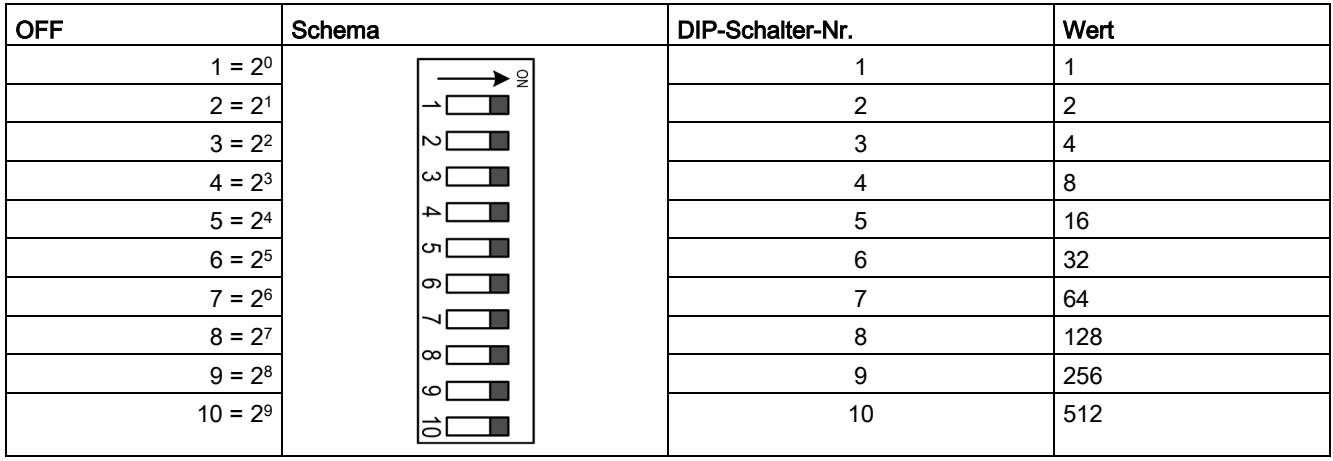

#### Übernahme der eingestellten PROFIsafe-Adresse:

Die eingestellte PROFIsafe-Adresse wird nach dem Einschalten der Versorgungsspannung übernommen.

● Drücken Sie den Taster SET/RESET kurz: Die LEDs 1-10 zeigen die aktuelle PROFIsafe-Adresse an.

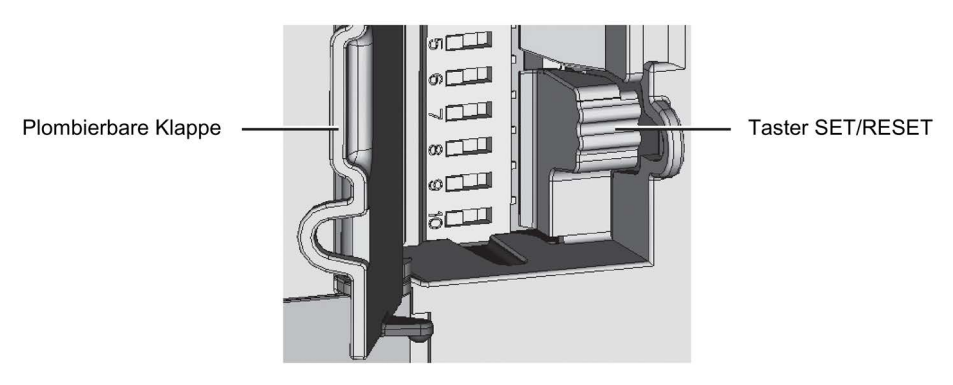

Bild 6-4 Taster SET/RESET

#### ACHTUNG

#### PROFIsafe-Adresse

Im Auslieferungszustand ist die PROFIsafe-Adresse 1023 eingestellt.

Sie müssen eine gültige Adresse im Bereich von 0 bis 1022 einstellen.

#### Anzeige der eingestellten PROFIsafe-Adresse und der eingestellten DIP-Schalterstellung mit SIMOCODE ES (SIMOCODE ES 2007) oder SIMOCODE ES (TIA-Portal)

Sie können die am DM-F PROFIsafe eingestellte PROFIsafe-Adresse online auslesen. Dazu gehen Sie wie folgt vor:

- Wechseln Sie in den Online-Modus:
	- SIMOCODE ES 2007: "Schaltgerät Online öffnen"
	- SIMOCODE ES (TIA Portal): "Online verbinden"
- Die aktuell wirksame PROFIsafe-Adresse finden Sie wie folgt:

DM-F PROFIsafe mit SIMOCODE pro V:

- SIMOCODE ES 2007: Im Parameter-Baum unter "Busparameter"
- SIMOCODE ES (TIA-Portal): Unter "Parameter → Feldbusschnittstelle".

DM-F PROFIsafe mit SIMOCODE pro V PN:

- SIMOCODE ES 2007: Im Parameter-Baum unter "PROFINET-Parameter"
- SIMOCODE ES (TIA-Portal): Unter "Parameter → Feldbusschnittstelle".

Die eingestellte DIP-Schalterstellung für die PROFIsafe-Adresse finden Sie wie folgt:

- SIMOCODE ES 2007: Unter "Zielsystem → Istkonfiguration"
- SIMOCODE ES (TIA-Portal): Unter "Inbetriebnahme → Istkonfiguration"

#### SIMOCODE pro V mit DM-F PROFIsafe konfigurieren

Für die Konfiguration von SIMOCODE pro V mit dem fehlersicheren Digitalmodul DM-F PROFIsafe stehen Ihnen folgende Möglichkeiten zur Verfügung:

#### 1. Möglichkeit:

Per GSD / GSDML zum Einsatz in S7-Systemen und "Nicht-S7-Systemen" als fehlersicherer Normslave:

#### Hinweis

#### **Optionspaket**

Beachten Sie, dass Sie noch das für das jeweilige Engineeringsystem passende Optionspaket benötigen. Verwenden Sie beispielsweise die GSD in STEP 7 classic, benötigen Sie Distributed Safety oder F-Systems.

- STEP 7 (TIA-Portal)
	- STEP 7 Safety (TIA-Portal)

#### 2. Möglichkeit:

Mittels STEP 7 classic (ab V5.2) in Verbindung mit dem Objektmanager (OM) SIMOCODE pro (enthalten in SIMOCODE ES 2007) ab SIMOCODE ES 2007+SP2:

- PROFIBUS: Siehe Handbuch SIMOCODE pro Kommunikation [\(https://support.industry.siemens.com/cs/ww/de/view/109743960\)](https://support.industry.siemens.com/cs/ww/de/view/109743960), Kapitel 2.1.5.5 "SIMOCODE pro als S7-Slave über OM SIMOCODE pro einbinden"
- PROFINET: Siehe Handbuch SIMOCODE pro Kommunikation [\(https://support.industry.siemens.com/cs/ww/de/view/109743960\)](https://support.industry.siemens.com/cs/ww/de/view/109743960), Kapitel 2.2.7 "Einbindung von SIMOCODE pro V PN in SIMATIC STEP 7 V5 über OM SIMOCODE pro"

#### Hinweis

#### Optionspaket

Beachten Sie, dass Sie noch das für das jeweilige Engineeringsystem passende Optionspaket benötigen:

- S7 Distributed Safety (bei Verwendung des fehlersicheren Digitalmoduls DM-F PROFIsafe in der Sicherheitstechnik für die Fertigungsautomatisierung)
- S7 F Systems ab V6.1 (bei Verwendung des DM-F PROFIsafe in der Sicherheitstechnik für die Prozessautomatisierung)

#### 3. Möglichkeit:

Mittels STEP 7 TIA-Portal ab V12 SP1

#### Hinweis

#### **Optionspaket**

Beachten Sie, dass Sie noch das für das jeweilige Engineeringsystem passende Optionspaket benötigen: STEP 7 Safety (TIA-Portal) ab V12 SP1

#### Einstellung der F-Überwachungszeit

Innerhalb der Überwachungszeit muss ein gültiges aktuelles Sicherheitstelegramm von der F-CPU ankommen. Damit wird sichergestellt, dass Ausfälle und Fehler erkannt werden und entsprechende Reaktionen ausgelöst werden, die das F-System in einen sicheren Zustand überführen.

Sie sollten die Überwachungszeit so hoch wählen, dass

- einerseits die Telegrammverzögerungen durch die Kommunikation toleriert werden
- andererseits im Störfall (z. B. Unterbrechung der Kommunikationsverbindung) die Fehlerreaktionsfunktion schnell genug reagiert.

Sie finden die F-Überwachungszeit in den Objekteigenschaften des PROFIsafe-Moduls:

- in STEP 7 V5.x unter Parameter "F\_WD\_Time"
- in STEP 7 (TIA-Portal) unter "Parameter → F-Überwachungszeit"

#### Hinweis

#### F-Überwachungszeit

Beachten Sie, dass die voreingestellte F-Überwachungszeit von 250 ms gegebenenfalls angepasst werden muss.

Informationen dazu finden Sie

- im Handbuch SIMATIC Industrie Software Sicherheitstechnik in SIMATIC S7 [\(http://support.automation.siemens.com/WW/view/de/12490443\)](http://support.automation.siemens.com/WW/view/de/12490443) in folgenden Kapiteln:
	- A1 "Überwachungszeiten projektieren (SIMATIC Safety Projektierung und Programmieren)"
	- A.3.2 "Minimale Überwachungszeit der sicherheitsgerichteten Kommunikation zwischen F-CPU und F-Peripherie (S7 Distributed Safety)"
	- A.4.2 "Minimale Überwachungszeit der sicherheitsgerichteten Kommunikation zwischen F-CPU und F-Peripherie (S7 F/FH Systems)"
- im Handbuch Handbuch SIMATIC Safety Projektieren und Programmieren [\(https://support.industry.siemens.com/cs/ww/de/view/54110126\)](https://support.industry.siemens.com/cs/ww/de/view/54110126) in folgendem Kapitel:
	- A.1.2 "Minimale Überwachungszeit der sicherheitsgerichteten Kommunikation zwischen F-CPU und F-Peripherie"

#### SIMOCODE pro V mit DM-F PROFIsafe in S7 F/H Systems einbinden

#### **Hinweis**

#### Voraussetzung

Für die Einbindung von SIMOCODE pro V mit dem DM-F PROFIsafe in F-SYSTEMS ist mindestens die Version 6.1 dieser Software erforderlich.

Der Zugriff auf den fehlersicheren Ausgang des DM-F PROFIsafe, der die Relaisfreigabekreise schaltet, erfolgt über den F-Kanaltreiber-Baustein F\_CH\_BO. Dieser Baustein ist für Ausgänge vom Datentyp BOOL von fehlersicheren DP-Normslaves über GSD vorgesehen. Er kommt ebenfalls zur Anwendung, wenn SIMOCODE pro V mit PROFIsafe über den Objektmanager OM SIMOCODE pro eingebunden wurde.

Weiterführende Informationen: Siehe Handbuch SIMATIC Industrie Software S7 F/FH Systems - Projektieren und Programmieren [\(https://support.industry.siemens.com/cs/ww/de/view/109742100\)](https://support.industry.siemens.com/cs/ww/de/view/109742100), Kapitel "5.5 Projektieren von fehlersicheren DP-/Normslaves/IO-Normdevices".

#### SIMOCODE pro V mit DM-F PROFIsafe in S7 Distributed Safety einbinden

#### Hinweis

#### Voraussetzung

Für die Einbindung von SIMOCODE pro V mit dem DM-F PROFIsafe in S7 Distributed Safety ist mindestens die Version V5.4 + SP5 dieser Software erforderlich.

Weiterführende Informationen: Siehe Handbuch SIMATIC Industrie Software S7 Distributed Safety - Projektieren und Programmieren [\(http://support.automation.siemens.com/WW/view/de/22099875\)](http://support.automation.siemens.com/WW/view/de/22099875).

#### SIMOCODE pro V mit DM-F PROFIsafe in STEP 7 Safety (TIA-Portal) einbinden

#### Hinweis

#### Voraussetzung

Für die Einbindung von SIMOCODE pro V mit dem DM-F PROFIsafe in STEP7 Safety Advanced bzw. STEP 7 Safety Basic ist mindestens die Version V12 SP1 dieser Software erforderlich.

Weiterführende Informationen: Siehe Handbuch SIMATIC Industrie Software SIMATIC Safety - Projektieren und Programmieren [\(https://support.industry.siemens.com/cs/ww/de/view/54110126\)](https://support.industry.siemens.com/cs/ww/de/view/54110126).

#### Allgemeine Hinweise zur Einbindung in das fehlersichere Programm

#### Rückführkreisüberwachung in der fehlersicheren Steuerung

Das fehlersichere Digitalmodul DM-F PROFIsafe verfügt über eine interne Funktion zur Überwachung des Rückführkreises der schaltenden Schütze. Aufgrund dieser Funktion ist die Überwachung des Schaltzustandes der Schütze durch das Anwenderprogramm in der fehlersicheren Steuerung nicht erforderlich. Der Schaltzustand des Rückführkreises steht jedoch im System SIMOCODE pro als Eingang zur Verfügung und kann gegebenenfalls weiterverarbeitet werden.

#### Hinweis

#### Schließen der Relais-Freigabekreise

Beachten Sie, dass das Schließen der Relais-Freigabekreise nicht zwingend mit einer Änderung des Rückführkreis-Schaltzustandes verbunden sein muss.

Grund: Das Schalten der Motorschütze hängt auch vom Schaltzustand der Relaisausgänge ab.

6.7 Alarm-, Fehler- und Systemmeldungen des DM-F PROFIsafe

# 6.7 Alarm-, Fehler- und Systemmeldungen des DM-F PROFIsafe

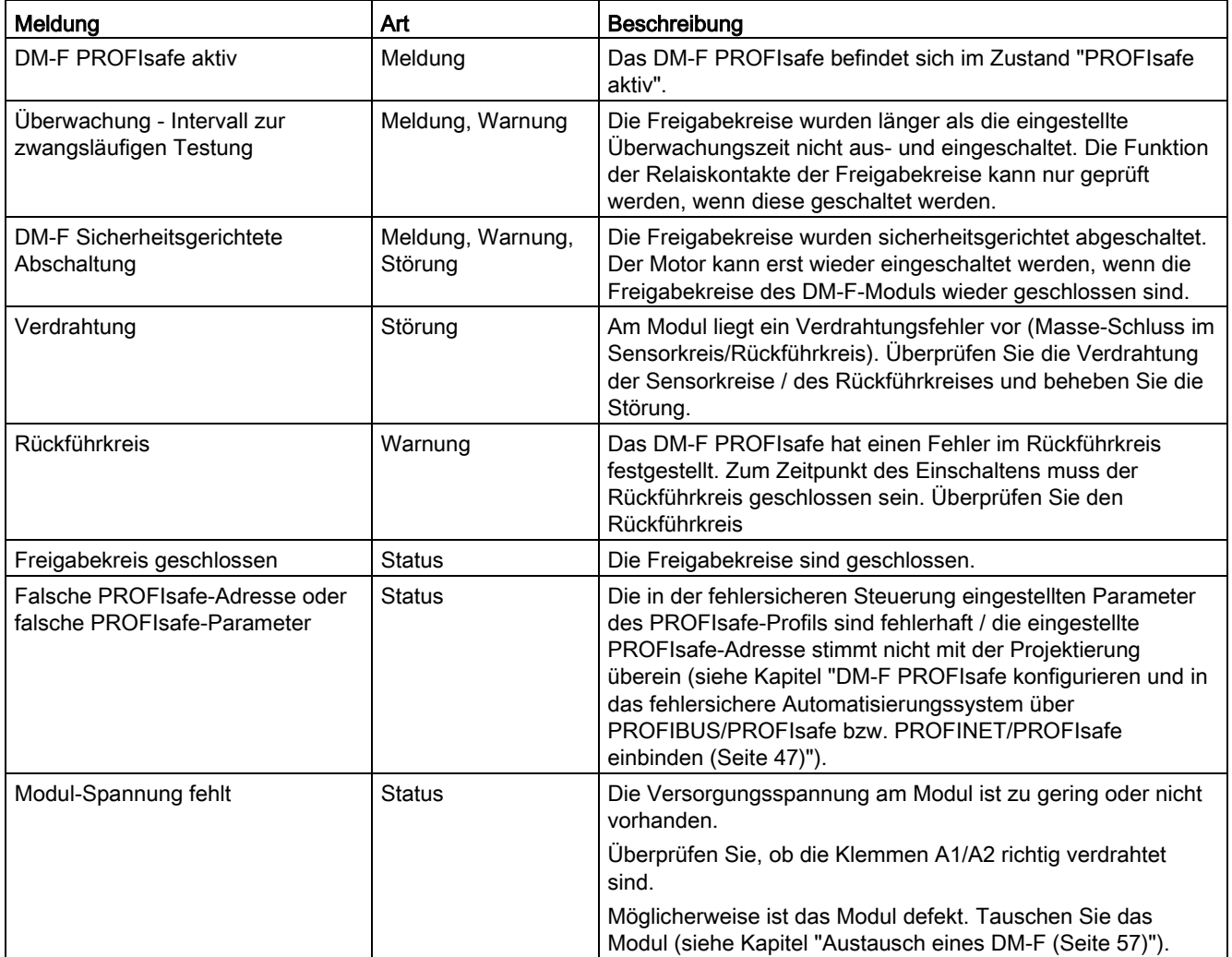

Tabelle 6- 4 Meldungen des fehlersicheren Digitalmoduls DM-F PROFIsafe

# Instandhalten/Warten 7

# <span id="page-56-0"></span>7.1 Austausch eines DM-F

#### Schritte für den Austausch eines DM-F Local bzw. DM-F PROFIsafe

Tabelle 7- 1 Austausch eines DM-F

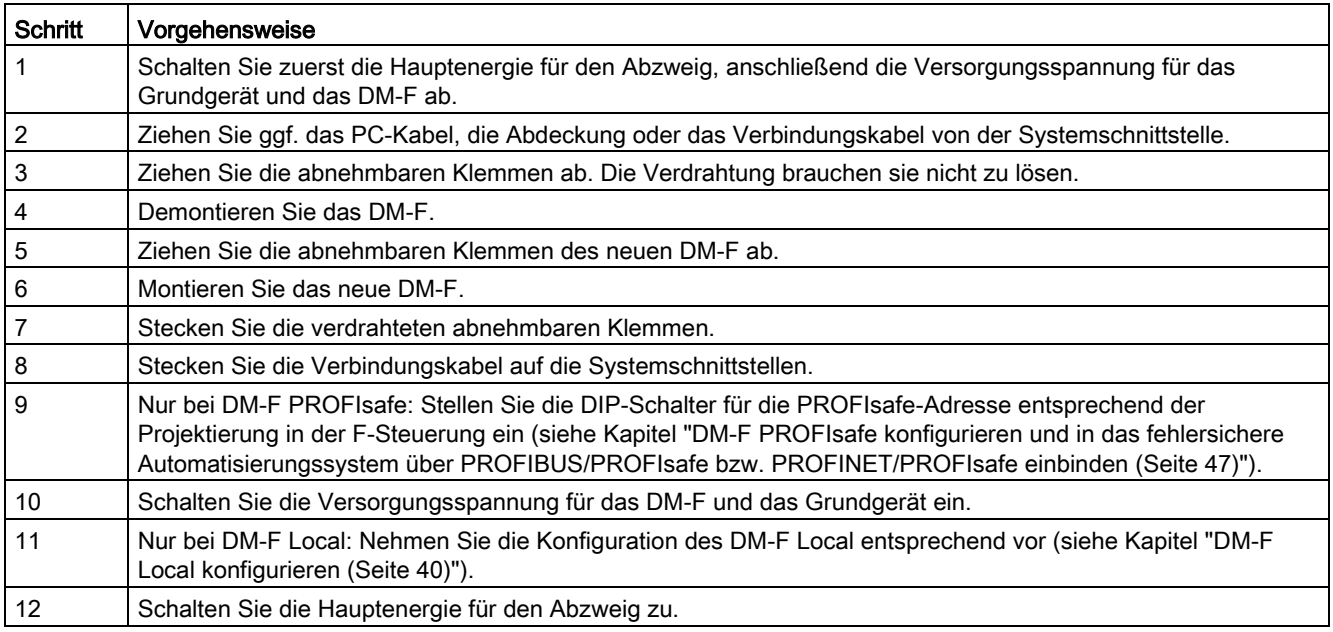

Instandhalten/Warten

7.1 Austausch eines DM-F

# 8.1 Sensorbeschaltung DM-F Local

## Parametrierung des DM-F in Abhängigkeit von der Sensorbeschaltung

Tabelle 8- 1 Parametrierung des DM-F in Abhängigkeit von der Sensorbeschaltung, 2-kanalig mit Querschlusserkennung

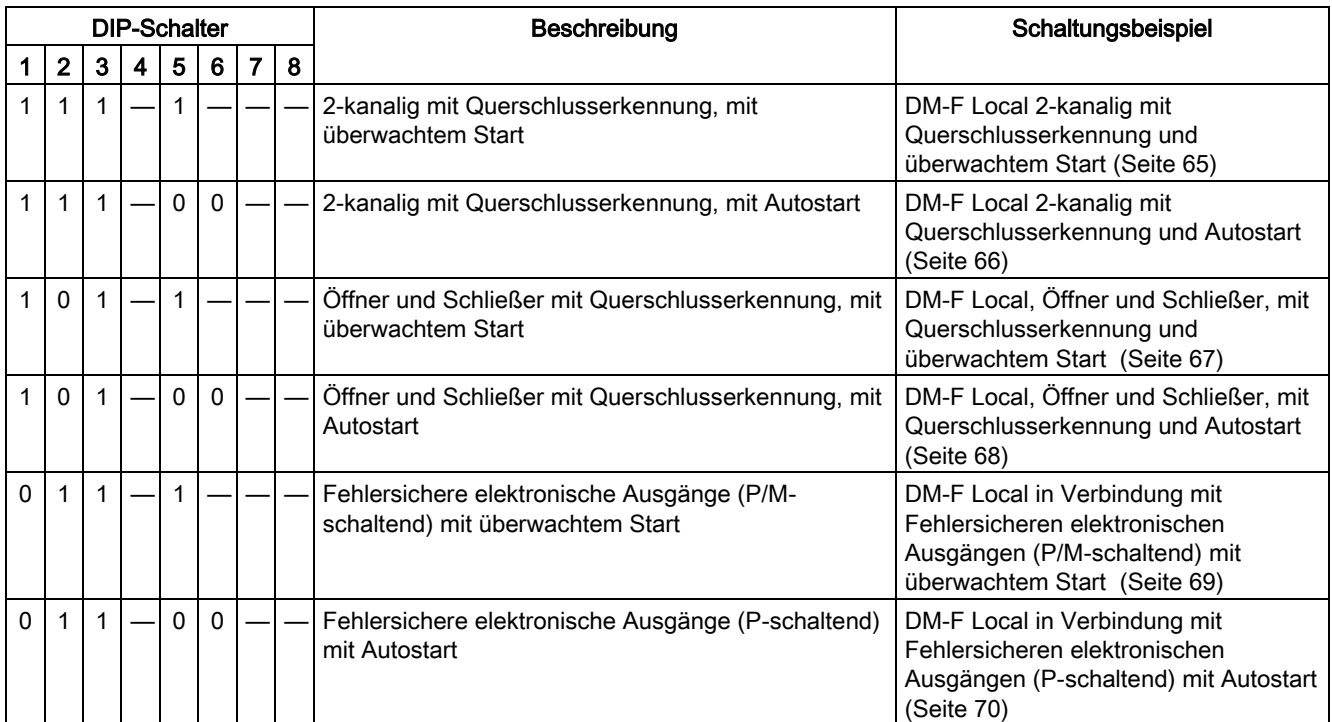

— = Schalterstellung abhängig von weiteren Anforderungen

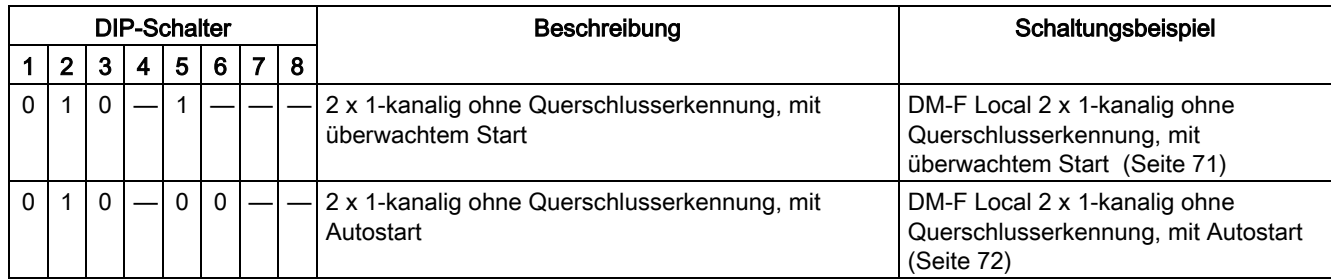

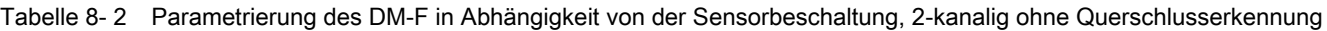

— = Schalterstellung abhängig von weiteren Anforderungen

## 8.1 Sensorbeschaltung DM-F Local

Legende:

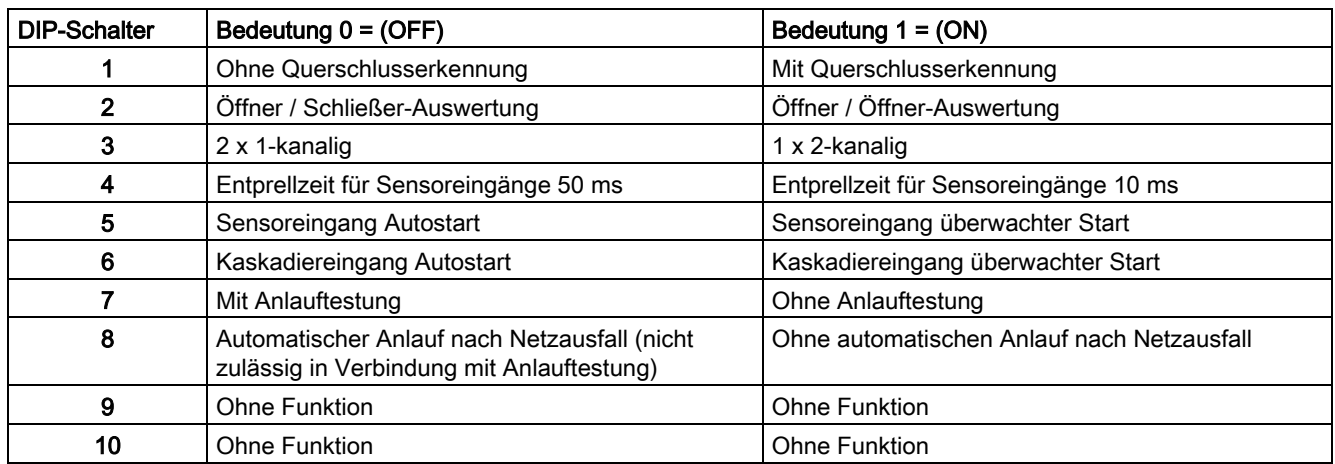

# **Schaltungsbeispiele**

# 9.1 Einleitung

#### Arbeiten mit den Schaltungsbeispielen

Die Schaltungsbeispiele geben Ihnen Hilfestellung bei der Erstellung eigener Schaltpläne für unterschiedliche Anwendungen. Sie sind modular aufgebaut und gliedern sich in Schaltungsvorschläge für den Sensorkreis (nur für das fehlersichere Digitalmodul DM-F Local) und für den Aktorkreis, einschließlich des Rückführkreises zur Überwachung der Aktoren.

Die Beispiele sind für unterschiedliche Sicherheitsanforderungen nach den Normen IEC 61508/62061 und EN ISO 13849-1 ausgelegt und berücksichtigen häufig eingesetzte Motorsteuerfunktionen wie Direktstarter, Wendestarter, Stern-Dreieck-Starter etc.

#### **Sensorkreis**

Als Sensorkreis wird der Schaltungsteil bezeichnet, der die möglichen Varianten zum Anschluss von NOT-HALT Befehlsgeräten oder fehlersicheren digitalen Ausgabesignalen an das fehlersichere Digitalmodul DM-F Local beschreibt.

#### **Aktorkreis**

Als Aktorkreis wird der Schaltungsteil bezeichnet, der für die Ansteuerung der Schütze zur sicherheitsgerichteten Abschaltung erforderlich ist.

#### **Rückführkreis**

Der Rückführkreis dient zur Überwachung der angesteuerten Aktoren (z. B. Schütze) durch in Reihe geschaltete, zwangsgeführte Öffnerkontakte. Als Voraussetzung für die Aktivierung des Aktorkreises muss der Rückführkreis geschlossen sein.

#### Hinweis

Das tatsächlich erreichbare Safety Integrity Level (SIL) oder Performance Level (PL) hängt auch von den verwendeten Sensoren und Aktoren ab.

#### **Schaltplanerstellung**

Das folgende Beispiel eines Wendestarters zeigt das prinzipielle Vorgehen zur Benutzung der Schaltungsbeispiele.

Der komplette Schaltplan setzt sich aus folgenden Komponenten zusammen:

9.1 Einleitung

#### Hauptstromkreis

Abhängig von der SIMOCODE pro-Steuerfunktion und von dem zu erreichenden SIL / PL befinden sich im Hauptstromkreis die Motorschütze und, falls erforderlich, ein Einspeiseschütz als zusätzliche Abschaltmöglichkeit.

Die Anordnung der Motorschütze in Abhängigkeit von der Steuerfunktion entnehmen Sie bitte den Schaltungsbeispielen des Systemhandbuchs SIMOCODE pro, Kapitel E.

#### Sensorkreis (nur in Verbindung mit DM-F Local)

Wählen Sie das Schaltungsbeispiel für den Sensorkreis entsprechend Ihren Anforderungen aus.

#### Aktorkreis mit Rückführkreis

Zur Auswahl des Schaltungsbeispiels für den Aktorkreis gehen Sie wie folgt vor:

- 1. Wählen Sie die gewünschte SIMOCODE pro-Steuerfunktion aus.
- 2. Wählen Sie in Abhängigkeit von dem zu erreichenden SIL / PL das Schaltungsbeispiel mit oder ohne Einspeiseschütz aus. Beispiel: Wendestarter mit sicherheitsgerichteter Abschaltung über NOT-HALT Befehlsgerät, erreichbares SIL 3 oder PL e (siehe Schaltplan).

Folgender Warnhinweis gilt für die beiden Schaltungsbeispiele (siehe unten):

## WARNUNG

#### Verlust der Safety-Funktion möglich.

Verwenden Sie nur die angegebenen Sicherungen.

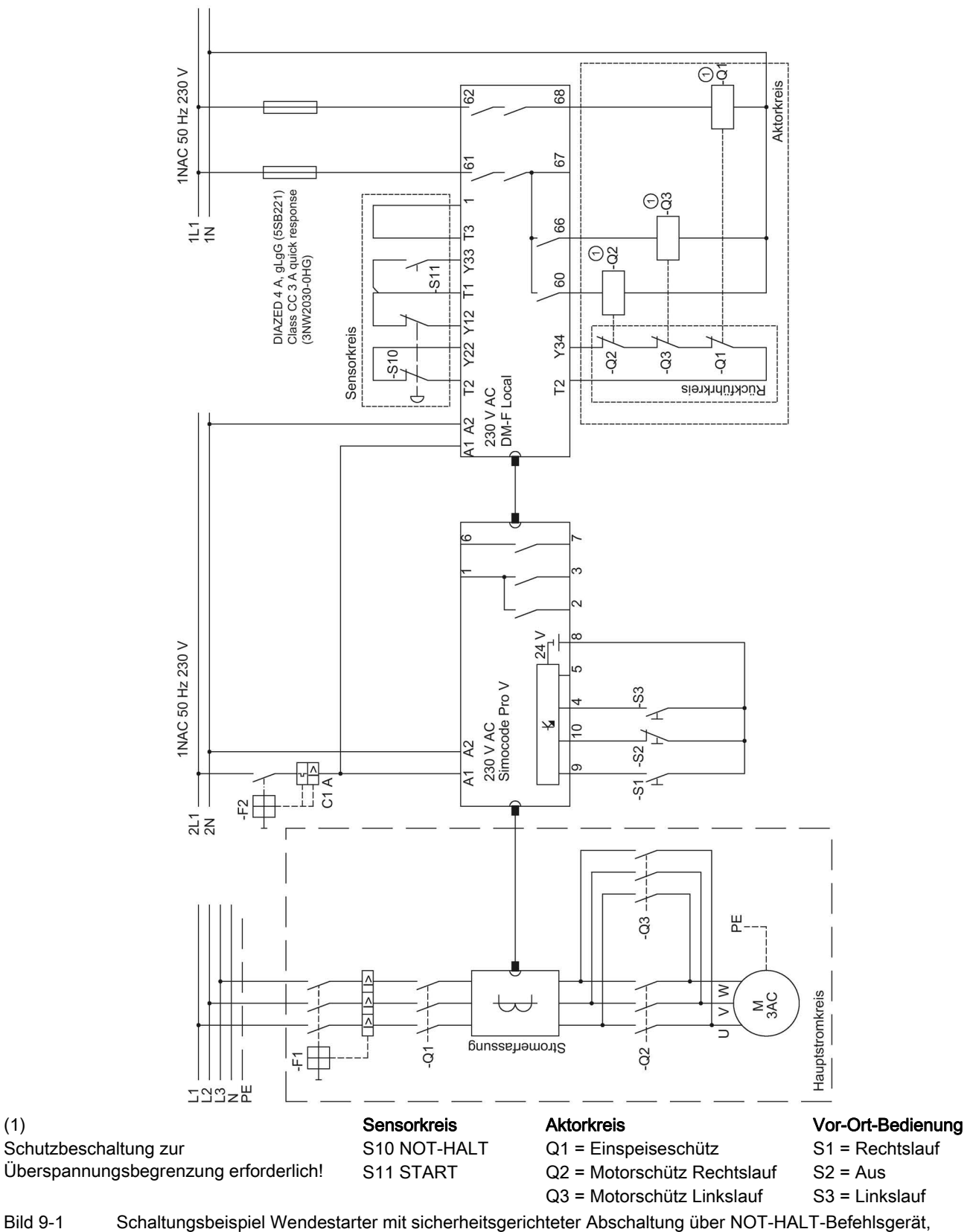

erreichbarer SIL 3 oder PL e

**Schaltungsbeispiele** 

9.1 Einleitung

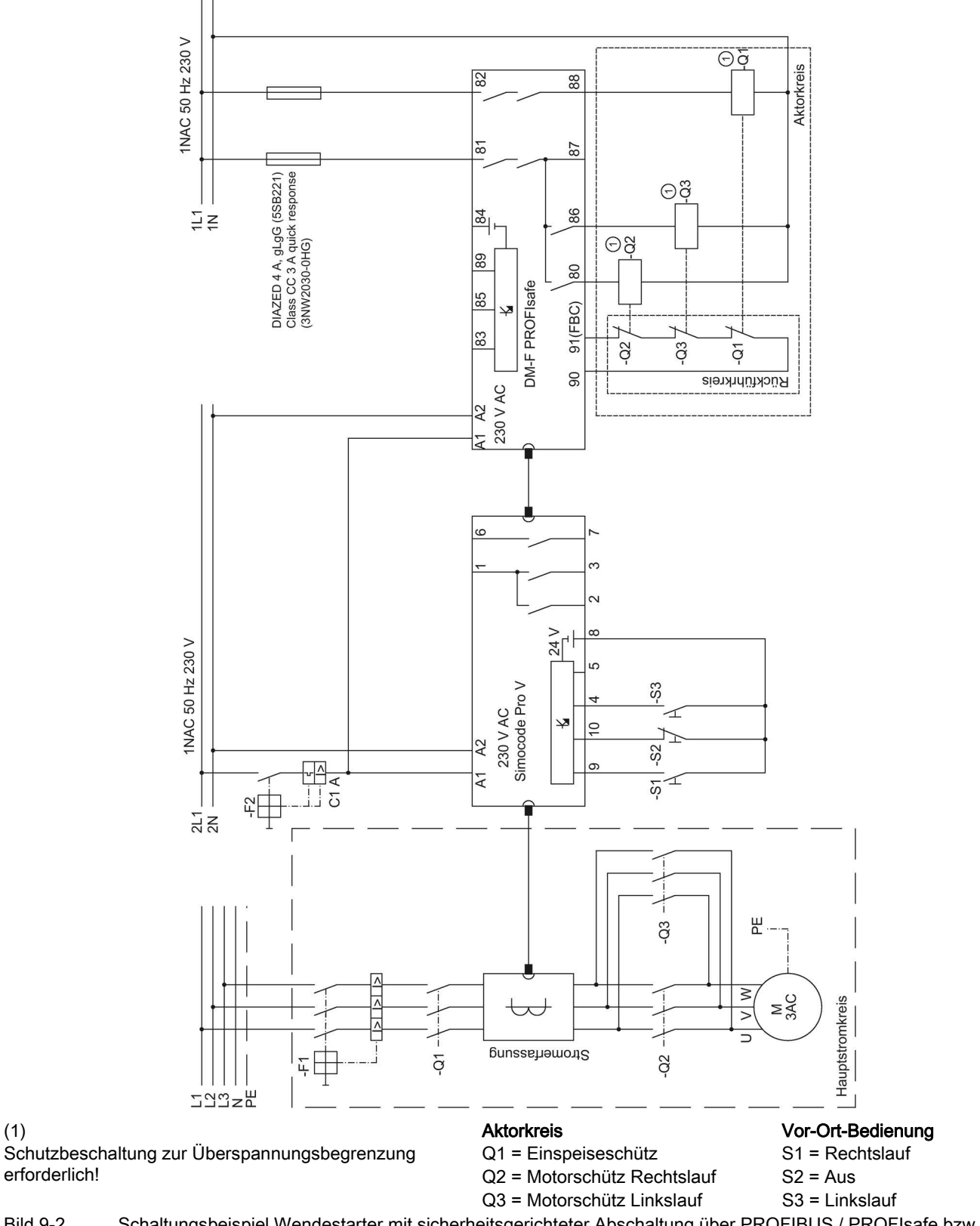

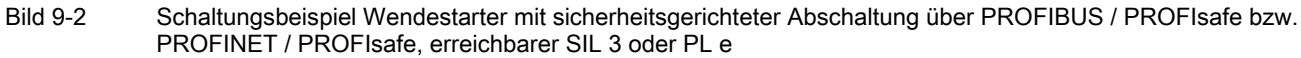

# 9.2 DM-F Local, Sensorkreise

#### Übersicht DM-F Local, Sensorkreis

In diesem Kapitel finden Sie Schaltungsbeispiele für den Aufbau des Sensorkreises des fehlersicheren Digitalmoduls DM-F Local:

- mit und ohne Erkennung von Querschlüssen der Sensorkreise
- ein- oder zweikanaliger Aufbau des Sensorkreises
- überwachter oder automatischer Start nach Wegfall der Abschaltbedingung
- Öffner- oder Öffner-Schließer-Kombination im Sensorkreis
- fehlersicherer elektronischer Ausgang anstelle von Öffnerkontakten im Sensorkreis.

#### <span id="page-64-0"></span>9.2.1 DM-F Local 2-kanalig mit Querschlusserkennung und überwachtem Start

3UF7320-1A.00-0

- mit Querschlusserkennung
- 2 Öffner
- 2-kanalig
- Sensoreingang überwachter Start

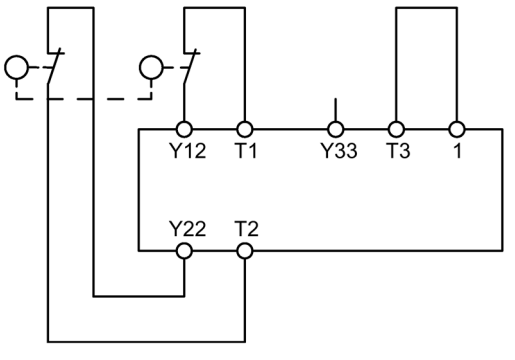

Bild 9-3 Schaltbild, 3UF7320-1A.00-0 mit Querschlusserkennung, 2 Öffner, 2-kanalig, überwachter Start

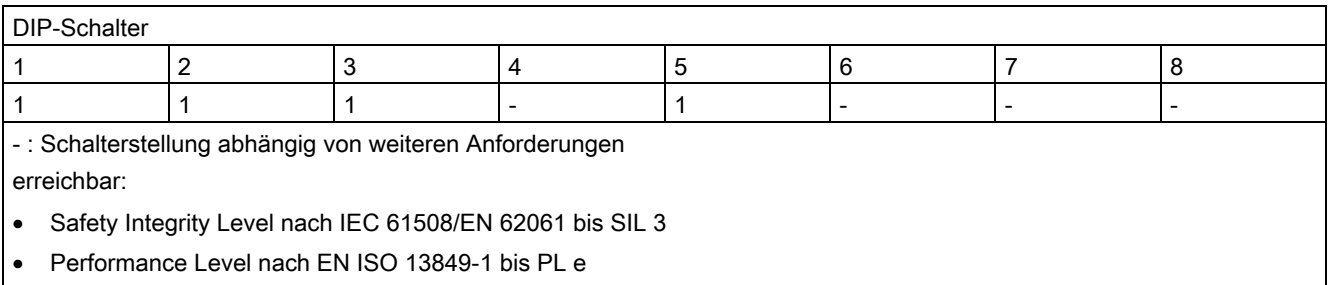

Einstellung der DIP-Schalter, 3UF7320-1A.00-0 mit Querschlusserkennung, 2 Öffner, 2-kanalig, überwachter Start

9.2 DM-F Local, Sensorkreise

# 9.2.2 DM-F Local 2-kanalig mit Querschlusserkennung und Autostart

3UF7320-1A.00-0

- mit Querschlusserkennung
- 2 Öffner
- 2-kanalig
- Sensoreingang Autostart

<span id="page-65-0"></span>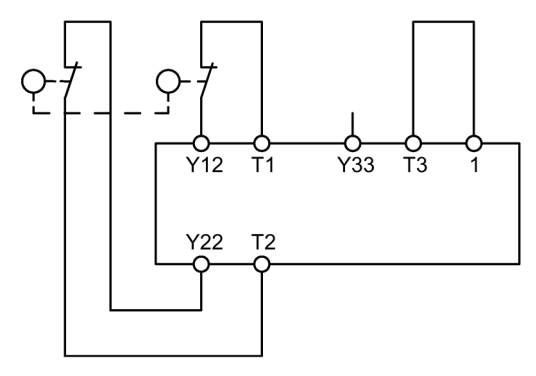

Bild 9-4 Schaltbild, 3UF7320-1A.00-0 mit Querschlusserkennung, 2 Öffner, 2-kanalig, Autostart

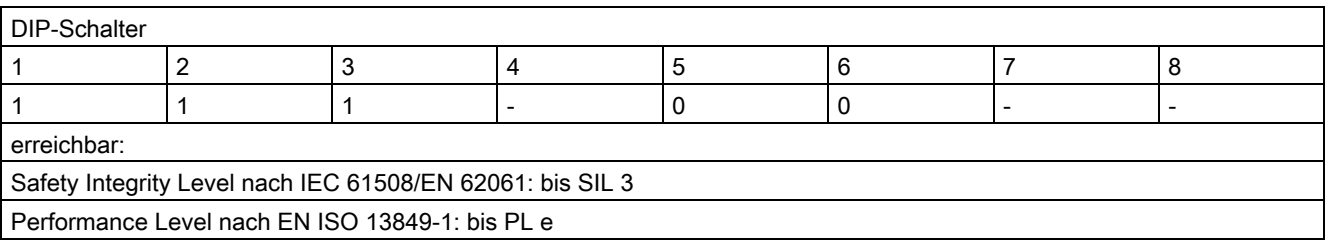

Einstellung der DIP-Schalter, 3UF7320-1A.00-0 mit Querschlusserkennung, 2 Öffner, 2-kanalig, Autostart

## <span id="page-66-0"></span>9.2.3 DM-F Local, Öffner und Schließer, mit Querschlusserkennung und überwachtem Start

3UF7320-1A.00-0

- mit Querschlusserkennung
- Öffner und Schließer
- 2-kanalig
- Sensoreingang überwachter Start.

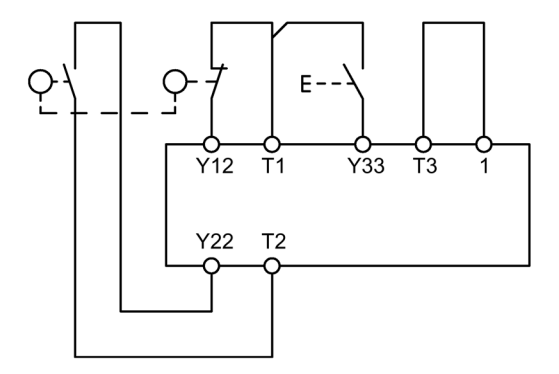

Bild 9-5 Schaltbild, 3UF7320-1A.00-0 mit Querschlusserkennung, Öffner und Schließer, 2-kanalig, überwachter Start

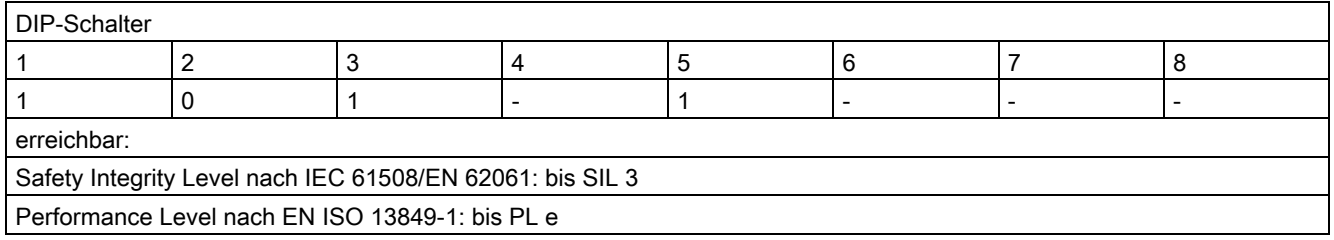

Einstellung der DIP-Schalter, 3UF7320-1A.00-0 mit Querschlusserkennung, Öffner und Schließer, 2-kanalig, überwachter **Start** 

# <span id="page-67-0"></span>9.2.4 DM-F Local, Öffner und Schließer, mit Querschlusserkennung und Autostart

3UF7320-1A.00-0

- mit Querschlusserkennung
- Öffner und Schließer
- 2-kanalig
- Sensoreingang Autostart.

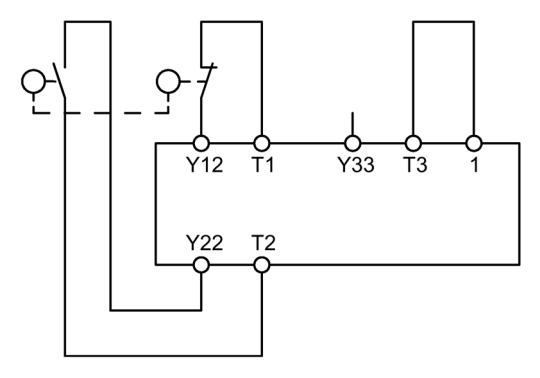

Bild 9-6 Schaltbild, 3UF7320-1A.00-0 mit Querschlusserkennung, Öffner und Schließer, 2-kanalig, Autostart

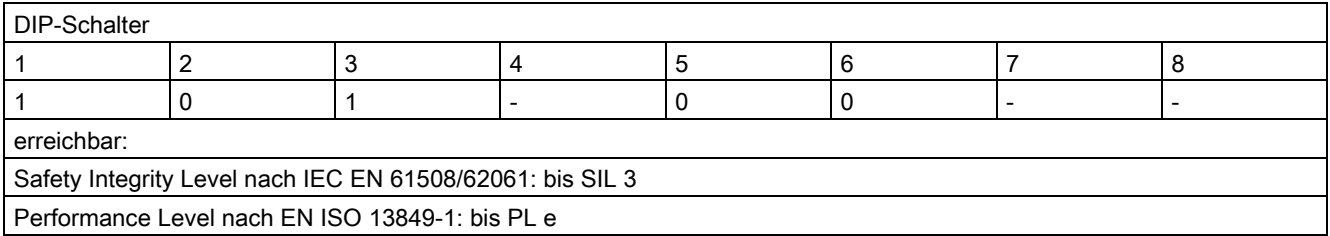

Einstellung der DIP-Schalter, 3UF7320-1A.00-0 mit Querschlusserkennung, Öffner und Schließer, 2-kanalig, Autostart

## <span id="page-68-0"></span>9.2.5 DM-F Local in Verbindung mit Fehlersicheren elektronischen Ausgängen (P/M-schaltend) mit überwachtem Start

3UF7320-1AB00-0 / 3UF7320-1AU00-0 (z. B. F-Digitalausgabebaugruppe mit elektronischen Ausgängen SM 326, F-DO 8xDC 24V/2A PM, Best.-Nr. 6ES7326-2BF41-0AB0)

- F-DO, P/M-schaltend
- DM-F Local ohne Querschlussüberwachung
- DM-F Local 2-kanalig
- DM-F Local Sensoreingang überwachter Start

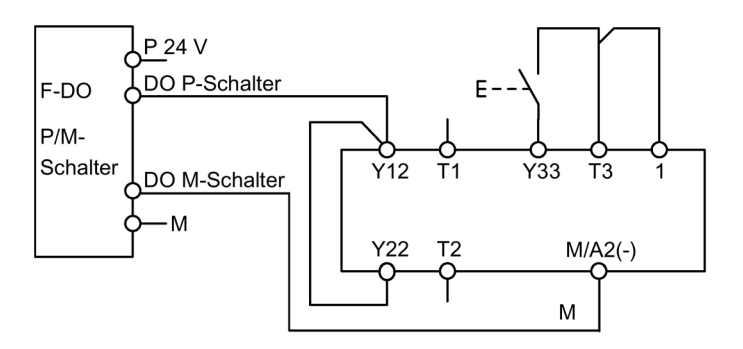

Bild 9-7 Schaltbild, 3UF7320-1AB00-0 / 3UF7320-1AU00-0, F-DO, P/M-schaltend, ohne Querschlussüberwachung, 2-kanalig, überwachter Start

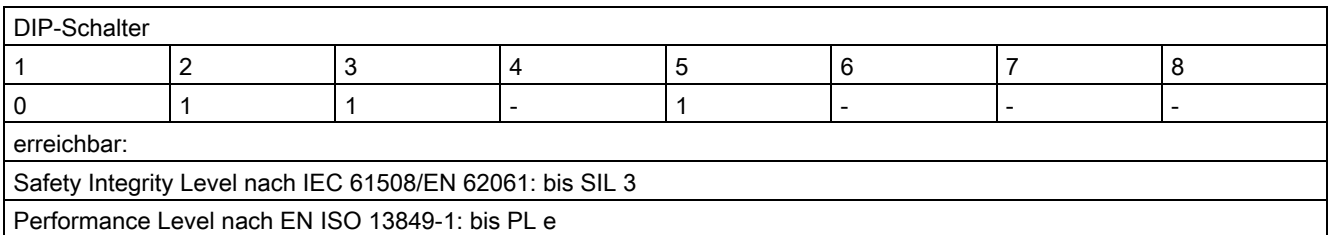

Einstellung der DIP-Schalter, 3UF7320-1AB00-0 / 3UF7320-1AU00-0, F-DO, P/M-schaltend, ohne Querschlussüberwachung, 2-kanalig, überwachter Start

## <span id="page-69-0"></span>9.2.6 DM-F Local in Verbindung mit Fehlersicheren elektronischen Ausgängen (P-schaltend) mit Autostart

3UF7320-1AB00-0 / 3UF7320-1AU00-0

F-DO, P-schaltend (z. B. F-Digitalausgabe SM 326 DO10x DC 24 V/2 A, Best.-Nr. 6ES7 326-2BF00-0AB0, 6ES7 326-2BF40-0AB0)

- DM-F Local ohne Querschlussüberwachung
- DM-F Local 2-kanalig
- DM-F Local Sensoreingang mit Autostart

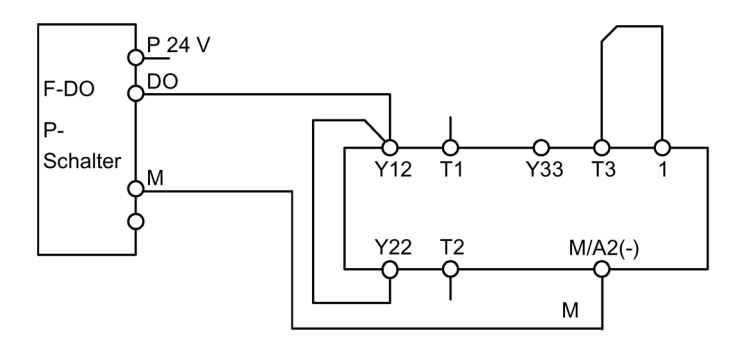

Bild 9-8 Schaltbild, 3UF7320-1AB00-0 / 3UF7320-1AU00-0, F-DO, P-schaltend, ohne Querschlussüberwachung, 2-kanalig, mit Autostart

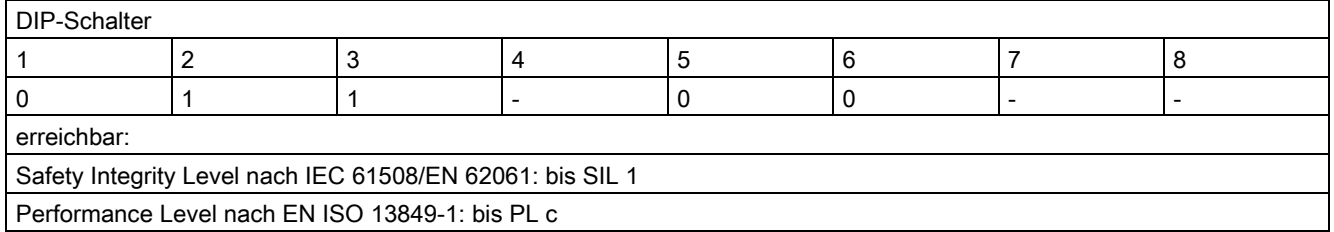

Einstellung der DIP-Schalter, 3UF7320-1AB00-0 / 3UF7320-1AU00-0, F-DO, P-schaltend, ohne Querschlussüberwachung, 2-kanalig, mit Autostart

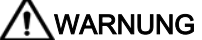

#### Querschluss zwischen P 24 V und DO

Bei einem vorhandenen Querschluss zwischen P 24V und DO wird der angesteuerte Aktor nicht mehr abgeschaltet.

Zur Vermeidung von Querschlüssen zwischen P 24V und DO müssen Sie die Leitungen für den Anschluss der Aktoren zwischen der Signalgruppe und dem Aktor querschlusssicher verlegen (z. B. als separat ummantelte Leitungen oder in eigenen Kabelkanälen).

# <span id="page-70-0"></span>9.2.7 DM-F Local 2 x 1-kanalig ohne Querschlusserkennung, mit überwachtem Start

3UF7320-1A.00-0

- ohne Querschlusserkennung
- 2 Öffner
- $\bullet$  2 x 1-kanalig
- Sensoreingang überwachter Start

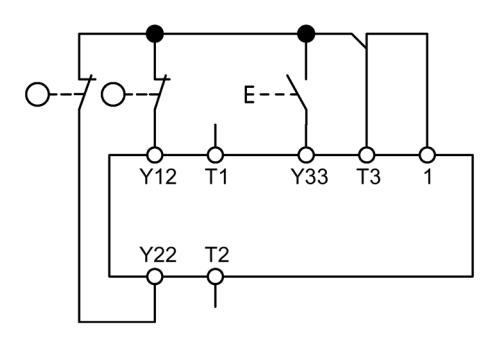

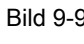

Bild 9-9 Schaltbild, 3UF7320-1A.00-0, ohne Querschlusserkennung, 2 Öffner, 2 x 1-kanalig, überwachter Start

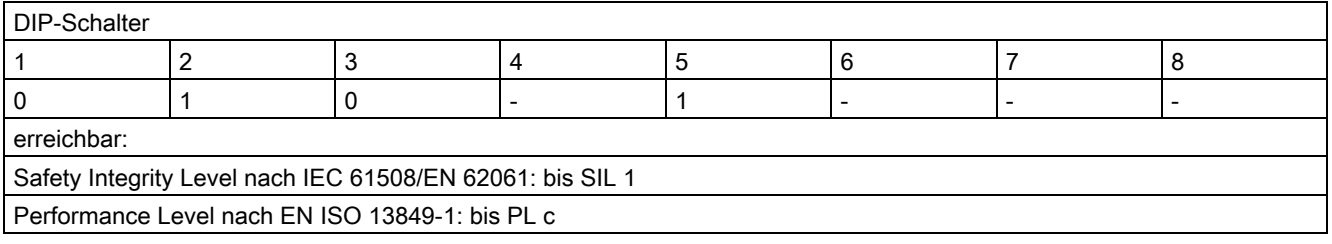

Einstellung der DIP-Schalter, 3UF7320-1A.00-0, ohne Querschlusserkennung, 2 Öffner, 2 x 1-kanalig, überwachter Start

# <span id="page-71-0"></span>9.2.8 DM-F Local 2 x 1-kanalig ohne Querschlusserkennung, mit Autostart

3UF7320-1A.00-0

- ohne Querschlusserkennung
- 2 Öffner
- 2 x 1-kanalig
- Autostart

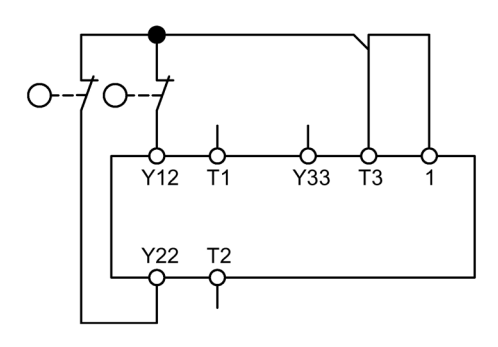

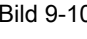

Bild 9-10 Schaltbild, 3UF7320-1A.00-0, ohne Querschlusserkennung, 2 Öffner, 2 x 1-kanalig, Autostart

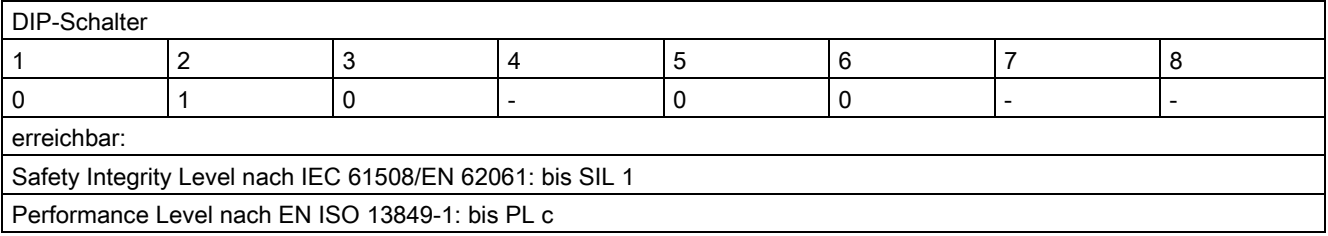

Einstellung der DIP-Schalter, 3UF7320-1A.00-0, ohne Querschlusserkennung, 2 Öffner, 2 x 1-kanalig, Autostart
# 9.3 DM-F Local, Aktorkreise

## Übersicht DM-F Local, Aktorkreis

In diesem Kapitel finden Sie Beispiele für den Aufbau des Aktorkreises des fehlersicheren Digitalmoduls DM-F Local für verschiedene Sicherheitsanforderungen (mit und ohne Einspeiseschütz) und Steuerfunktionen (z. B. Direktstarter, Wendestarter, Stern-Dreieck-Starter).

Die Beispiele zeigen den prinzipiellen Aufbau des Rückführkreises zur Überwachung des Schaltzustands der Schütze.

# 9.3.1 Aktorkreis mit Rückführkreis, Steuerfunktion Direktstarter

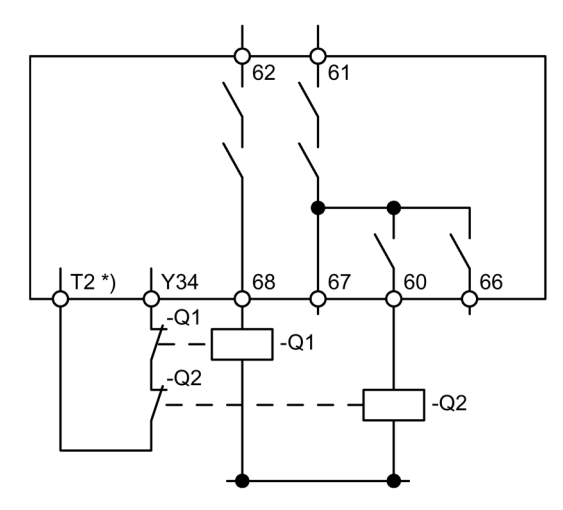

Bild 9-11 Schaltbild Aktorkreis mit Rückführkreis, Steuerfunktion Direktstarter, mit Einspeiseschütz, bis Safety Integrity Level SIL 3 / Performance Level PL e

\*) Versorgung des Rückführkreises aus T3 bei Anwendungen ohne Querschlusserkennung

- Q1: Einspeiseschütz
- Q2: Motorschütz

## 9.3 DM-F Local, Aktorkreise

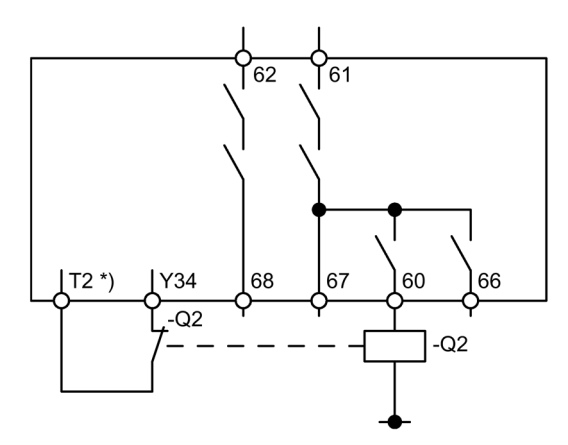

Bild 9-12 Schaltbild Aktorkreis mit Rückführkreis, Steuerfunktion Direktstarter, ohne Einspeiseschütz bis Safety Integrity Level SIL 1 / Performance Level PL c

\*) Versorgung des Rückführkreises aus T3 bei Anwendungen ohne Querschlusserkennung

Q2: Motorschütz

#### Hinweis

# 9.3.2 Aktorkreis mit Rückführkreis, Steuerfunkion Wendestarter

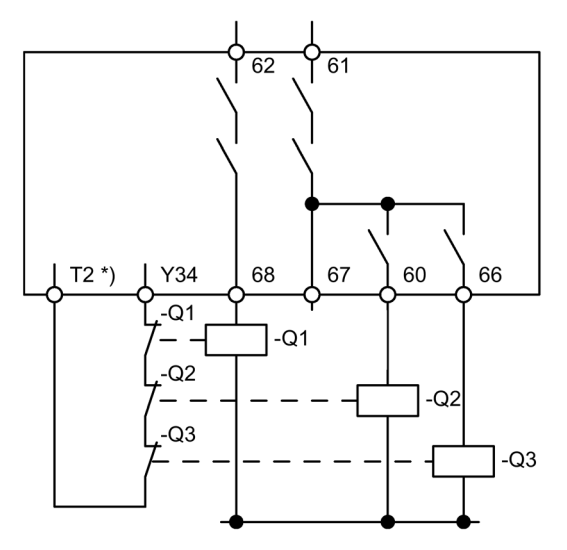

- Bild 9-13 Schaltbild Aktorkreis mit Rückführkreis, Steuerfunktion Wendestarter, mit Einspeiseschütz, bis Safety Integrity Level SIL 3 / Performance Level PL e
- \*) Versorgung des Rückführkreises aus T3 bei Anwendungen ohne Querschlusserkennung
- Q1: Einspeiseschütz
- Q2: Motorschütz Rechtslauf
- Q3: Motorschütz Linkslauf

#### Hinweis

## 9.3 DM-F Local, Aktorkreise

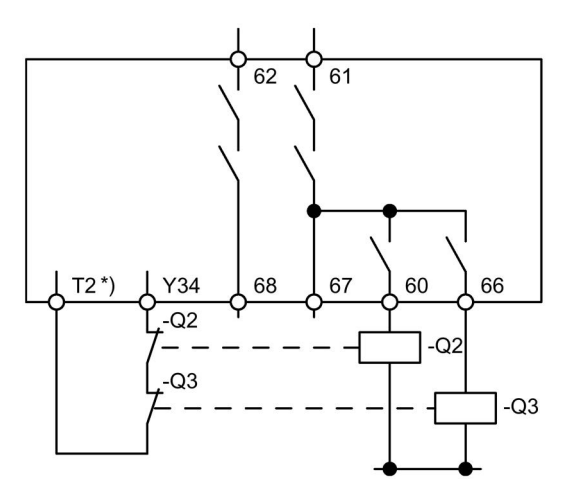

Bild 9-14 Schaltbild Aktorkreis mit Rückführkreis, Steuerfunktion Wendestarter, ohne Einspeiseschütz, bis Safety Integrity Level SIL 1 / Performance Level PL c

\*) Versorgung des Rückführkreises aus T3 bei Anwendungen ohne Querschlusserkennung

- Q2: Motorschütz Rechtslauf
- Q3: Motorschütz Linkslauf

#### Hinweis

## 9.3.3 Aktorkreis mit Rückführkreis, Steuerfunktion Stern-Dreieckstarter

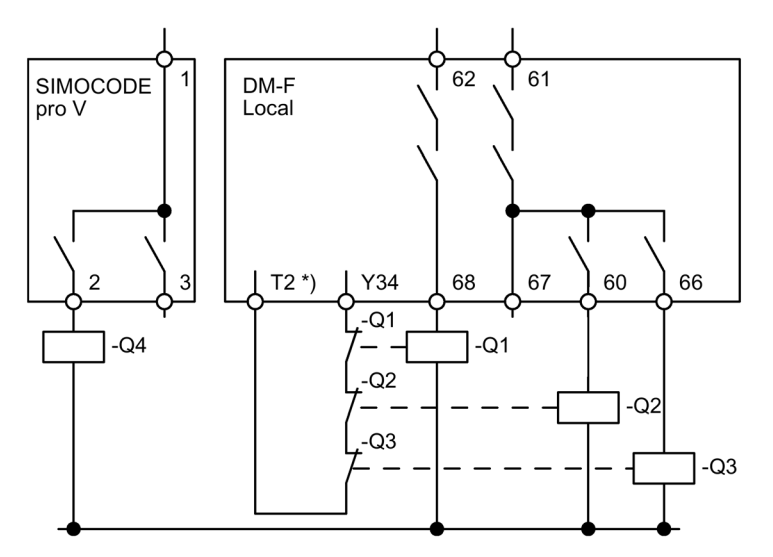

Bild 9-15 Schaltbild Aktorkreis mit Rückführkreis, Steuerfunktion Stern-Dreieck-Starter, mit Einspeiseschütz, bis Safety Integrity Level SIL 3 / Performance Level PL e

- \*) Versorgung des Rückführkreises aus T3 bei Anwendungen ohne Querschlusserkennung
- Q1: Einspeiseschütz
- Q2: Netzschütz
- Q3: Dreieckschütz
- Q4: Sternschütz

#### Hinweis

9.3 DM-F Local, Aktorkreise

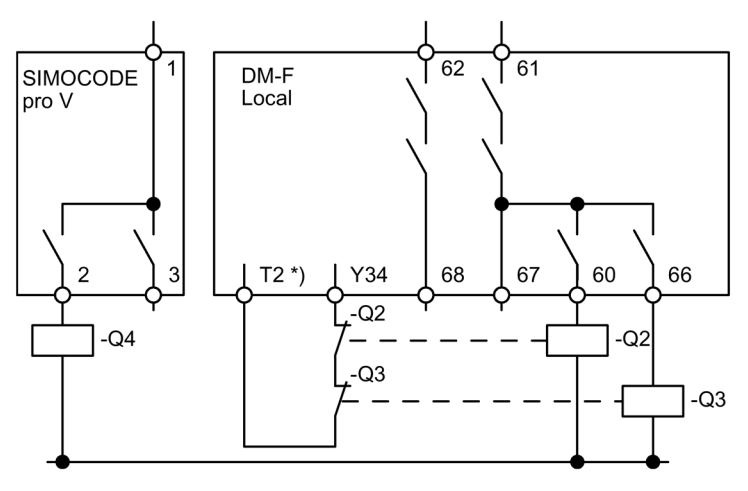

Bild 9-16 Schaltbild Aktorkreis mit Rückführkreis, Steuerfunktion Stern-Dreieck-Starter, ohne Einspeiseschütz, bis Safety Integrity Level SIL 1, Performance Level PL c

\*) Versorgung des Rückführkreises aus T3 bei Anwendungen ohne Querschlusserkennung

- Q2: Netzschütz
- Q3: Dreieckschütz
- Q4: Sternschütz

#### Hinweis

#### 62 61 DM-F **SIMOCODE** Local pro V 67 68 60 66 2  $T2^*$ Y34  $-Q1$  $-Q4$  $-Q1$  $-Q2$  $-Q2$  $\overline{\phantom{0}}$  $-Q3$  $-Q3$

# 9.3.4 Aktorkreis mit Rückführkreis, Steuerfunktion Dahlander

Bild 9-17 Schaltbild Aktorkreis mit Rückführkreis, Steuerfunktion Dahlander, mit Einspeiseschütz, bis Safety Integrity Level SIL 3 / Performance Level PL e

- \*) Versorgung des Rückführkreises aus T3 bei Anwendungen ohne Querschlusserkennung
- Q1: Einspeiseschütz
- Q2: Netzschütz langsam
- Q3: Netzschütz schnell
- Q4: Sternschütz

#### Hinweis

9.3 DM-F Local, Aktorkreise

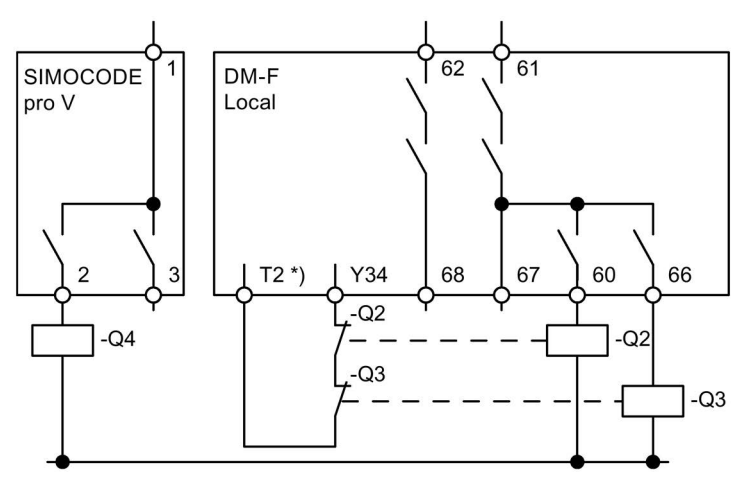

Bild 9-18 Schaltbild Aktorkreis mit Rückführkreis, Steuerfunktion Dahlander, ohne Einspeiseschütz, bis Safety Integrity Level SIL 1 / Performance Level PL c

\*) Versorgung des Rückführkreises aus T3 bei Anwendungen ohne Querschlusserkennung

- Q2: Netzschütz langsam
- Q3: Netzschütz schnell
- Q4: Sternschütz

#### Hinweis

# 9.3.5 Aktorkreis mit Rückführkreis, Steuerfunktion Polumschalter

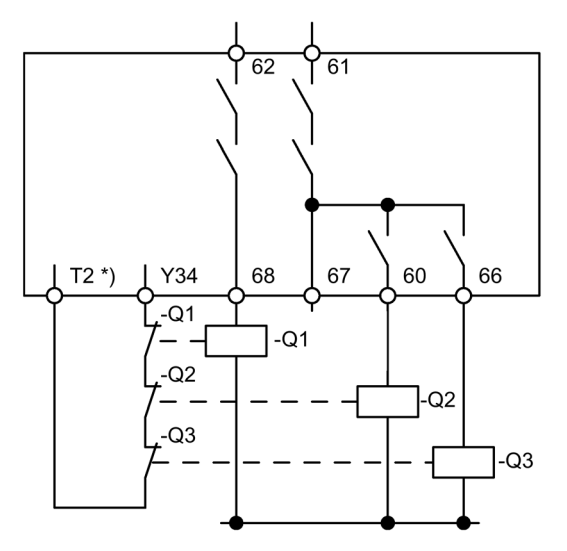

- Bild 9-19 Schaltbild Aktorkreis mit Rückführkreis, Steuerfunktion Polumschalter, mit Einspeiseschütz, bis Safety Integrity Level SIL 3 / Performance Level PL e
- \*) Versorgung des Rückführkreises aus T3 bei Anwendungen ohne Querschlusserkennung
- Q1: Einspeiseschütz
- Q2: Netzschütz schnell
- Q3: Netzschütz langsam

#### Hinweis

## 9.3 DM-F Local, Aktorkreise

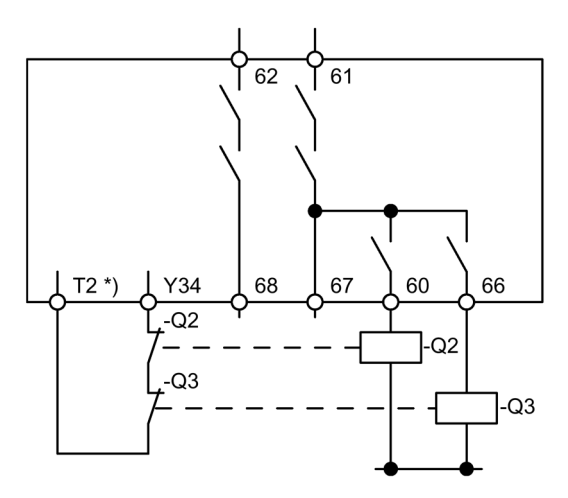

Bild 9-20 Schaltbild Aktorkreis mit Rückführkreis, Steuerfunktion Polumschalter, ohne Einspeiseschütz, bis Safety Integrity Level SIL 1 / Performance Level PL c

\*) Versorgung des Rückführkreises aus T3 bei Anwendungen ohne Querschlusserkennung

- Q2: Netzschütz schnell
- Q3: Netzschütz langsam

#### Hinweis

# 9.4 DM-F PROFIsafe, Aktorkreise

# 9.4.1 Anschlussbeispiele DM-F PROFIsafe, Aktorkreis

#### Übersicht DM-F PROFIsafe, Aktorkreis

In diesem Kapitel finden Sie Beispiele für den Aufbau des Aktorkreises des fehlersicheren Digitalmoduls DM-F PROFIsafe für verschiedene Sicherheitsanforderungen (mit und ohne Einspeiseschütz) und Steuerfunktionen (z. B. Direktstarter, Wendestarter, Stern-Dreieck-Starter).

Außerdem entnehmen Sie den Beispielen den prinzipiellen Aufbau des Rückführkreises zur Überwachung des Schaltzustands der Schütze.

## 9.4.2 Aktorkreis mit Rückführkreis, Steuerfunktion Direktstarter

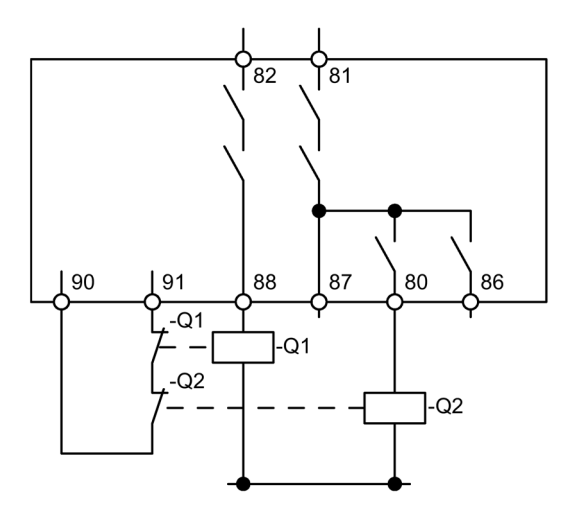

Bild 9-21 Schaltbild Aktorkreis mit Rückführkreis, Steuerfunktion Direktstarter, mit Einspeiseschütz, bis Safety Integrity Level SIL 3 / Performance Level PL e

Q1: Einspeiseschütz

Q2: Motorschütz

#### 9.4 DM-F PROFIsafe, Aktorkreise

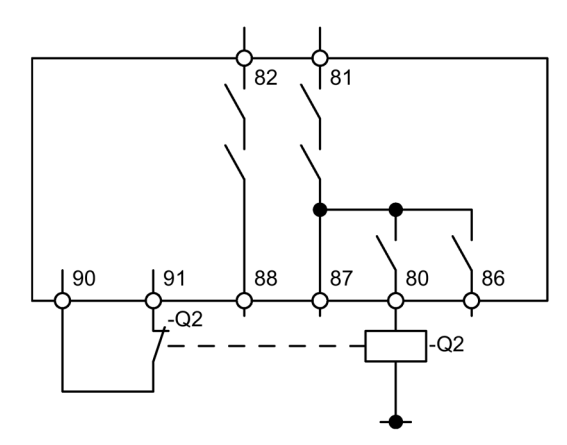

Bild 9-22 Schaltbild Aktorkreis mit Rückführkreis, Steuerfunktion Direktstarter, ohne Einspeiseschütz, bis Safety Integrity Level SIL 1 / Performance Level PL c

Q2: Motorschütz

#### Hinweis

# 9.4.3 Aktorkreis mit Rückführkreis, Steuerfunktion Wendestarter

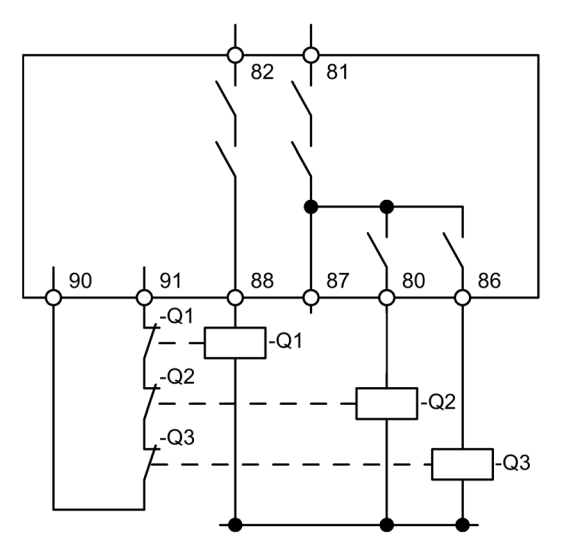

- Bild 9-23 Schaltbild Aktorkreis mit Rückführkreis, Steuerfunktion Wendestarter, mit Einspeiseschütz, bis Safety Integrity Level SIL 3 / Performance Level PL e
- Q1: Einspeiseschütz
- Q2: Motorschütz Rechtslauf
- Q3: Motorschütz Linkslauf

#### 9.4 DM-F PROFIsafe, Aktorkreise

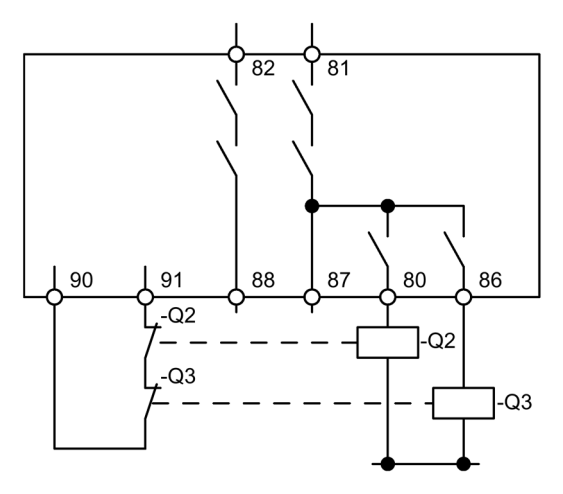

Bild 9-24 Schaltbild Aktorkreis mit Rückführkreis, Steuerfunktion Wendestarter, ohne Einspeiseschütz, bis Safety Integrity Level SIL 1 / Performance Level PL c

Q2: Motorschütz Rechtslauf

Q3: Motorschütz Linkslauf

#### Hinweis

# 9.4.4 Aktorkreis mit Rückführkreis, Steuerfunktion Stern-Dreieckstarter

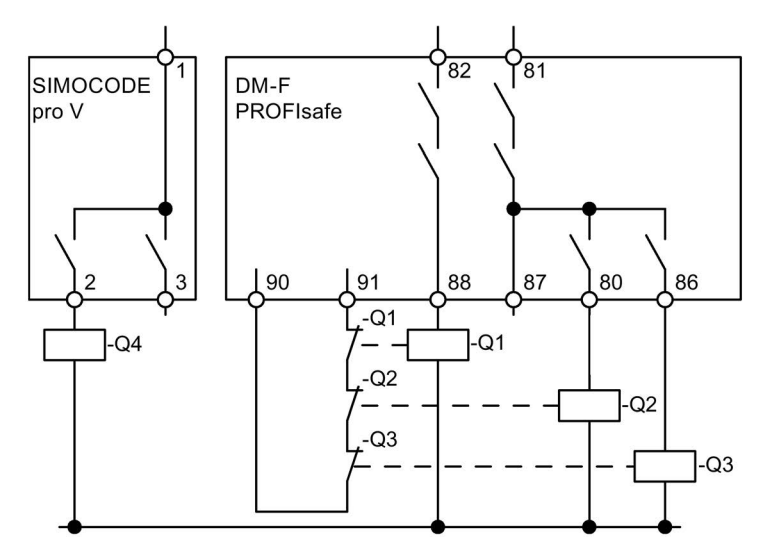

Bild 9-25 Schaltbild Aktorkreis mit Rückführkreis, Steuerfunktion Stern-Dreieck-Starter, mit Einspeiseschütz, bis Safety Integrity Level SIL 3 / Performance Level PL e

- Q1: Einspeiseschütz
- Q2: Netzschütz
- Q3: Dreieckschütz
- Q4: Sternschütz

#### Hinweis

#### 9.4 DM-F PROFIsafe, Aktorkreise

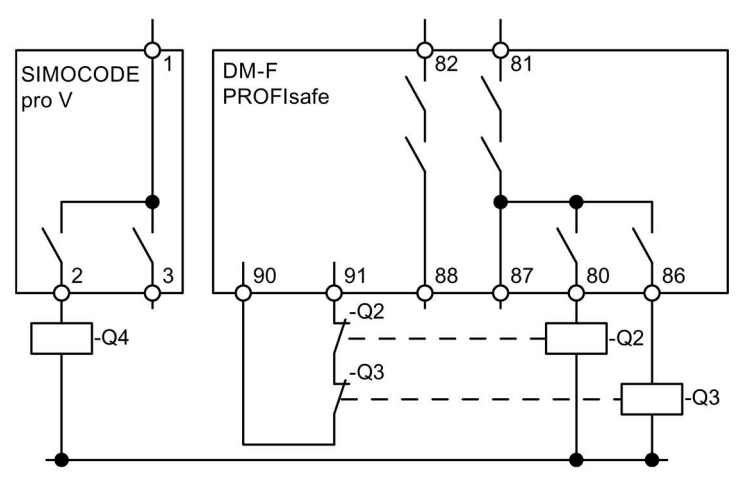

Bild 9-26 Schaltbild Aktorkreis mit Rückführkreis, Steuerfunktion Stern-Dreieck-Starter, ohne Einspeiseschütz, bis Safety Integrity Level SIL 1 / Performance Level PL c

- Q2: Netzschütz
- Q3: Dreieckschütz
- Q4: Sternschütz

#### Hinweis

# 9.4.5 Aktorkreis mit Rückführkreis, Steuerfunktion Dahlander

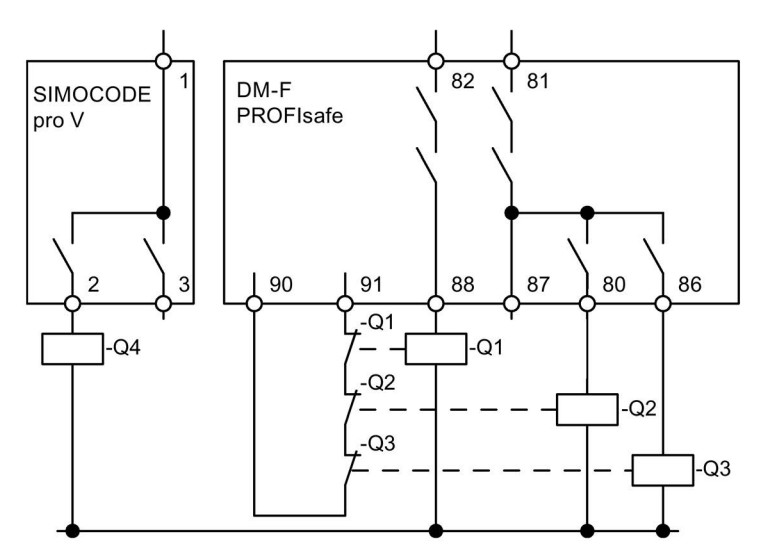

Bild 9-27 Schaltbild Aktorkreis mit Rückführkreis, Steuerfunktion Dahlander, mit Einspeiseschütz, bis Safety Integrity Level SIL 3 / Performance Level PL e

- Q1: Einspeiseschütz
- Q2: Netzschütz langsam
- Q3: Netzschütz schnell
- Q4: Sternschütz

#### Hinweis

#### 9.4 DM-F PROFIsafe, Aktorkreise

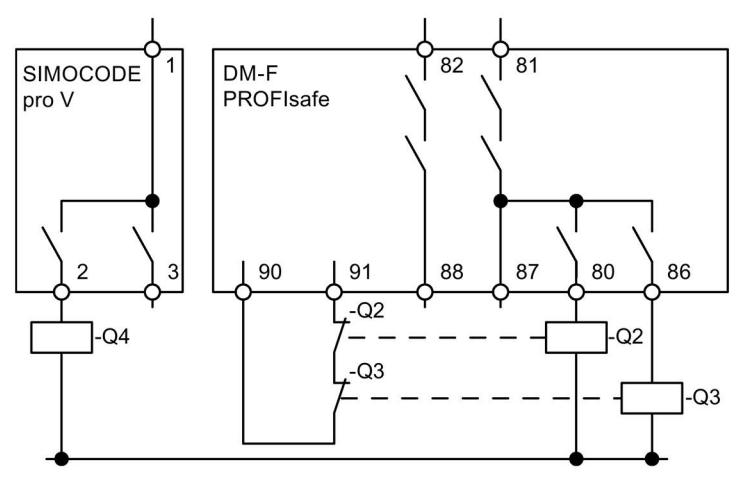

Bild 9-28 Schaltbild Aktorkreis mit Rückführkreis, Steuerfunktion Dahlander ohne Einspeiseschütz, bis Safety Integrity Level SIL 1 / Performance Level PL c

- Q2: Netzschütz langsam
- Q3: Netzschütz schnell
- Q4: Sternschütz

#### Hinweis

# 9.4.6 Aktorkreis mit Rückführkreis, Steuerfunktion Polumschalter

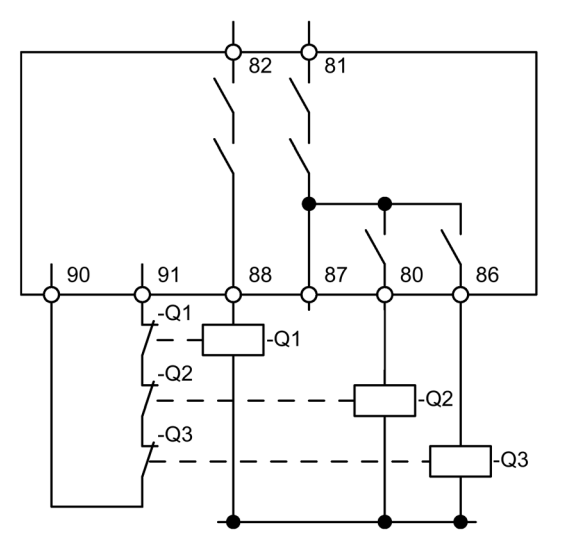

- Bild 9-29 Schaltbild Aktorkreis mit Rückführkreis, Steuerfunktion Polumschalter, mit Einspeiseschütz, bis Safety Integrity Level SIL 3 / Performance Level PL e
- Q1: Einspeiseschütz
- Q2: Netzschütz schnell
- Q3: Netzschütz langsam

# Hinweis

#### 9.4 DM-F PROFIsafe, Aktorkreise

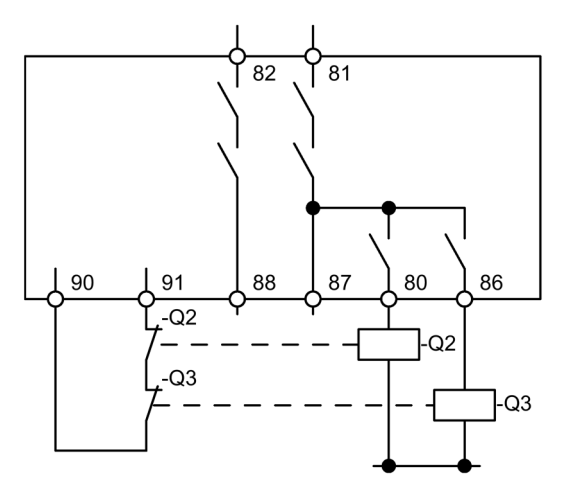

Bild 9-30 Schaltbild Aktorkreis mit Rückführkreis, Steuerfunktion Polumschalter, ohne Einspeiseschütz, Safety Integrity Level SIL 1 / Performance Level PL c

Q2: Netzschütz schnell

Q3: Netzschütz langsam

#### Hinweis

# Technische Daten 10

# 10.1 Technische Daten der fehlersicheren Digitalmodule DM-F Local und DM-F PROFIsafe

## Technische Daten der fehlersicheren Digitalmodule DM-F Local und DM-F PROFIsafe

Tabelle 10- 1 Technische Daten der fehlersicheren Digitalmodule DM-F Local und DM-F PROFIsafe

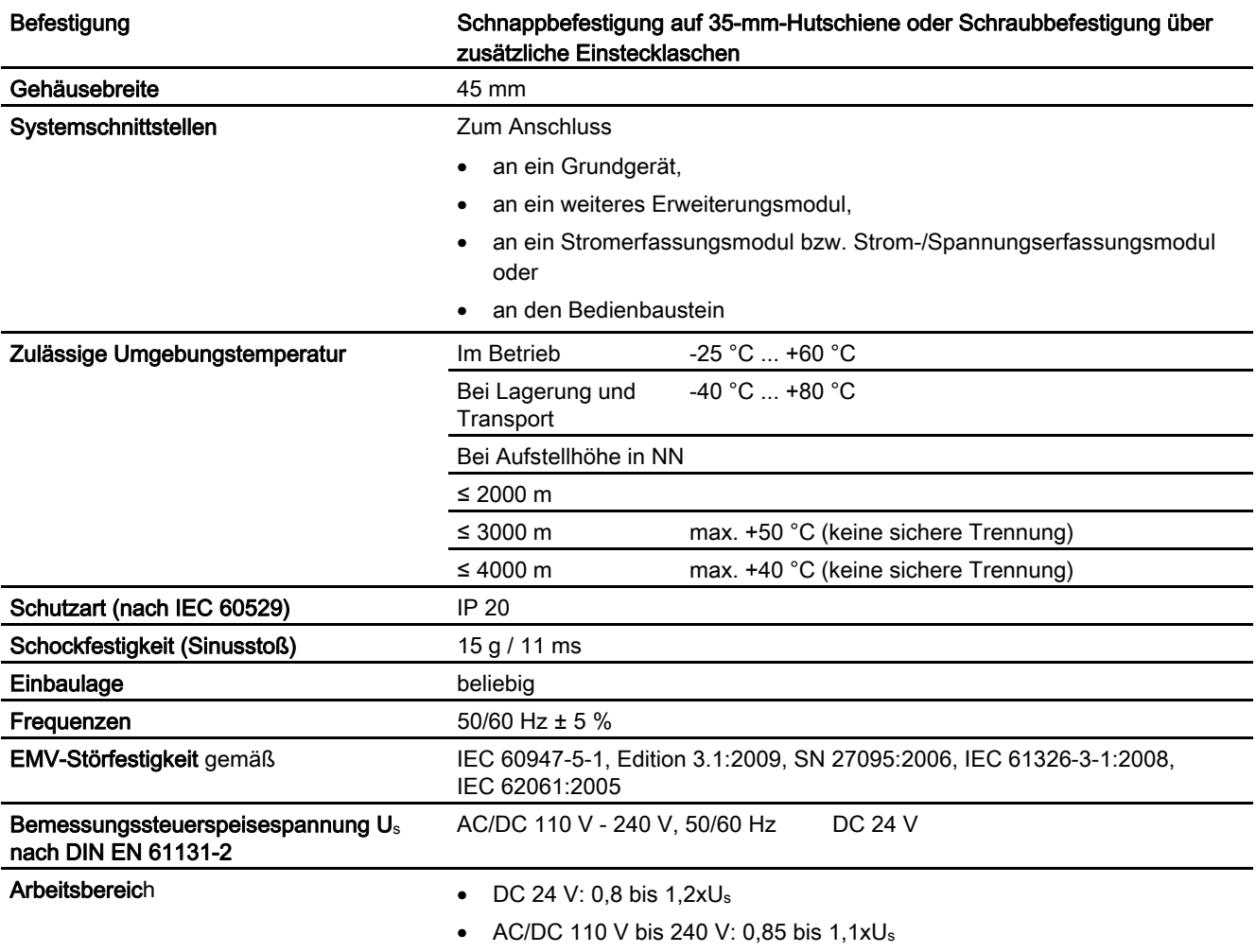

10.1 Technische Daten der fehlersicheren Digitalmodule DM-F Local und DM-F PROFIsafe

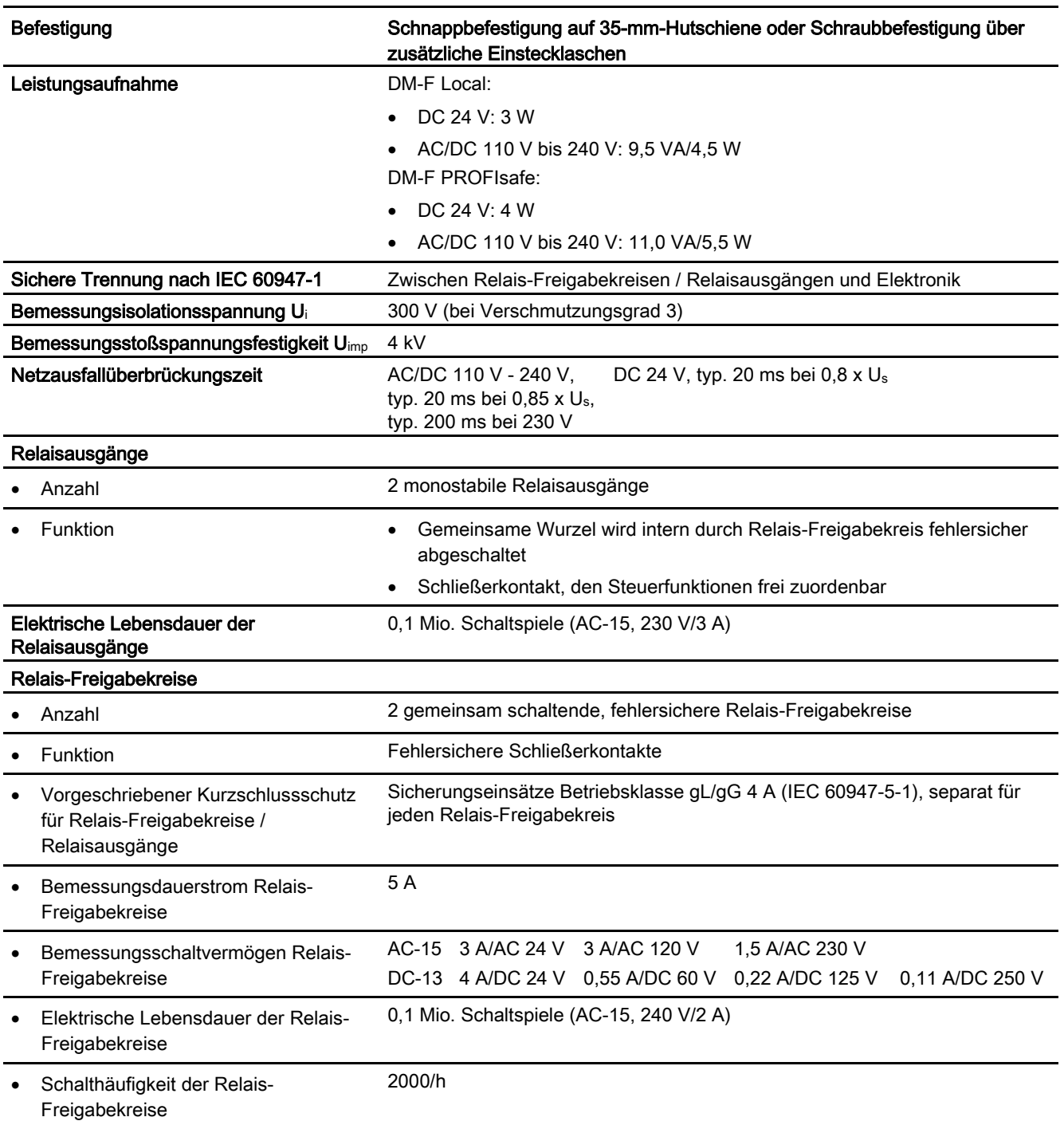

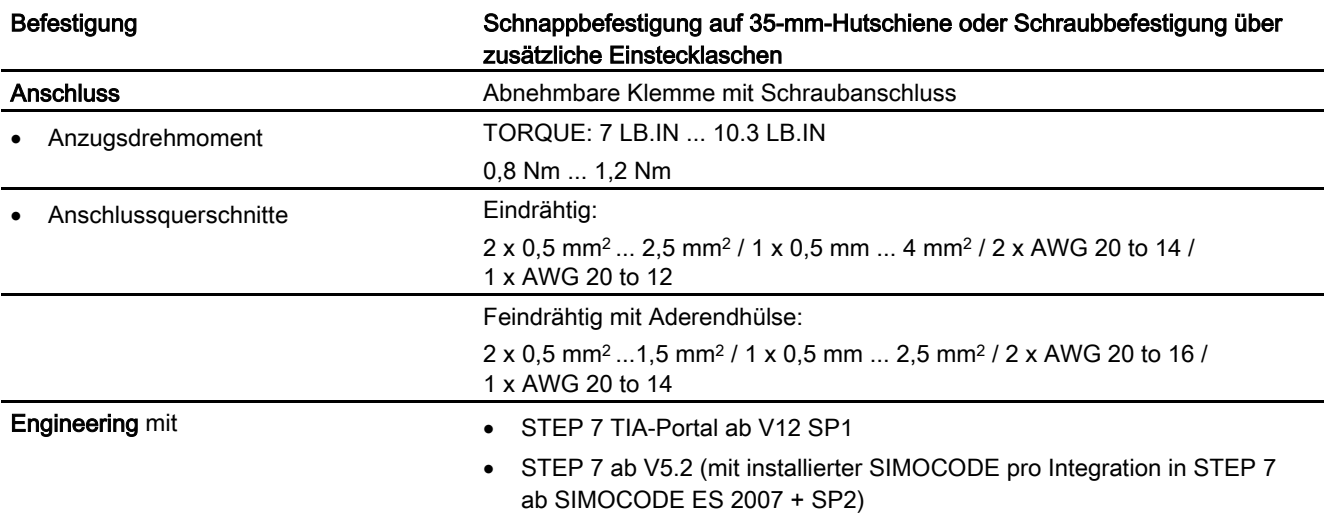

10.1 Technische Daten der fehlersicheren Digitalmodule DM-F Local und DM-F PROFIsafe

# 10.2 Technische Daten des fehlersicheren Digitalmoduls DM-F Local

# Technische Daten des fehlersicheren Digitalmoduls DM-F Local

Tabelle 10- 2 Technische Daten der fehlersicheren Digitalmodule DM-F Local

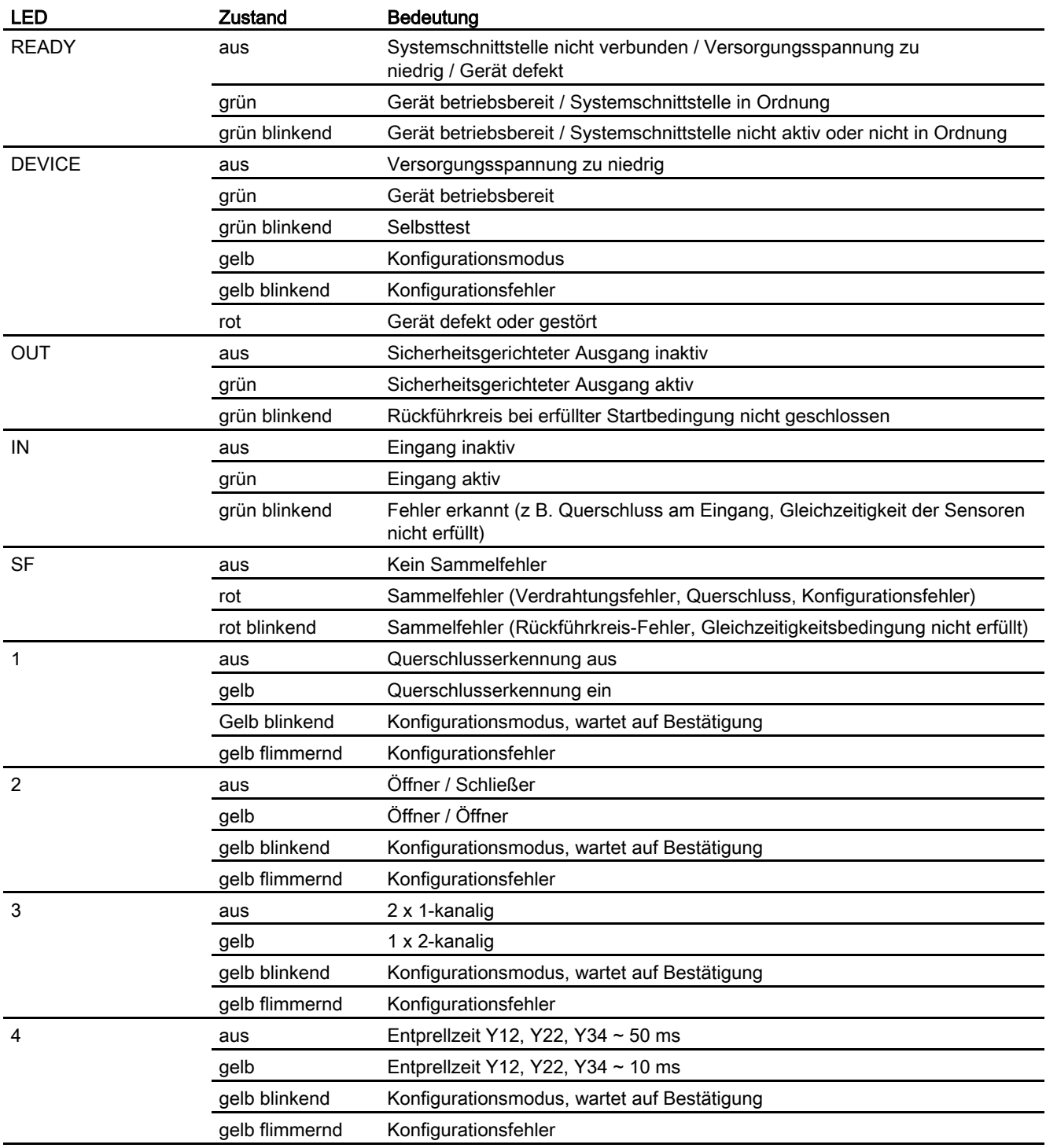

10.2 Technische Daten des fehlersicheren Digitalmoduls DM-F Local

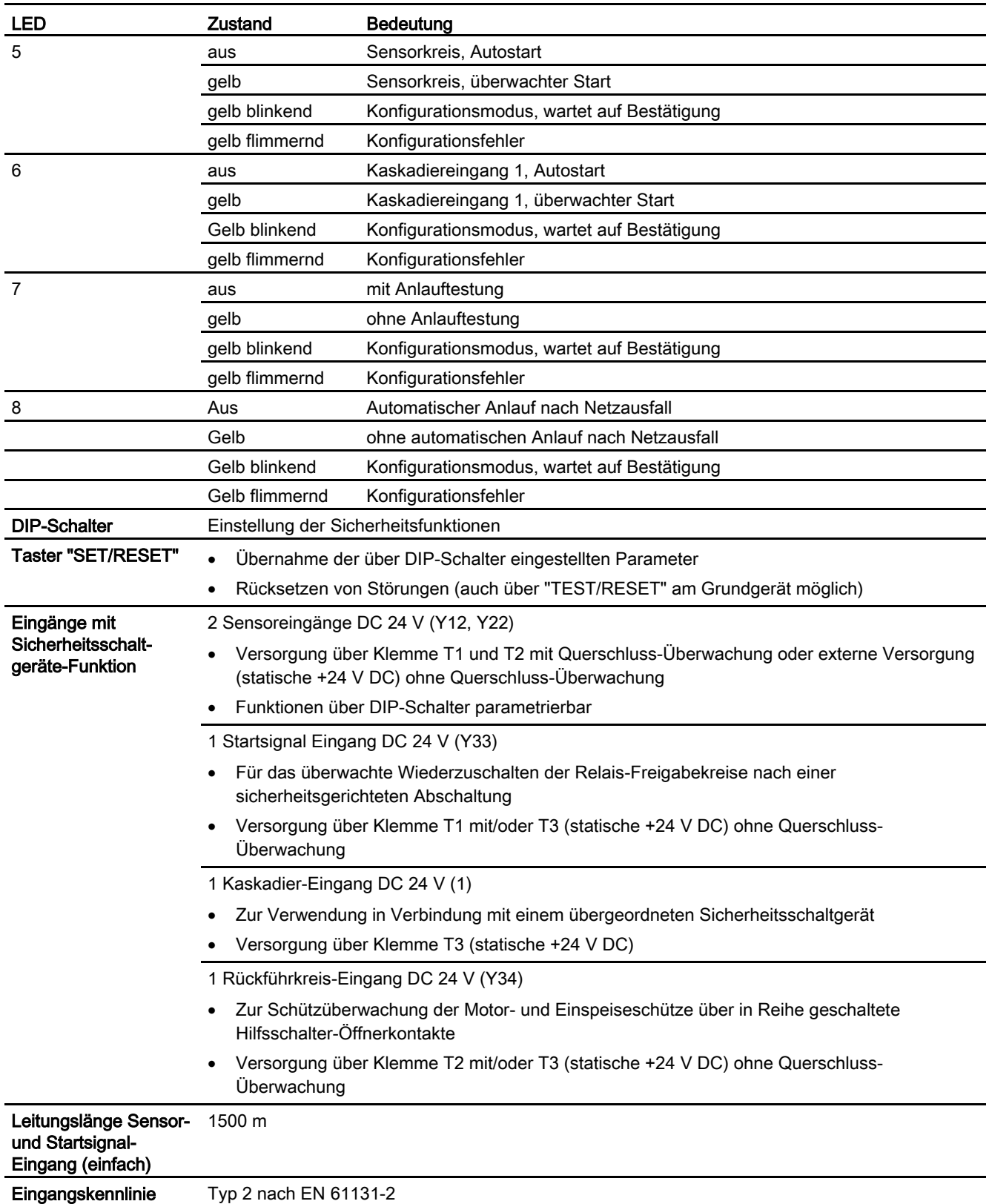

10.3 Technische Daten des fehlersicheren Digitalmoduls DM-F PROFIsafe

# 10.3 Technische Daten des fehlersicheren Digitalmoduls DM-F **PROFIsafe**

# Technische Daten des fehlersicheren Digitalmoduls DM-F PROFIsafe

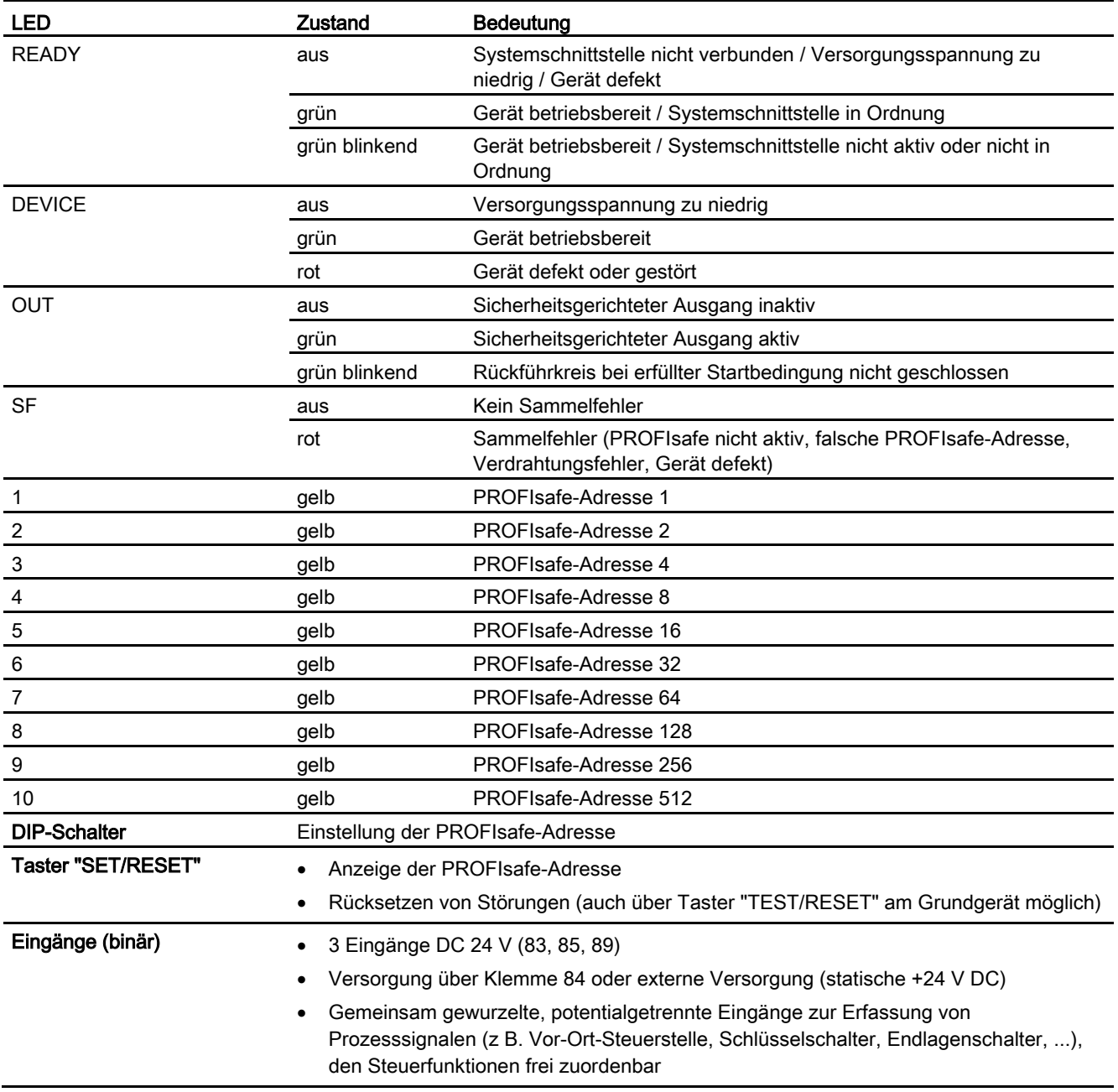

Tabelle 10- 3 Technische Daten des fehlersicheren Digitalmoduls DM-F PROFIsafe

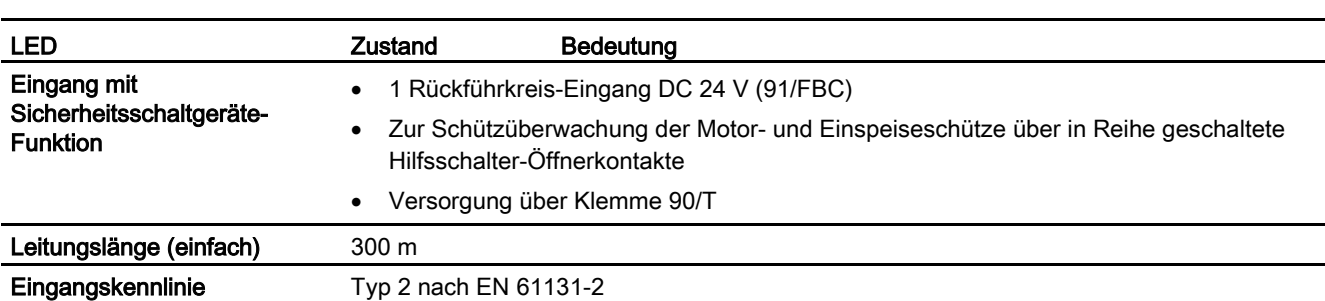

10.4 Sicherheitsspezifische technische Daten des fehlersicheren Digitalmoduls DM-F Local

# 10.4 Sicherheitsspezifische technische Daten des fehlersicheren Digitalmoduls DM-F Local

# Sicherheitsspezifische technische Daten des fehlersicheren Digitalmoduls DM-F Local

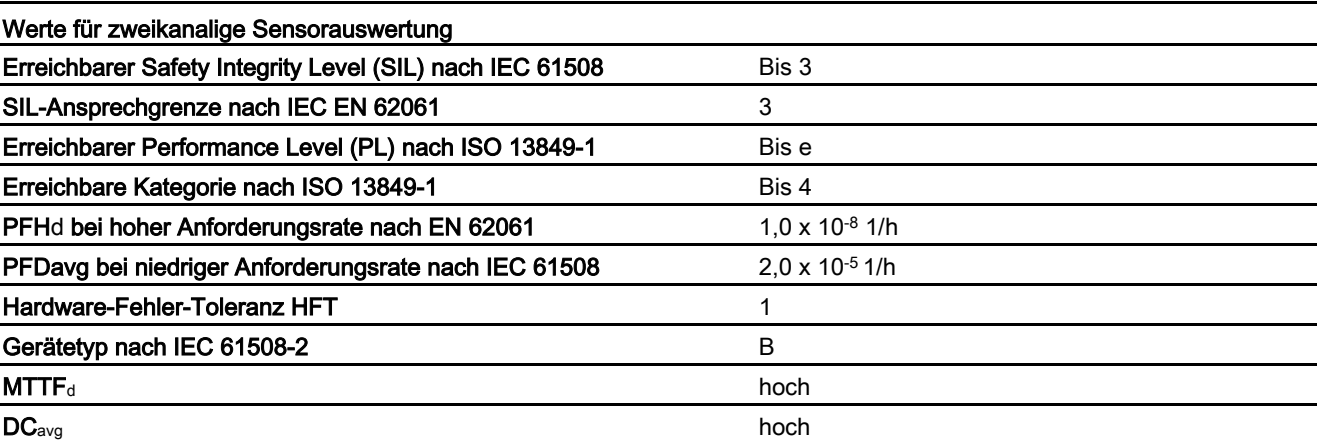

Tabelle 10- 4 Werte für zweikanalige Sensorauswertung

10.4 Sicherheitsspezifische technische Daten des fehlersicheren Digitalmoduls DM-F Local

Tabelle 10- 5 Werte für einkanalige Sensorauswertung

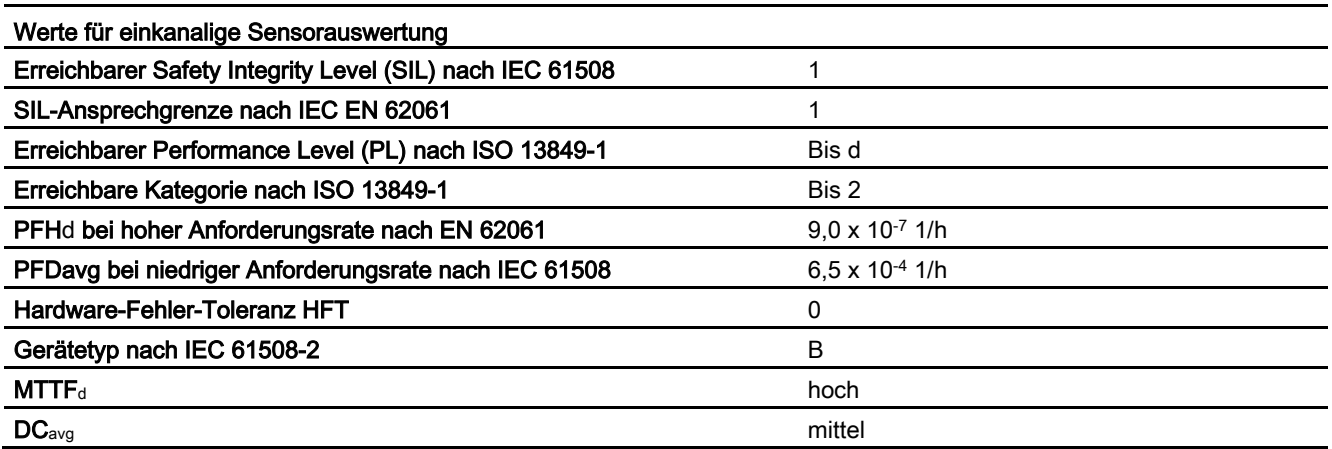

Tabelle 10- 6 Weitere Sicherheitsspezifische technische Daten des fehlersicheren Digitalmoduls DM-F Local

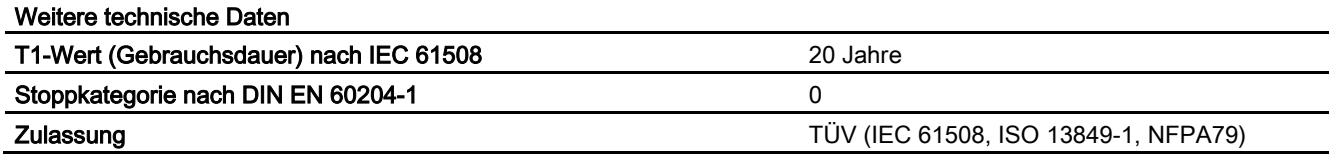

10.5 Überwachungs- und Reaktionszeiten des fehlersicheren Digitalmoduls DM-F Local

# 10.5 Überwachungs- und Reaktionszeiten des fehlersicheren Digitalmoduls DM-F Local

# Überwachungs- und Reaktionszeiten des fehlersicheren Digitalmoduls DM-F Local

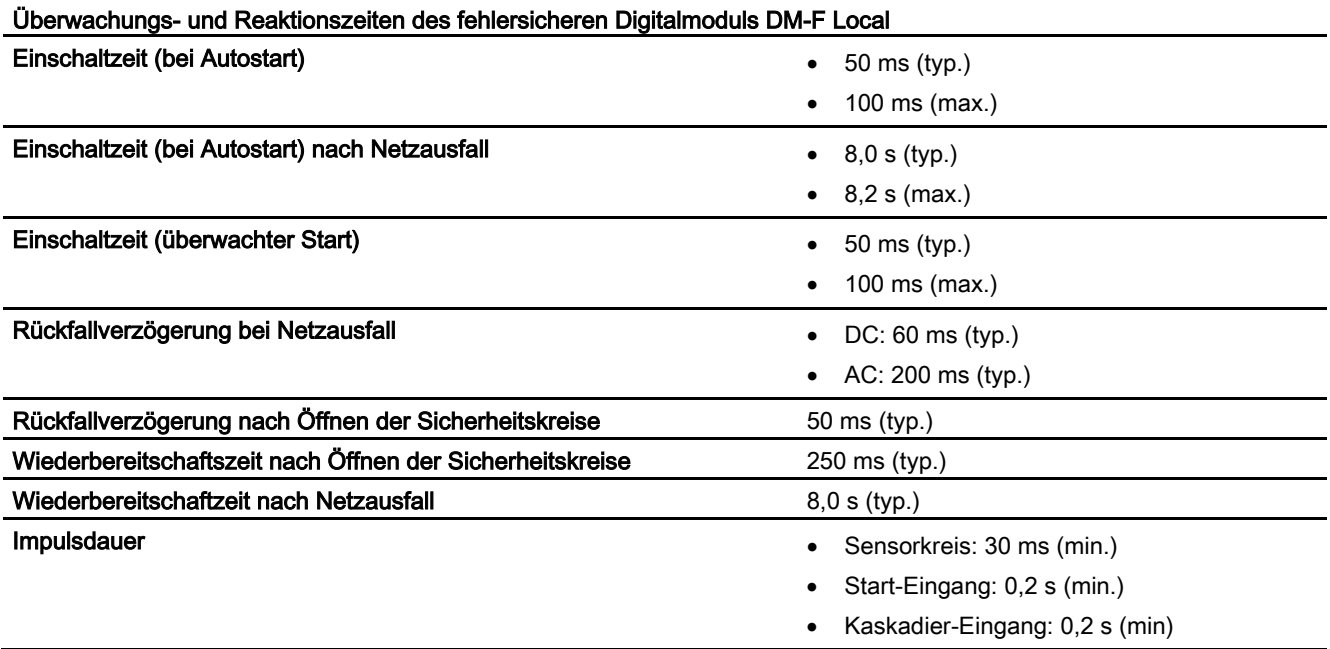

Tabelle 10- 7 Überwachungs- und Reaktionszeiten des fehlersicheren Digitalmoduls DM-F Local

10.6 Sicherheitsspezifische technische Daten des fehlersicheren Digitalmoduls DM-F PROFIsafe

# 10.6 Sicherheitsspezifische technische Daten des fehlersicheren Digitalmoduls DM-F PROFIsafe

## Sicherheitsspezifische technische Daten des fehlersicheren Digitalmoduls DM-F PROFIsafe

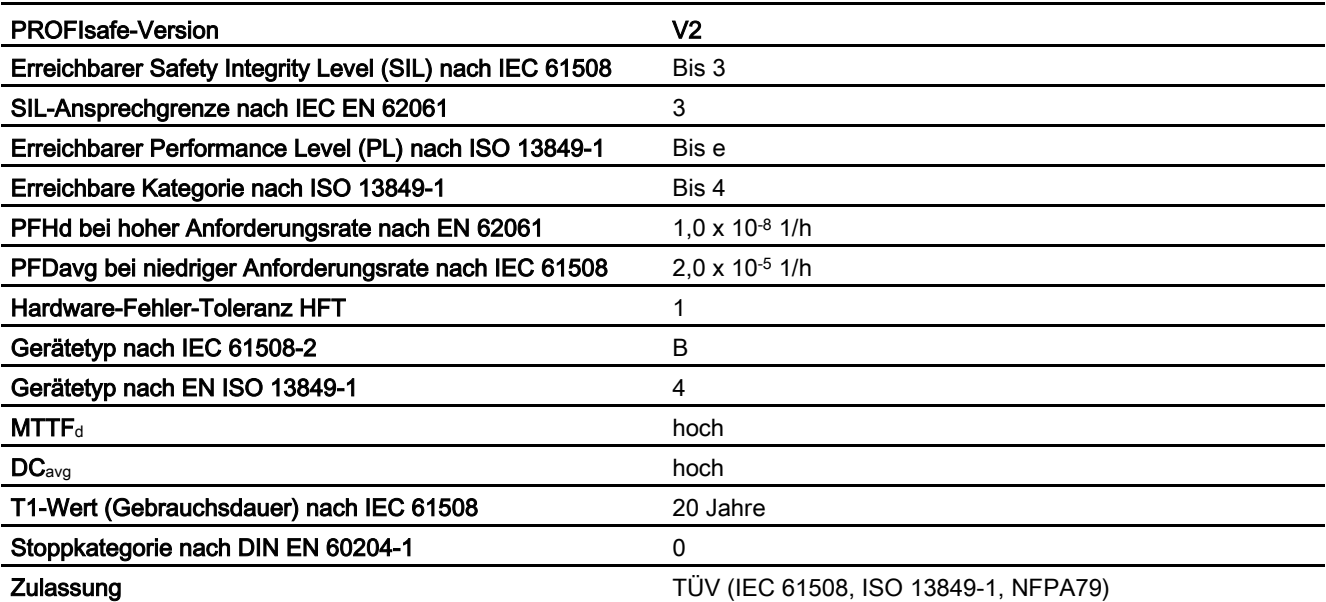

Tabelle 10- 8 Sicherheitsspezifische technische Daten des fehlersicheren Digitalmoduls DM-F PROFIsafe

# 10.7 Überwachungs- und Reaktionszeiten des fehlersicheren Digitalmoduls DM-F PROFIsafe

## Überwachungs- und Reaktionszeiten des fehlersicheren Digitalmoduls DM-F PROFIsafe

Tabelle 10- 9 Überwachungs- und Reaktionszeiten des fehlersicheren Digitalmoduls DM-F PROFIsafe

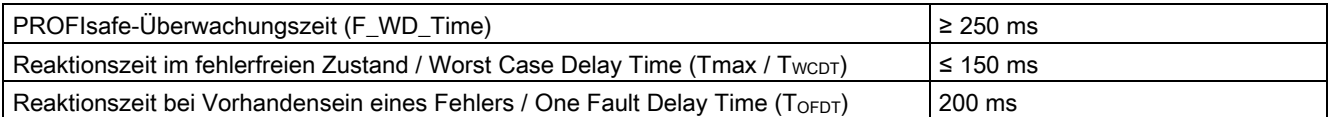

# 10.8 Technische Daten im Siemens Industry Online Support

## Technisches Datenblatt

Technische Daten zum Produkt finden Sie auch im Siemens Industry Online Support [\(https://support.industry.siemens.com/cs/ww/de/ps/td\)](https://support.industry.siemens.com/cs/ww/de/ps/td).

- 1. Geben Sie im Feld "Produkt" die vollständige Artikelnummer des gewünschten Geräts ein und bestätigen Sie mit der Eingabetaste.
- 2. Klicken Sie auf den Link "Technische Daten".

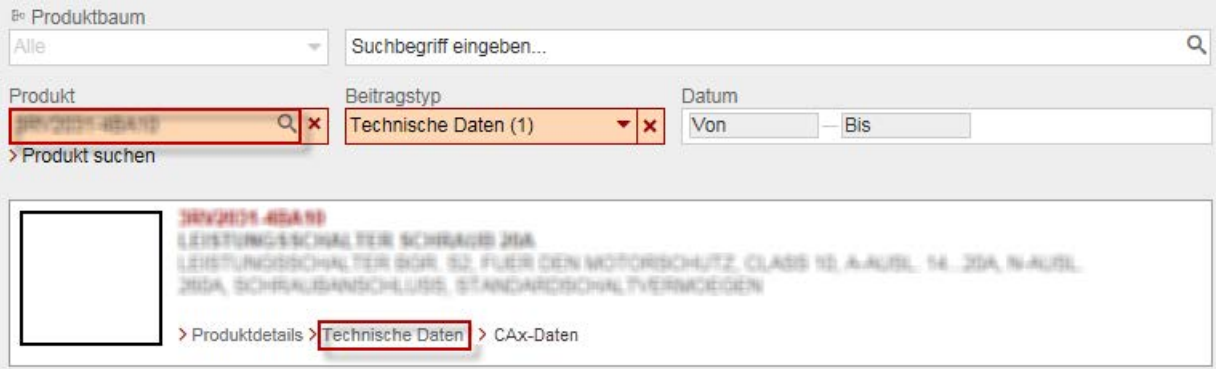

10.8 Technische Daten im Siemens Industry Online Support

# Liste der Abkürzungen Antikalia aus der Abkürzungen Antikalia aus der Antikalia aus der Antikalia aus der Antikalia aus der Antikalia aus der Antikalia aus der Antikalia aus der Antikalia aus der Antikalia aus der Antikali

# A.1 Abkürzungsverzeichnis

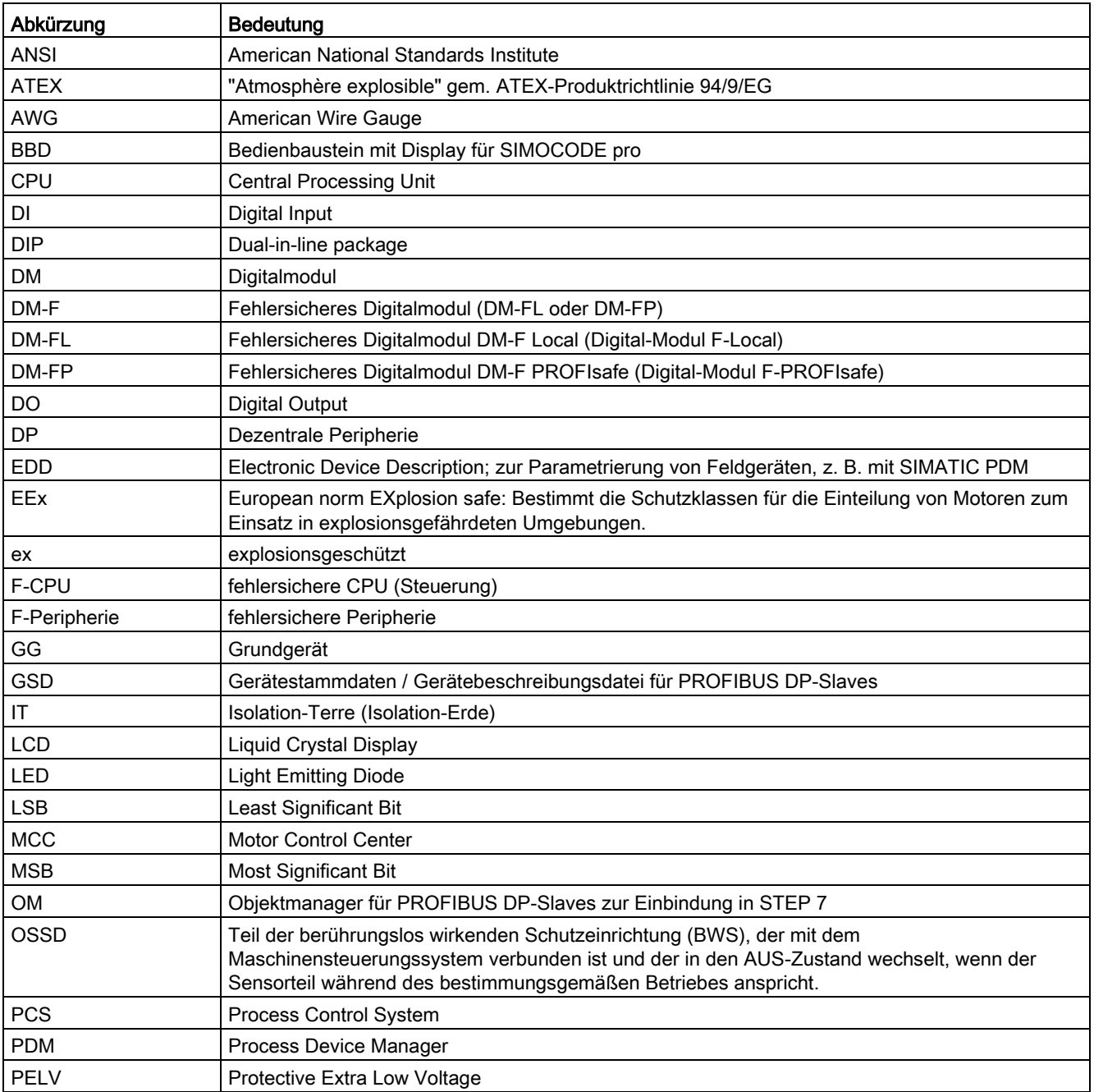

Tabelle A- 1 Bedeutung der Abkürzungen

# A.1 Abkürzungsverzeichnis

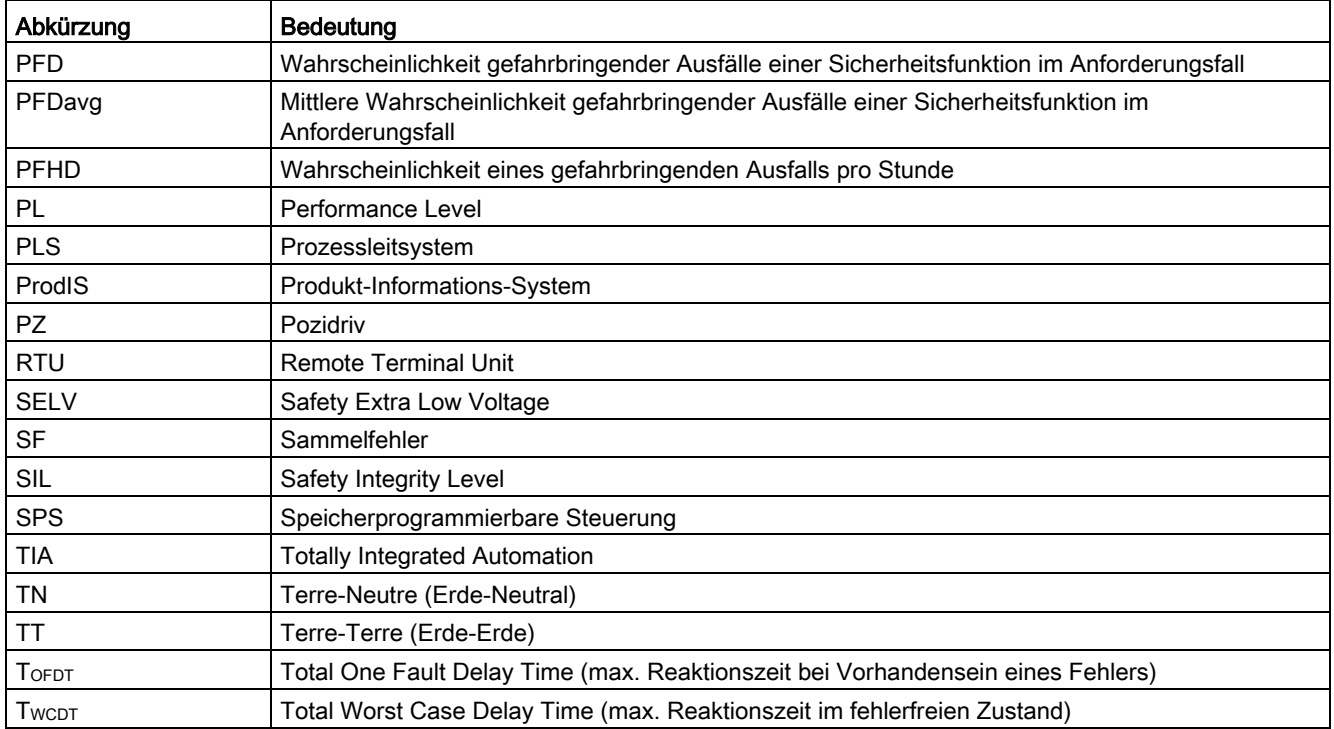

# Glossar

#### AS-Interface (AS-i)

#### ATEX

Französische Abkürzung von "Atmosphère explosible" (etwa "explosionsgefährdete Umgebungsluft"). ATEX wird als Synonym für die beiden Richtlinien der Europäischen Gemeinschaft auf dem Gebiet des Explosionsschutzes, nämlich die ATEX Produktrichtlinie 94/9/EG und die ATEX-Betriebssicherheitsverordnung 1999/92/EG verwendet.

#### Central Processing Unit (CPU)

Zentralbaugruppe des Automatisierungsgerätes bzw. des Automatisierungssystems mit Steuer- und Rechenwerk, Speicher und Betriebssystem. In der CPU wird das Anwenderprogramm gespeichert und bearbeitet.

#### **Dezentral**

In einem dezentralen Automatisierungs-Netzwerk sind die einzelnen Komponenten mehrfach miteinander verbunden. Ein solches Netz gewährleistet eine stabile Datenübertragung. So ist auch bei Ausfall einer oder mehrerer Verbindungen die Kommunikation weiterhin gewährleistet.

#### Digitalmodule DM-F Local und DM-F PROFIsafe

Die fehlersicheren Digitalmodule DM-F Local und DM-F PROFIsafe werden als Sicherheitsschaltgeräte in NOT-HALT-Einrichtungen nach EN 418 und in Sicherheitsstromkreisen nach EN 60204 (11.98) verwendet:

Digitalmodul DM-F Local: Für Applikationen, die eine lokale, sicherheitsgerichtete Abschaltung mit NOT-AUS-Tastern erfordern.

Digitalmodul DM-F PROFIsafe: Für Applikationen, die eine dezentrale, sicherheitsgerichtete Abschaltung mit NOT-AUS-Tastern erfordern. Eine fehlersichere SIMATIC-Steuerung übernimmt die logische Verknüpfung zwischen NOT-AUS-Taster und Digitalmodul Failsafe PROFIsafe (DM-F PROFIsafe).

#### DIP-Schalter

Kleine Schalter, mit denen bestimmte Grundeinstellungen vorgenommen werden können. Die Abkürzung steht für Dual in-line package, also eine Bauform mit zwei parallel angeordneten Anschlussreihen.

#### Drehmoment

Größe, die eine Drehbewegung bewirkt. Bei Elektromotoren wird das Drehmoment durch die rotierende Motorwelle übertragen. Das Drehmoment wird in Newtonmeter (Nm) gemessen und ist das Produkt von Kraftarm und Kraft. Diese "Hebelwirkung" multipliziert mit der Drehzahl ergibt die Motorleistung.

#### Drehzahl

Anzahl der Umdrehungen einer Motorwelle.

#### Elektromagnetische Verträglichkeit (EMV)

In der Elektrotechnik gibt die Elektromagnetische Verträglichkeit (EMV) Auskunft über die wechselseitige Beeinflussung elektrischer Geräte durch die von ihnen hervorgerufenen elektromagnetischen Störfelder.

#### European norm EXplosion safe (EEx)

Bestimmt die Schutzklassen für die Einteilung von Motoren zum Einsatz in explosionsgefährdeten Umgebungen.

#### F\_WD\_Time

Überwachungszeit in der fehlersicheren PROFIsafe-Option. Innerhalb dieser Überwachungszeit muss ein gültiges aktuelles Sicherheitstelegramm von der F-CPU ankommen. Andernfalls geht die PROFIsafe-Option in den sicheren Zustand.

#### Fehlerstromschutzschalter (FI-Schalter)

Schutzeinrichtung in Stromnetzen. Wenn Strom auf dem falschen Weg - etwa durch den Körper einer Person - fließt, trennt er den angeschlossenen, überwachten Stromkreis vom restlichen Stromnetz.

#### Feld / Feldebene

In Abgrenzung zu der hierarchisch darüberliegenden Steuerungsebene innerhalb der Automatisierungstechnik befinden sich im Feld oder in der Feldebene die einzelnen Sensoren und Aktoren.

#### Feldbus

Industrielles Kommunikationssystem, das eine Vielzahl von Feldgeräten wie Messfühler (Sensoren), Stellglieder und Antriebe (Aktoren) mit einem Steuerungsgerät verbindet.
### Freigabekreis

Ein Freigabekreis dient der Erzeugung eines sicherheitsgerichteten Ausgangssignals. Freigabekreise wirken nach außen wie Schließer (funktional aber wird immer das sichere Öffnen betrachtet). Ein einzelner Freigabekreis, der intern im Sicherheitsschaltgerät redundant (zweikanalig) aufgebaut ist, kann für Kategorie 3/4 nach EN 954- 1 (EN ISO 13849-1:2006) eingesetzt werden.

### Kaskadiereingang

Sicherer einkanaliger Eingang eines Sicherheitsschaltgerätes, wie z. B. DM-F Local und DM-F PROFIsafe. Dieser Eingang wird intern wie ein Sensorsignal ausgewertet. Wenn keine Spannung anliegt, schaltet das Sicherheitsschaltgerät die Freigabekreise (Ausgänge) sicherheitsgerichtet ab.

### Konfigurator

Software-Programm, mit dem Produkte kundenindividuell zusammengestellt werden können.

### Leistungsschalter

Leistungsschalter können nicht nur wie Lasttrennschalter übliche Betriebsströme und geringe Überlastströme schalten, sondern auch hohe Überlastströme und höchste Kurzschlussströme trennen. Als Überstromschutzeinrichtung mit sehr großem Schaltvermögen (80 kA bis 160 kA) können sie Betriebsmittel oder Anlagenteile sowohl im ungestörten als auch zeitlich begrenzt im gestörten Zustand, z. B. bei Kurzschluss, schalten. Sie dienen auch dazu, um im Störfall eine automatische Wiedereinschaltung durchzuführen.

### Niederspannung

Gesamtheit der Spannungsebenen, die der Verteilung elektrischer Energie dienen und in einem Bereich liegen, der sich bei Wechselstromnetzen im Allgemeinen bis 1000 V als obere Grenze erstreckt.

## NOT-HALT

Stillsetzen im Notfall gem. EN 418 (ISO 13850. Handlung im Notfall, die dazu bestimmt ist, einen Prozess oder eine Bewegung anzuhalten, der (die) Gefahr bringen würde.

### NOT-HALT-Befehlsgerät

Schaltelement (Pilzdrucktaster "NOT-HALT" gem. EN EN 418 (ISO 13850), Seilzugschalter mit Zwangsöffnung gem. EN 60204-1), welches in Gefahrensituationen betätigt, ein Stillsetzen des Prozesses oder der Maschine bzw. Anlage bewirkt. Dieses muss über zwangsöffnende Kontakte verfügen und sollte leicht erreichbar und überlistungssicher sein.

### NOT-HALT-Einrichtung

Schutzeinrichtung für die Handlung im Notfall gem. EN 418 (ISO 13850), EN 60204-1.

### OEM - Original Equipment Manufacturer

Original Equipment Manufacturer (englisch für Originalausrüstungshersteller): Dem Wortsinn nach ein Hersteller fertiger Komponenten oder Produkte, der diese in seinen eigenen Fabriken produziert, sie aber nicht selbst in den Handel bringt. In etlichen Branchen hat sich jedoch die gegenteilige Bedeutung des Begriffs OEM etabliert. So ist z. B. in der Maschinenbau- oder Automobilindustrie ein OEM ein Unternehmen, das fertige Produkte unter eigenem Namen in den Handel bringt.

### Performance Level (PL)

Nach der Norm EN ISO 13849-1 die Wahrscheinlichkeit eines gefährlichen Ausfalls je Stunde. Festgelegt sind fünf Performance-Levels (a bis e) mit definierten Bereichen der Wahrscheinlichkeit eines gefährlichen Ausfalls je Stunde.

PL "e" entspricht SIL 3 und wird als höchste Stufe definiert.

#### Peripherie

In der Automatisierungstechnik wird der Ausdruck Peripherie verwendet, wenn von Peripheriegeräten die Rede ist. Dies sind beispielsweise die Geräte, die an zentral angeordnete Steuerungen (Controls) angeschlossen sind.

### Produktionslebenszyklus

Bezeichnung für die erwartete oder in der Vergangenheit festgestellte Absatzentwicklung bestimmter Produkte während der Zeitspanne, in der diese sich am Markt befinden. Der Produktlebenszyklus beschreibt einen idealtypischen Verlauf bestimmter Phasen von Märkten bzw. Produkten, nämlich eine Einführungsphase (1), eine Wachstumsphase (2), eine Reifephase (3), eine Sättigungsphase (4) sowie eine Degenerationsphase (5).

### **PROFIBUS**

Process Field Bus, europäische Prozess- und Feldbusnorm, die in der PROFIBUS-Norm (EN 50 170, Volume 2, -PROFIBUS) festgelegt ist. Sie gibt funktionelle, elektrische und mechanische Eigenschaften für ein bitserielles Feldbussystem vor.

PROFIBUS ist ein Bussystem, das PROFIBUS-kompatible Automatisierungssysteme und Feldgeräte in der Zell- und Feldebene vernetzt. PROFIBUS gibt es mit den Protokollen DP (Dezentrale Peripherie), FMS (Fieldbus Message Specification), PA (Prozess-Automatisierung) oder TF (Technologische Funktionen).

### PROFINET

Standard für ein industrielles Ethernet in der Automatisierungstechnik.

### **PROFIsafe**

Das PROFIBUS Safety Profil spezifiziert die Kommunikation zwischen fehlersicheren Peripheriegeräten und fehlersicheren Steuerungen. Es basiert auf den Normen für sicherheitsgerichtete Anwendungen und auf den Erfahrungen der in der PROFIBUS-Nutzerorganisation (PNO) zusammengeschlossenen SPS-Anwender und -Hersteller. Das PROFIBUS Safety Profil ist zertifiziert vom TÜV und der BIA (Berufsgenossenschaftliches Institut für Arbeitssicherheit).

### Programmiergerät (PG)

PC, der industrietauglich, kompakt und transportabel ist. Er ist gekennzeichnet durch eine spezielle Hardware- und Software-Ausstattung für speicherprogrammierbare Steuerungen SIMATIC.

#### Protective Extra Low Voltage (PELV)

Schutzmaßnahme gegen elektrischen Schlag (früher "Funktionskleinspannung mit sicherer Trennung").

Aktive Teile und Körper der Betriebsmittel dürfen im Gegensatz zu SELV geerdet und mit dem Schutzleiter verbunden sein. Sichere Trennung bedeutet, dass der Primärstromkreis des Transformators von seinem Sekundärstromkreis durch eine doppelte oder verstärkte Isolierung getrennt sein muss. PELV wird eingesetzt, wenn aus betrieblichen Gründen aktive Leiter der Kleinspannung oder die Körper der Betriebsmittel geerdet werden müssen. Dies ist beispielsweise der Fall, wenn Sie einen Potenzialausgleich zur Vermeidung von Funkenbildung in Behältern und explosionsgefährdeten Räumen realisieren müssen. Durch die Gehäuseerdung können aber unabhängig von der Kleinspannung gefährliche Ableitströme über den Körper fließen, wenn Störungen im übergeordneten Netz auftreten.

#### Prozessautomatisierung (PA)

Automatisierung von kontinuierlichen Produktionsabläufen. Sie steuert beispielsweise die Fertigungsprozesse in der Chemischen Industrie oder in der Wasserversorgung.

### Reihenklemme

Isolierendes Teil mit einer oder mehreren gegeneinander isolierten Anschlussklemmen zur Montage auf einem Träger.

#### **Rückführkreis**

Ein Rückführkreis dient der Überwachung angesteuerter Aktoren (z. B. Relais oder Schütze mit zwangsgeführten Kontakten). Die Auswerteeinheit kann nur bei geschlossenem Rückführkreis aktiviert werden. Anmerkung: In Reihe geschaltete Öffner der zu überwachenden Relais werden in den Rückführkreis des Sicherheits-Schaltgerätes integriert. Verschweißt ein Kontakt im Freigabestrompfad, ist ein erneutes Aktivieren des Sicherheits-Schaltgerätes nicht mehr möglich, weil der Rückführkreis geöffnet bleibt.

## Safety Extra Low Voltage (SELV)

Kleine elektrische Spannung (früher "Schutzkleinspannung") bis 50 V AC bzw. 120 V DC, die aufgrund ihrer geringen Höhe und der Isolierung besonderen Schutz gegen einen elektrischen Schlag bietet.

Mit SELV betriebene Geräte, die selbst keine höheren Spannungen erzeugen, werden gemäß DIN EN 61140 (VDE 0140-1) mit der Schutzklasse III bezeichnet.

## Safety Integrity Level (SIL)

In IEC 61508 definiertes Maß für die sicherheitsbezogene Leistungsfähigkeit (Safety performance) einer elektrischen oder elektronischen Steuerungseinrichtung.

Der IEC-Standard kennt die vier SIL-Level SIL1 bis SIL4, die als Sicherheitsausführungen von elektrischen und elektronischen Geräten definiert sind. Im SIL-Wert drückt sich die spezifizierte Sicherheitsfunktion im Störfall aus.

### Schütz

Elektromagnetisch betätigter Niederspannungsschalter mit nur einer Ruhestellung, der nicht von Hand betätigt wird und Ströme unter Betriebsbedingungen im Stromkreis einschließlich betrieblicher Überlast einschalten, führen und ausschalten kann. Das Kontaktsystem besteht aus Haupt- und Hilfskontakten (Öffner, Schließer). Die Hauptkontakte können je nach Größe des Schützes mehrere 100 Ampere schalten, während die Hilfskontakte nur für Steuerströme im Bereich von einigen Ampere bemessen sind.

## SIL (Safety Integrity Level)

In IEC 61508 definiertes Maß für die sicherheitsbezogene Leistungsfähigkeit (Safety performance) einer elektrischen oder elektronischen Steuerungseinrichtung.

Der IEC-Standard kennt die vier SIL-Level SIL1 bis SIL4, die als Sicherheitsausführungen von elektrischen und elektronischen Geräten definiert sind. Im SIL-Wert drückt sich die spezifizierte Sicherheitsfunktion im Fehlerfall aus.

## SIMATIC

Begriff für Produkte und Systeme der industriellen Automatisierung der Siemens AG.

### SIMATIC PDM

SIMOCODE pro können Sie auch über die Software SIMATIC PDM (Process Device Manager) projektieren. Dabei gibt es folgende Möglichkeiten:

- SIMATIC PDM als Stand-Alone-Programm
- PDM, integriert in STEP7.

### SIMOCODE ES

Standard-Parametriersoftware für SIMOCODE pro, ablauffähig auf einem PC / PG unter Windows XP oder Windows 7 Ultimate und Professional.

### SIMOCODE pro-S7-Slave

Der SIMOCODE pro-S7-Slave ist ein spezieller Slave mit folgenden Eigenschaften:

- Er unterstützt das S7-Modell (Diagnosealarme, Prozessalarme)
- Er ist parametrierbar.

#### Slave

PROFIBUS DP basiert auf einer Master-Slave-Architektur. Die Telegramme werden vom Master zur jeweils angesprochenen Station (Slave) gesendet und von dieser beantwortet.

### Speicherprogrammierbare Steuerung (SPS)

Elektronische Baugruppe, die in der Automatisierungstechnik für Steuerungs- und Regelungsaufgaben eingesetzt wird. Im Prinzip handelt es sich dabei um ein Steuergerät mit spezialisierten Eingabe- und Ausgabe-Schnittstellen für Sensoren und Aktoren. Eine SPS kann so Fertigungsprozesse steuern, überwachen und beeinflussen.

### STEP 7

Aktuelle TIA-fähige Programmiersoftware der SIMATIC S7 SPS-Familie und der Nachfolger von STEP 5.

## Totally Integrated Automation (TIA)

Hierarchisch aufgebautes Automatisierungs- und Prozessleitsystem, das von der Betriebsleitebene und der Produktionsleitebene bis hinunter zur Feldebene gegliedert ist.

## Totally Integrated Power (TIP)

Durchgängiges Konzept von Siemens Industry für die elektrische Energieverteilung zu und innerhalb Zweck- und Industriebauten. Es begleitet alle Phasen der elektrischen Energieverteilung - von der Investitionsentscheidung über die Planung bis zur Installation und Nutzung.

### Überlastrelais

Überlastrelais sind elektronische Bauteile, die einen elektrischen Verbraucher, wie z. B. einen Motor im Falle der Überlastung oder eines Phasenfehlers zuverlässig und schnell schützen.

### **WinCC**

SIMATIC WinCC ist das Prozessvisualisierungs- oder SCADA-System (PC-basiertes Bedien- und Beobachtungssystem) für das Visualisieren und Bedienen von Prozessen, Fertigungsabläufen, Maschinen und Anlagen in allen Branchen von einfachen Einplatzsystem bis hin zu verteilten Mehrplatzsystemen mit redundanten Servern und Standort-übergreifenden Lösungen mit Web-Clients. WinCC ist gleichzeitig die Informationsdrehscheibe für die unternehmensweite, vertikale Integration (Prozessvisualisierung und Plattform für IT- und Business-Integration).

### WinCC flexible

SIMATIC WinCC flexible deckt die Anwendungen des maschinennahen Bereichs mit PCbasierten Bedien- und Beobachtungslösungen für Einplatzsysteme auf Basis von WinCC flexible Runtime bis zu den SIMATIC-HMI-Bediengeräten ab. Zur Projektierung der WinCC flexible Runtime für PC sowie der SIMATIC-HMI-Bediengeräte bietet die WinCC flexible-Familie die durchgängigen und skalierbaren Projektierungswerkzeuge.

# Index

# A

Abkürzungen, [105](#page-104-0) Abschalten, [39](#page-38-0) Adressbelegung, [48](#page-47-0) Aktoren, [19,](#page-18-0) [19](#page-18-1) Aktorkreis, [61](#page-60-0) Aktorkreis mit Rückführkreis, [62](#page-61-0) Aktuelle Hinweise zur Betriebssicherheit, [13](#page-12-0) Anschließen, [27](#page-26-0) Anschluss, [95](#page-94-0) Anschlussquerschnitte, [95](#page-94-1) ANSI, [105](#page-104-1) Anzeige der eingestellten PROFIsafe-Adresse und der eingestellten DIP-Schalterstellung mit SIMOCODE ES (SIMOCODE ES 2007) oder SIMOCODE ES (TIA-Portal), [51](#page-50-0) Anzeige der Konfiguration, [45](#page-44-0) Anzugsdrehmoment, [95](#page-94-2) Applikationen DM-F Local, [18](#page-17-0) Applikationen DM-F PROFIsafe, [18](#page-17-1) Arbeitsbereich, [93](#page-92-0) ATEX, [105](#page-104-2) Ausführungen, [19,](#page-18-2) [21](#page-20-0)  Austausch eines DM-F Local bzw. DM-F PROFIsafe, [57](#page-56-0)  Auswerten, [39](#page-38-1)  AWG, [105](#page-104-3) 

# B

BBD, [105](#page-104-4) Befestigung, [93](#page-92-1) Bemessungsdauerstrom Relais-Freigabekreise, [94](#page-93-0) Bemessungsisolationsspannung Ui, [94](#page-93-1) Bemessungsschaltvermögen Relais-Freigabekreise, [94](#page-93-2) Bemessungssteuerspeisespannung Us nach DIN EN 61131-2, [93](#page-92-2) Bemessungsstoßspannungsfestigkeit Uimp, [94](#page-93-3) Bestellnummern, [18](#page-17-2)

# C

CPU, [105](#page-104-5)

# D

DCavg, [99,](#page-98-0) [100,](#page-99-0) [102](#page-101-0) DI, [105](#page-104-6) Digitalmodul DM-F Local, [17](#page-16-0) Digitalmodul DM-F PROFIsafe, [17](#page-16-1) DIP, [105](#page-104-7) DIP-Schalter, [97,](#page-96-0) [98](#page-97-0) DM, [105](#page-104-8) DM-F, [105](#page-104-9) DM-F LOCAL - Ist- und Sollkonfiguration unterschiedlich, [46](#page-45-0) DM-F LOCAL Konfigurationsbetrieb, [46](#page-45-1) DM-F LOCAL o. k., [46](#page-45-2) DM-F LOCAL Warten auf Anlauftest, [46](#page-45-3) DM-F Local, Aktorkreis, [73](#page-72-0) DM-F Local, Sensorkreis, [65](#page-64-0) DM-F PROFIsafe aktiv, [56](#page-55-0) DM-F PROFIsafe, Aktorkreis, [83](#page-82-0) DM-F Sicherheitsgerichtete Abschaltung, [46,](#page-45-4) [56](#page-55-1) DM-FL, [105](#page-104-10) DM-FP, [105](#page-104-11) DO, [105](#page-104-12) DP, [105](#page-104-13)

# E

EDD, [105](#page-104-14) EEx, [105](#page-104-15) Einbaulage, [93](#page-92-3) Einbindung des DM-F PROFIsafe in das fehlersichere Automatisierungssystem über PROFIBUS / PROFIsafe bzw. PROFINET / PROFIsafe, [47](#page-46-0) Eingang mit Sicherheitsschaltgeräte-Funktion, [99](#page-98-1) Eingänge (binär), [98](#page-97-1) Eingänge mit Sicherheitsschaltgeräte-Funktion, [97](#page-96-1) Eingangskennlinie, [97,](#page-96-2) [99](#page-98-2) Einschaltzeit (bei Autostart), [101](#page-100-0) Einschaltzeit (bei Autostart) nach Netzausfall, [101](#page-100-1) Einschaltzeit (überwachter Start), [101](#page-100-2) Einstellen der Konfiguration, [44](#page-43-0) Einstellung der DIP-Schalter, DM-F Local, [41](#page-40-0) Einstellung der F-Überwachungszeit, [53](#page-52-0) Elektrische Lebensdauer der Relaisausgänge, [94](#page-93-4) Elektrische Lebensdauer der Relais-Freigabekreise, [94](#page-93-5) EMV-Störfestigkeit, [93](#page-92-4)

Engineering Software, [95](#page-94-3) Erfassen, [39](#page-38-2) Erreichbare Kategorie nach ISO 13849-1, [99,](#page-98-3) [100,](#page-99-1) [102](#page-101-1) Erreichbarer Performance Level (PL) nach ISO 13849-1, [99,](#page-98-4) [100,](#page-99-2) [102](#page-101-2) Erreichbarer Safety Integrity Level (SIL) nach IEC 61508, [99,](#page-98-5) [100,](#page-99-3) [102](#page-101-3) ex, [105](#page-104-16)

# F

Falsche PROFIsafe-Adresse oder falsche PROFIsafe-Parameter, [56](#page-55-2) F-CPU, [105](#page-104-17) Fehlersichere Steuerung DM-F PROFIsafe, [17](#page-16-2) F-CPU, [17](#page-16-2) F-Peripherie, [105](#page-104-18) Freigabekreis geschlossen, [46,](#page-45-5) [56](#page-55-3) Frequenzen, [93](#page-92-5) F-Überwachungszeit, [53](#page-52-1) Funktion des Kaskadiereingangs (Klemme 1), [42](#page-41-0)

# G

Gehäusebreite, [93](#page-92-6) Geräteausführungen, [18](#page-17-2) Gerätetyp nach EN ISO 13849-1, [102](#page-101-4) Gerätetyp nach IEC 61508-2, [99,](#page-98-6) [100,](#page-99-4) [102](#page-101-5) GG, [105](#page-104-19) Gleichzeitigkeit, [46](#page-45-6) GSD, [105](#page-104-20) Gültigkeitsbereich, [11](#page-10-0)

# H

Haftungsausschluss, [15](#page-14-0) Hardware-Fehler-Toleranz HFT, [99,](#page-98-7) [100,](#page-99-5) [102](#page-101-6) Hauptstromkreis, [62](#page-61-1)

# I

Impulsdauer, [101](#page-100-3) IT, [105](#page-104-21)

# K

Kurzschlussschutz für Relais-Freigabekreise / Relaisausgänge, [94](#page-93-6)

# L

LCD, [105](#page-104-22) LED, [105](#page-104-23) LED-Anzeige DM-F Local, [31](#page-30-0) LED-Anzeige, DM-F PROFIsafe, [37](#page-36-0) Leistungsaufnahme, [94](#page-93-7) Leitungslänge (einfach), [97,](#page-96-3) [99](#page-98-8) LSB, [105](#page-104-24)

# M

Manual Collection, [11](#page-10-1) MCC, [105](#page-104-25) Meldungen des fehlersicheren Digitalmoduls DM-F Local, [46](#page-45-7) Meldungen des fehlersicheren Digitalmoduls DM-F PROFIsafe, [56](#page-55-4) Modul-Spannung fehlt, [46,](#page-45-8) [56](#page-55-5) Montage auf Hutschiene, [24](#page-23-0) Montage mit Schraubbefestigung, [26](#page-25-0) MSB, [105](#page-104-26) MTTFd, [99,](#page-98-9) [100,](#page-99-6) [102](#page-101-7)

# N

Netzausfallüberbrückungszeit, [94](#page-93-8) Newsletter, [13](#page-12-1) nicht sicherheitsgerichtete Funktion, [19](#page-18-1)

# O

OM, [105](#page-104-27) Optionspaket, [51](#page-50-1) OSSD, [105](#page-104-28)

# P

Parametrierung des DM-F in Abhängigkeit von der Sensorbeschaltung, [59](#page-58-0) PCS, [105](#page-104-29) PDM, [105](#page-104-30) PELV, [105](#page-104-31) Performance Level, [17](#page-16-3) PFD, [106](#page-105-0) PFDavg, [106](#page-105-1) PFDavg bei niedriger Anforderungsrate nach IEC 61508, [99,](#page-98-10) [100,](#page-99-7) [102](#page-101-8) PFHD, [106](#page-105-2) PFHd bei hoher Anforderungsrate nach EN 62061, [99,](#page-98-11) [100,](#page-99-8) [102](#page-101-9)

PL, [106](#page-105-3) PLS, [106](#page-105-4) ProdIS, [106](#page-105-5) PROFIsafe-Adresse, [49](#page-48-0) PROFIsafe-Überwachungszeit (F\_WD\_Time), [102](#page-101-10) PZ, [106](#page-105-6)

# Q

Querschluss, [46](#page-45-9)

# R

Reaktionszeit bei Vorhandensein eines Fehlers / One Fault Delay Time (TOFDT), [102](#page-101-11) Reaktionszeit im fehlerfreien Zustand / Worst Case Delay Time (Tmax / TWCDT), [102](#page-101-12) Relaisausgänge, [94](#page-93-9) Relais-Freigabekreise, [94](#page-93-10) RESET im Fehlerfall, [45](#page-44-1) RTU, [106](#page-105-7) Rückfallverzögerung bei Netzausfall, [101](#page-100-4) Rückfallverzögerung nach Öffnen der Sicherheitskreise, [101](#page-100-5) Rückführkreis, [46,](#page-45-10) [56,](#page-55-6) [61](#page-60-1) Rückführkreisüberwachung in der fehlersicheren Steuerung, [55](#page-54-0)

# S

Safety Integrity Level, [17](#page-16-3) Schalthäufigkeit der Relais-Freigabekreise, [94](#page-93-11) Schaltplanerstellung, [61](#page-60-2) Schaltungsbeispiel Wendestarter mit sicherheitsgerichteter Abschaltung über NOT-HALT-Befehlsgerät, erreichbarer SIL 3 oder PL e, [64](#page-63-0) Schaltungsbeispiel Wendestarter mit sicherheitsgerichteter Abschaltung über PROFIBUS / PROFIsafe bzw. PROFINET / PROFIsafe, erreichbarer SIL 3 oder PL e, [65](#page-64-1) Schockfestigkeit (Sinusstoß), [93](#page-92-7) Schutzart (nach IEC 60529), [93](#page-92-8) SELV, [106](#page-105-8) Sensoren, [19](#page-18-3) Sensorkreis, [61](#page-60-3) Sensorkreis (nur in Verbindung mit DM-F Local), [62](#page-61-2) Service und Support, [11](#page-10-2) SF, [106](#page-105-9) Sichere Trennung nach IEC 60947-1, [94](#page-93-12) Sicherheitsgerichtete Abschaltung, [17](#page-16-4)

sicherheitsgerichtete Funktion Aktoren, [19](#page-18-0) Sensoren, [19](#page-18-0) Sicherheitsgerichtete Funktion, [19,](#page-18-4) [21](#page-20-1) **Sicherheitskategorie** Applikation / Sicherheitsschaltgerät, [42](#page-41-1) Sicherheitskette, [39](#page-38-3) Sicherheitsspezifische technische Daten des fehlersicheren Digitalmoduls DM-F Local, [99](#page-98-12) Sicherheitsspezifische technische Daten des fehlersicheren Digitalmoduls DM-F PROFIsafe, [102](#page-101-13) Sicherheitsspezifische Werte für einkanalige Sensorauswertung, [100](#page-99-9) Sicherheitsspezifische Werte für zweikanalige Sensorauswertung, [99](#page-98-13) Sicherheitstechnische Hinweise für Montage und Verdrahtung, [23](#page-22-0) SIL, [106](#page-105-10) SIL-Ansprechgrenze nach IEC EN 62061, [99,](#page-98-14) [100,](#page-99-10) [102](#page-101-14) SIMOCODE pro V mit DM-F PROFIsafe in S7 Distributed Safety einbinden, [54](#page-53-0) SIMOCODE pro V mit DM-F PROFIsafe in S7 F/H Systems einbinden, [54](#page-53-1) SIMOCODE pro V mit DM-F PROFIsafe in STEP 7 Safety (TIA-Portal) einbinden, [54](#page-53-2) SIMOCODE pro V mit DM-F PROFIsafe konfigurieren, [51](#page-50-2) SPS, [106](#page-105-11) Standardfunktion (nicht sicherheitsgerichtet), [21](#page-20-2) Stoppkategorie nach DIN EN 60204-1, [100,](#page-99-11) [102](#page-101-15) Systemschnittstellen, [93](#page-92-9)

# T

T1-Wert (Gebrauchsdauer) nach IEC 61508, [100,](#page-99-12) [102](#page-101-16) Taster "SET/RESET", [97,](#page-96-4) [98](#page-97-2) Technical Assistance, [15](#page-14-1) Technische Daten der fehlersicheren Digitalmodule DM-F Local und DM-F PROFIsafe, [93](#page-92-10) Technische Daten des fehlersicheren Digitalmoduls DM-F Local, [96](#page-95-0) Technische Daten des fehlersicheren Digitalmoduls DM-F PROFIsafe, [98](#page-97-3) TIA, [106](#page-105-12) TN, [106](#page-105-13) TOFDT, [106](#page-105-14) TT, [106](#page-105-15) TWCDT, [106](#page-105-16)

# $\mathbf{U}$

Übernahme der eingestellten PROFIsafe-Adresse, [50](#page-49-0) Überwachung - Intervall zur zwangsläufigen Testung, [56](#page-55-7) Überwachung - Intervall zur zwangsläufigen Testung - Testbedarf, [46](#page-45-11) Überwachungs- und Reaktionszeiten des fehlersicheren Digitalmoduls DM-F Local, [101](#page-100-6) Überwachungs- und Reaktionszeiten des fehlersicheren Digitalmoduls DM-F PROFIsafe, [102](#page-101-17)

# V

Verdrahtung, [46,](#page-45-12) [56](#page-55-8) Vergabe der PROFIsafe-Adresse, [49](#page-48-1)

# W

Weitere Informationen zum F-Peripheriezugriff, [48](#page-47-1) Weitere Sicherheitsspezifische technische Daten des fehlersicheren Digitalmoduls DM-F Local, [100](#page-99-13) Werkseinstellung, [40](#page-39-0) Wiederbereitschaftszeit nach Öffnen der Sicherheitskreise, [101](#page-100-7) Wiederbereitschaftzeit nach Netzausfall, [101](#page-100-8)

# Z

Zielgruppe, [9](#page-8-0) Zugriffshilfen, [11](#page-10-3) Zulässige Umgebungstemperatur, [93](#page-92-11) Zulassung, [100,](#page-99-14) [102](#page-101-18)